© 2016 Apple Inc. All rights reserved. Redistribution or public display not permitted without written permission from Apple.

App Frameworks #WWDC16

### Session 232 What's New in International User Interfaces

Joaquim Lobo Silva Internationalization Software Engineer Sara Radi Internationalization Software Engineer

German Swedish Vietnamese Thai Slovak Japanese nglish French Italian Spanish Turkish Malay Chinese Arabic Finnish Indonesian Korean USEr aditional Chinese Czech Ukrainian Brazilian Portugues Dutch Greek Danish Norwegian Catalan Polish Romanian Russian Simplified Chinese Hebrew Hungarian European Portuguese British English

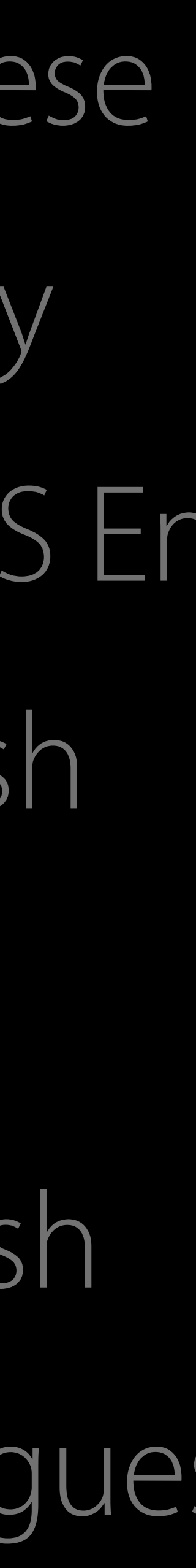

German Swedish Vietnamese Thai Slovak Japanese nglish French Italian Spanish Turkish Malay Chinese Arabic Finnish Indonesian Korean USEr aditional Chinese Czech Ukrainian Brazilian Portugues Dutch Greek Danish Norwegian Catalan Polish Romanian Russian Simplified Chinese Hebrew Hungarian European Portuguese British English

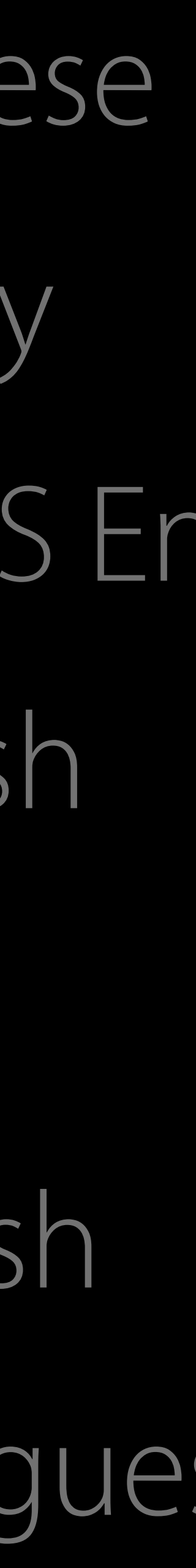

German Swedish Vietnamese Thai Slovak Japanese nglish French Italian Spanish Turkish Malay Chinese Arabic Finnish Indonesian Korean USEr aditional Chinese Czech Ukrainian Brazilian Portugues Dutch Greek Danish Norwegian Catalan Polish Romanian Russian Simplified Chinese Hebrew Hungarian European Portuguese British English

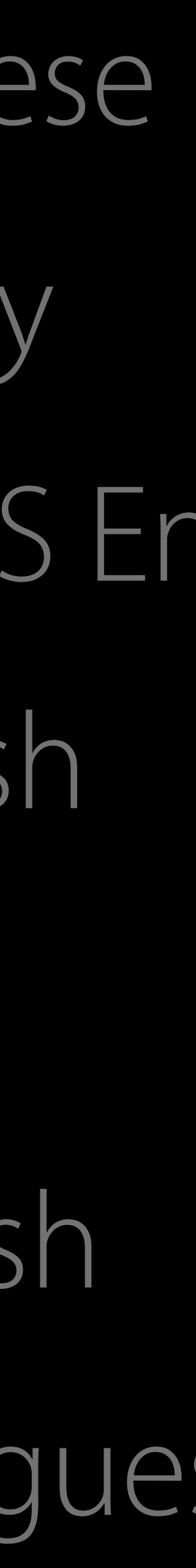

#### Million

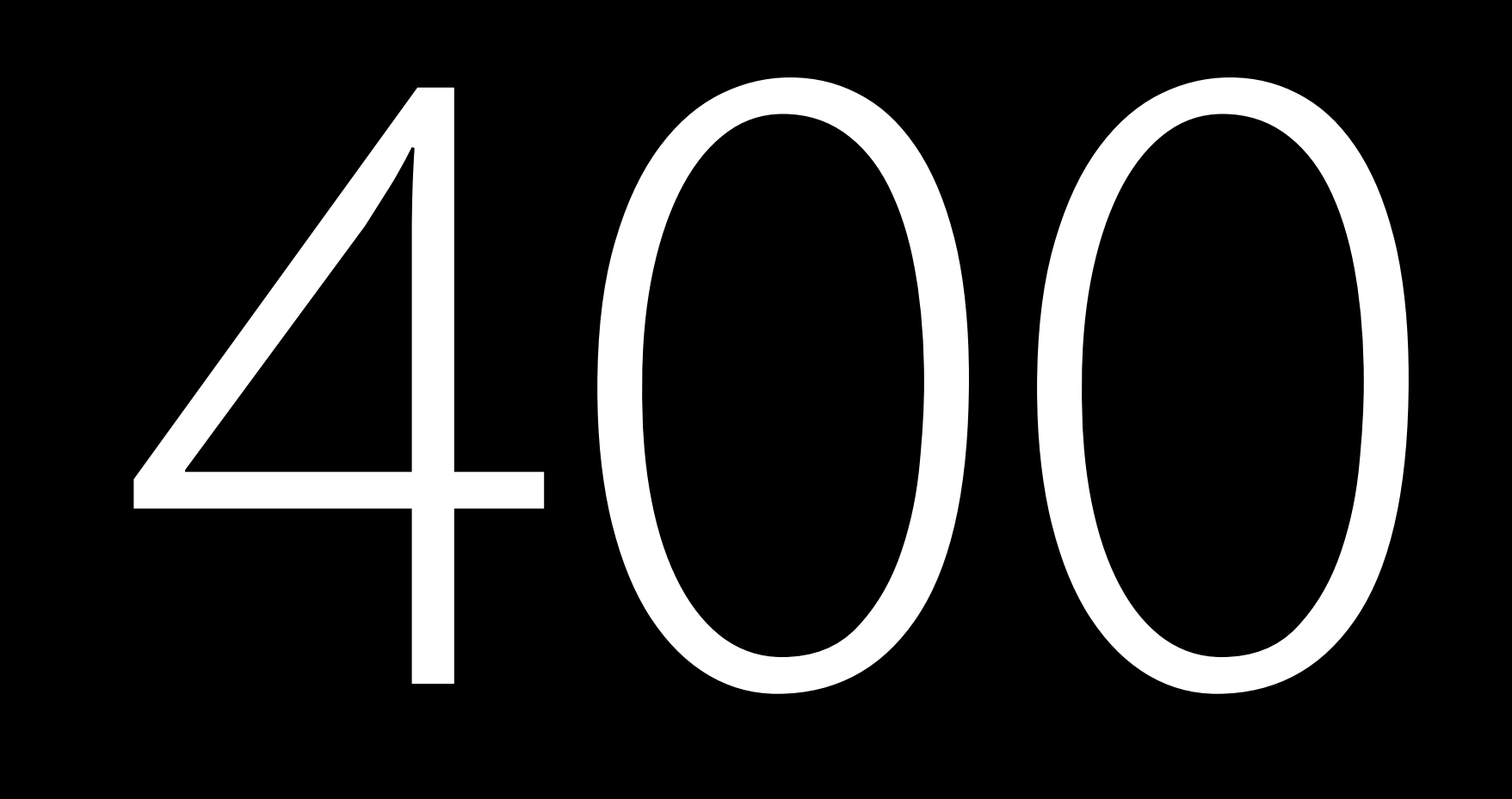

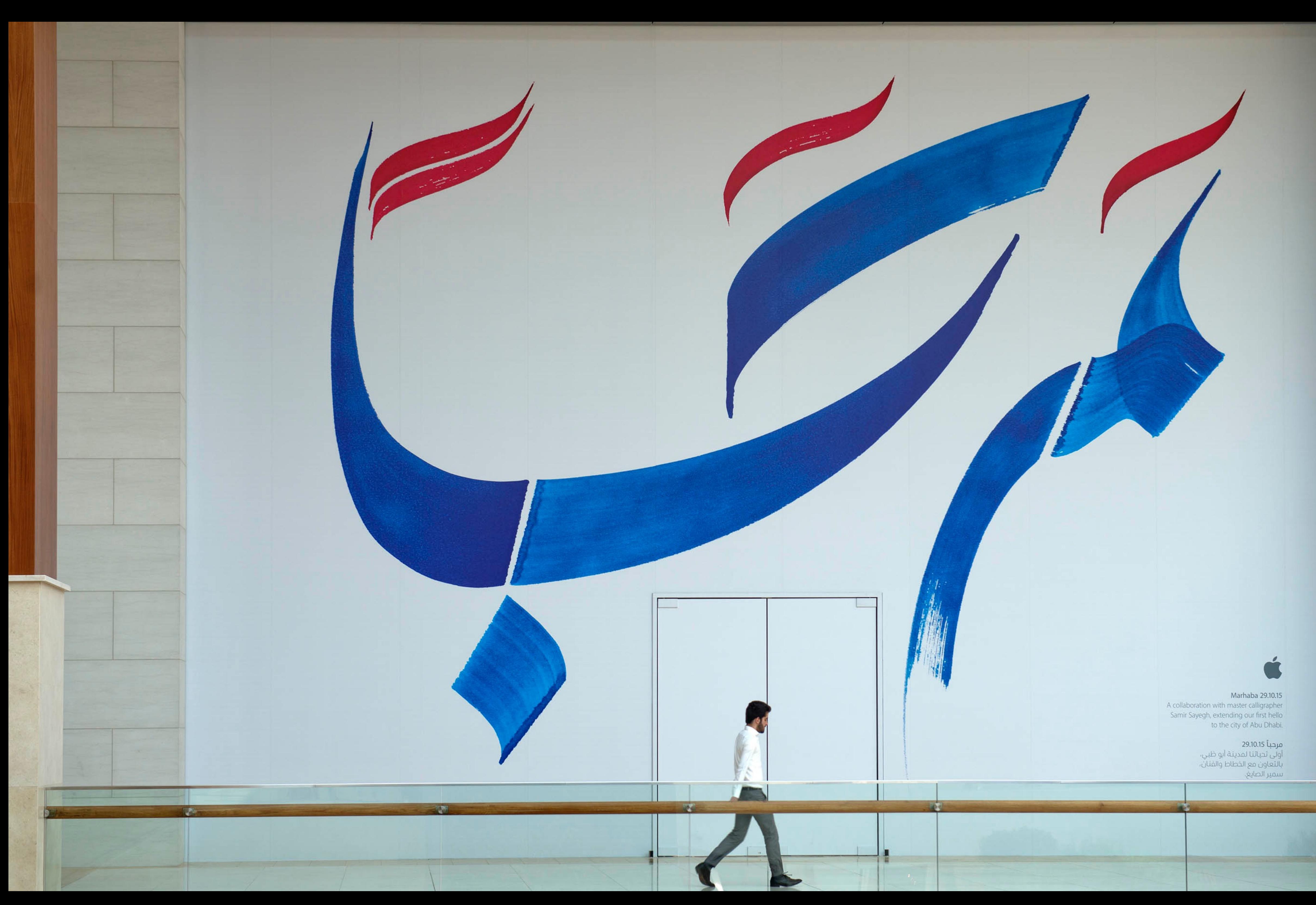

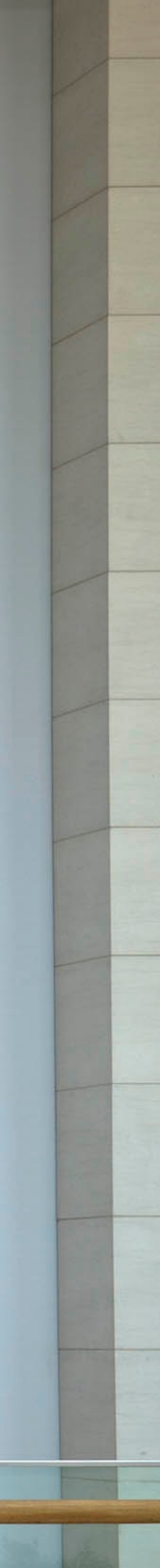

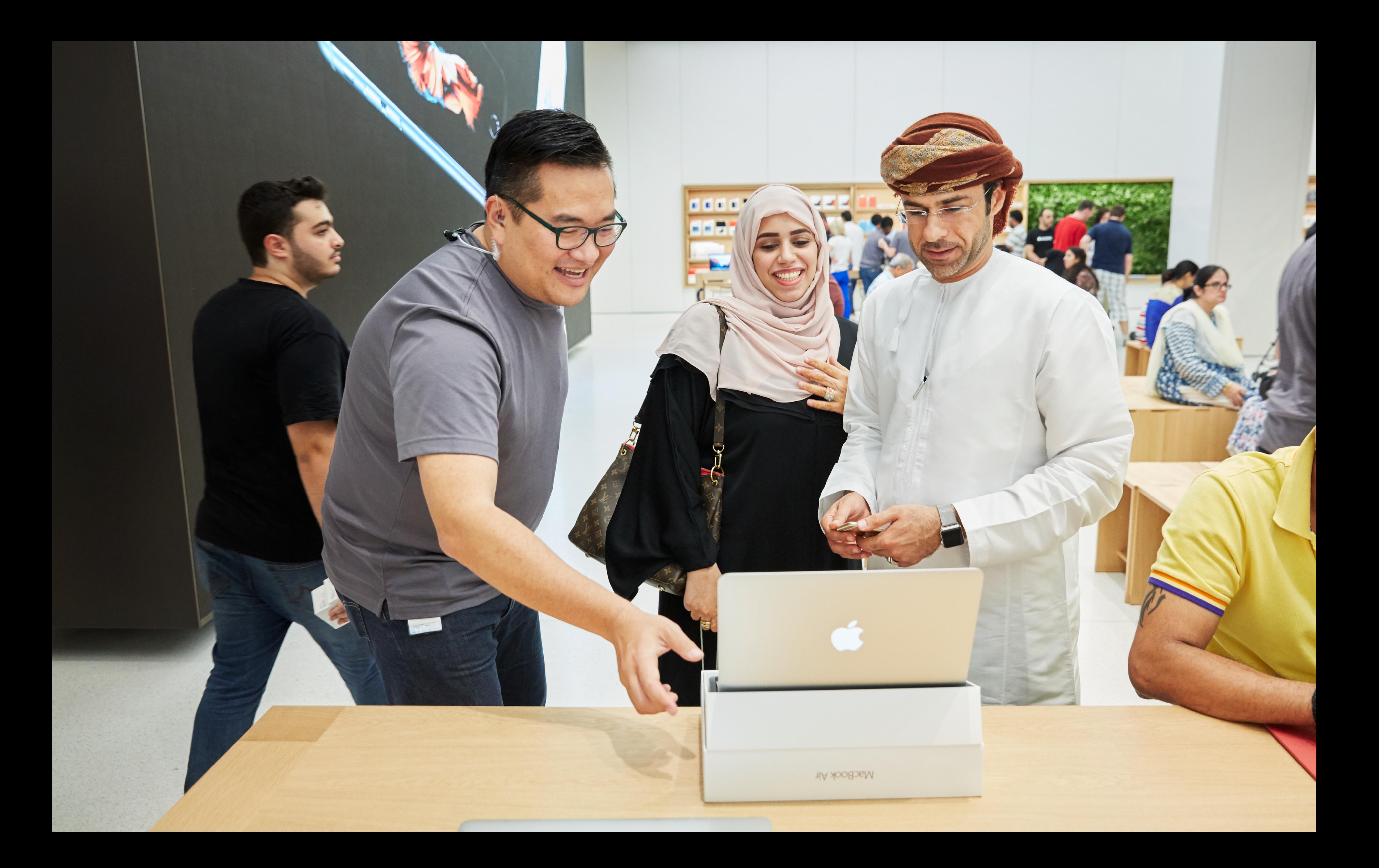

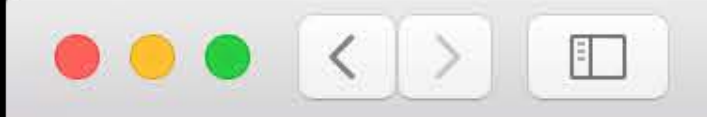

الطابع الشخصي الصحة اللياقة الإشعارات مزید مما تحب

اشتر

 $(\vee)$ 

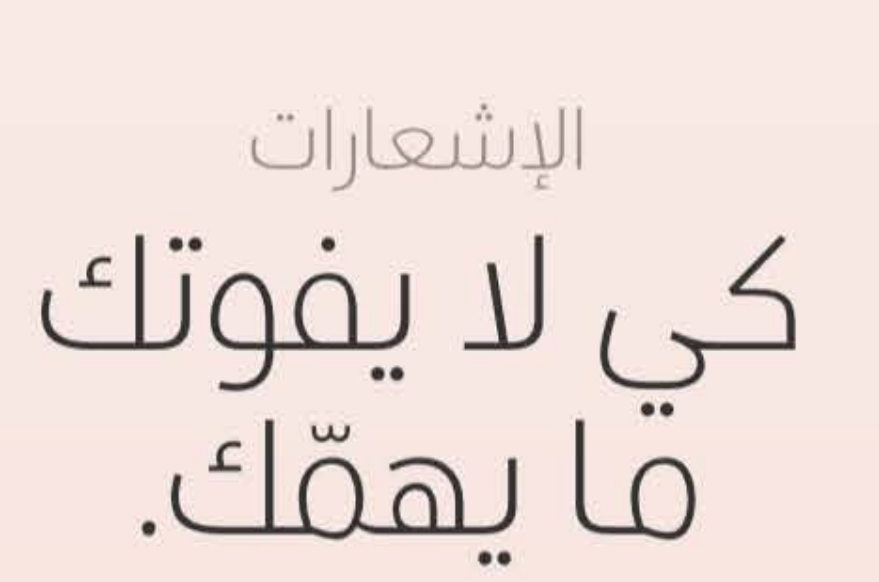

لأنها على معصمك، تسمح لك Apple Watch باستقبال الإشعارات في الحال، وبطريقة عملية، فتشعر بذبذبة خفيفة فور وصول إشعار من تطبيقاتك المفضلة أو من الأشخاص الذين يهمونك، ثم ترسل الرد المناسب، بكل بساطة.

اعرف المزيد عن الإشعارات ›

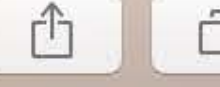

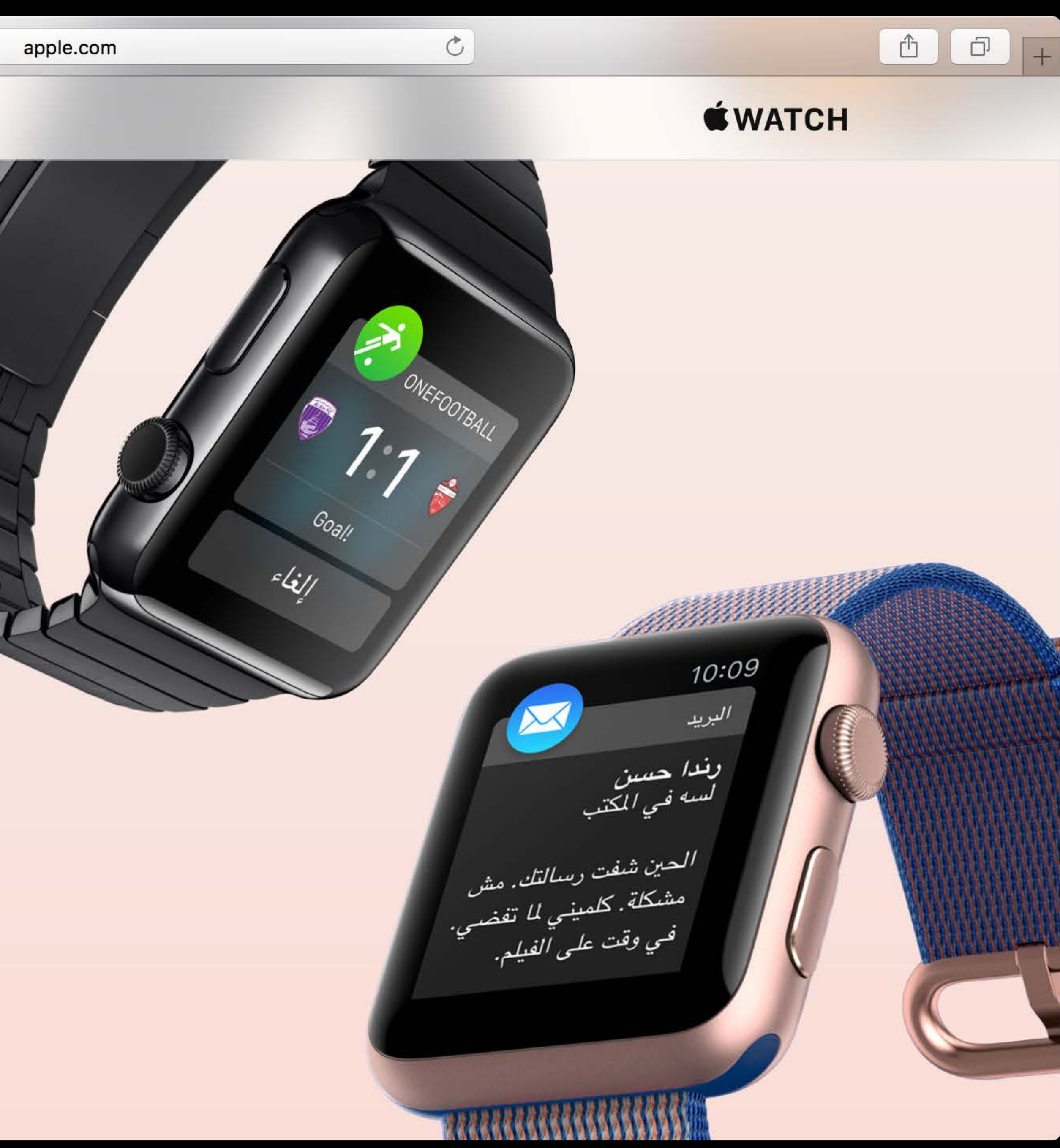

#### Related Sessions

- 
- 
- 
- 
- 
- 
- 
- 
- 

### Related Sessions

Inclusive App Design

Internationalization Best Practices

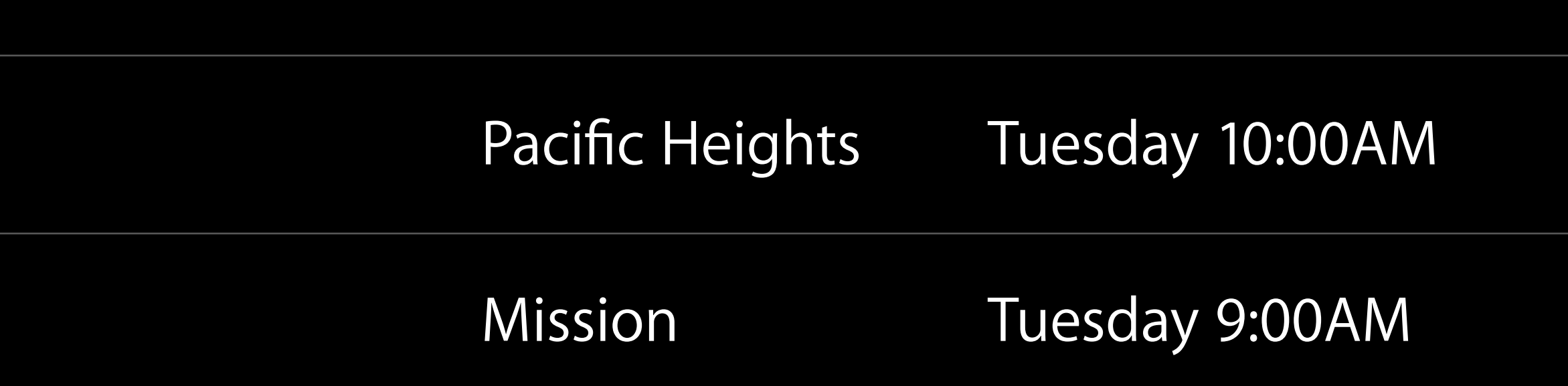

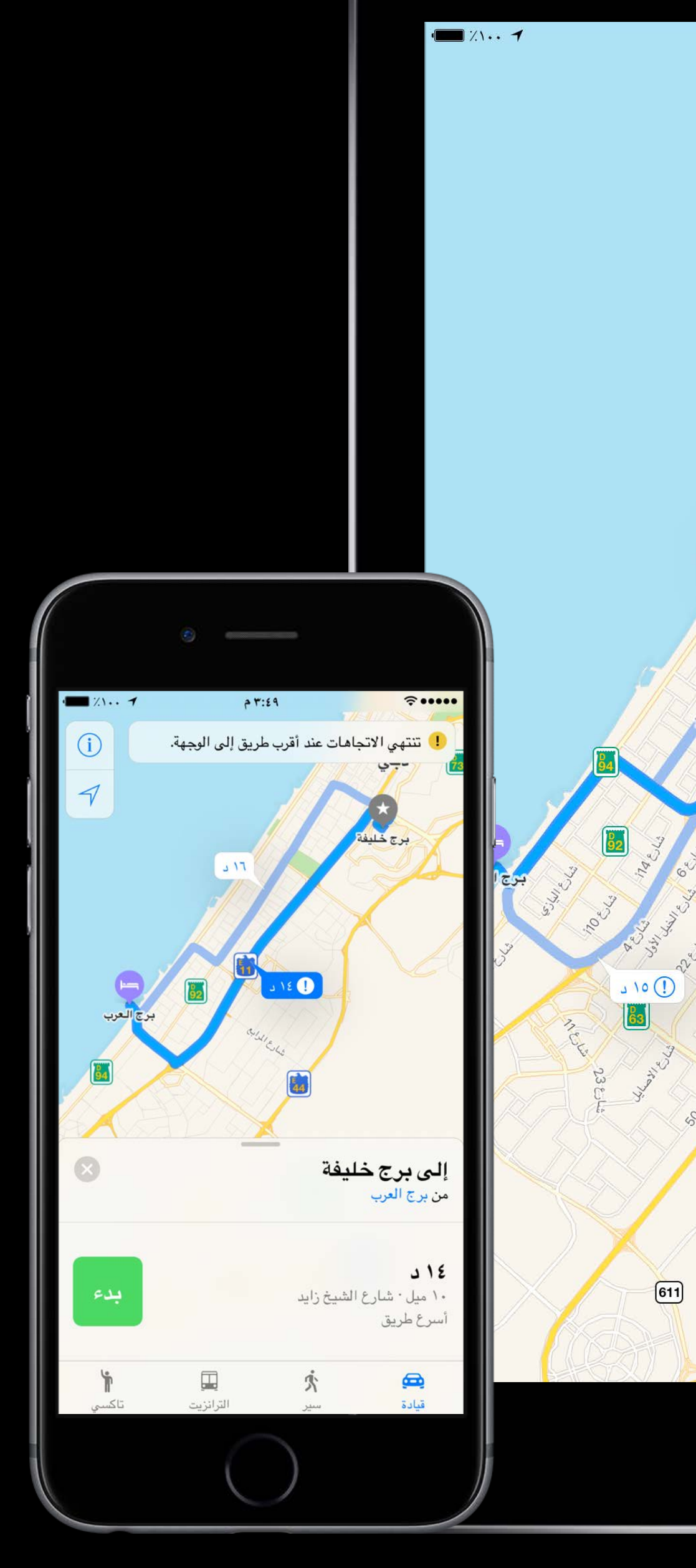

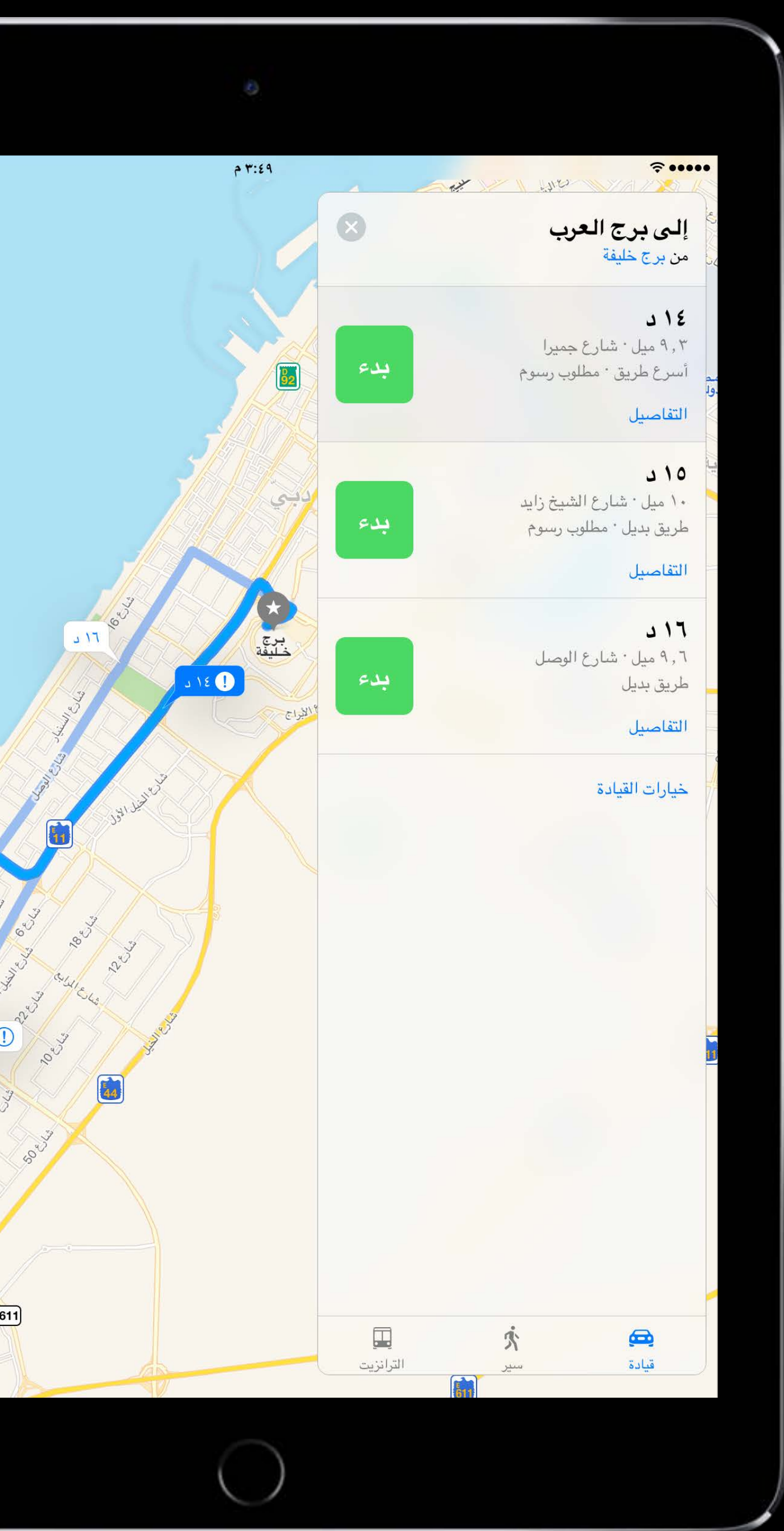

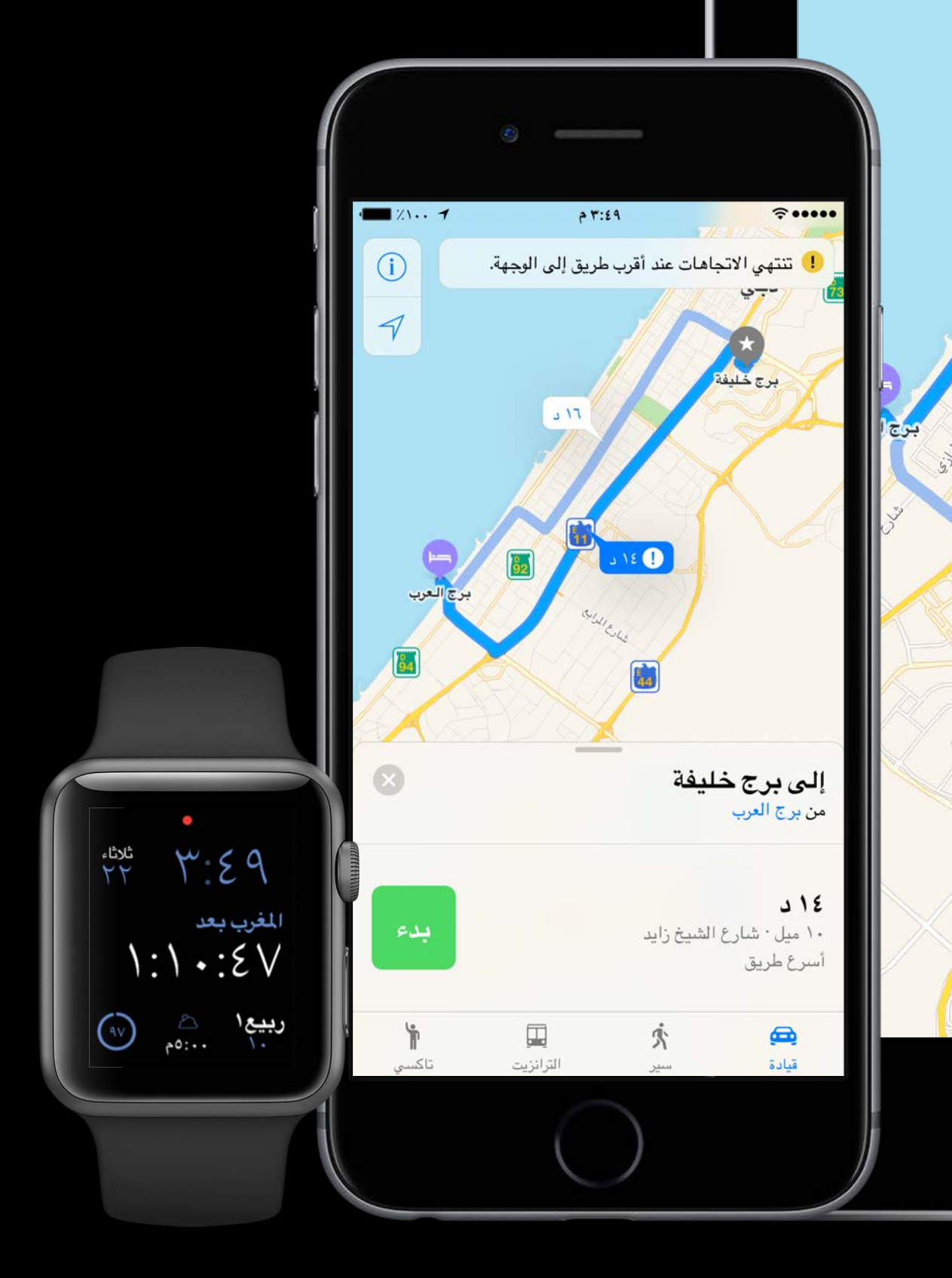

 $\blacksquare$   $\ldots$  1

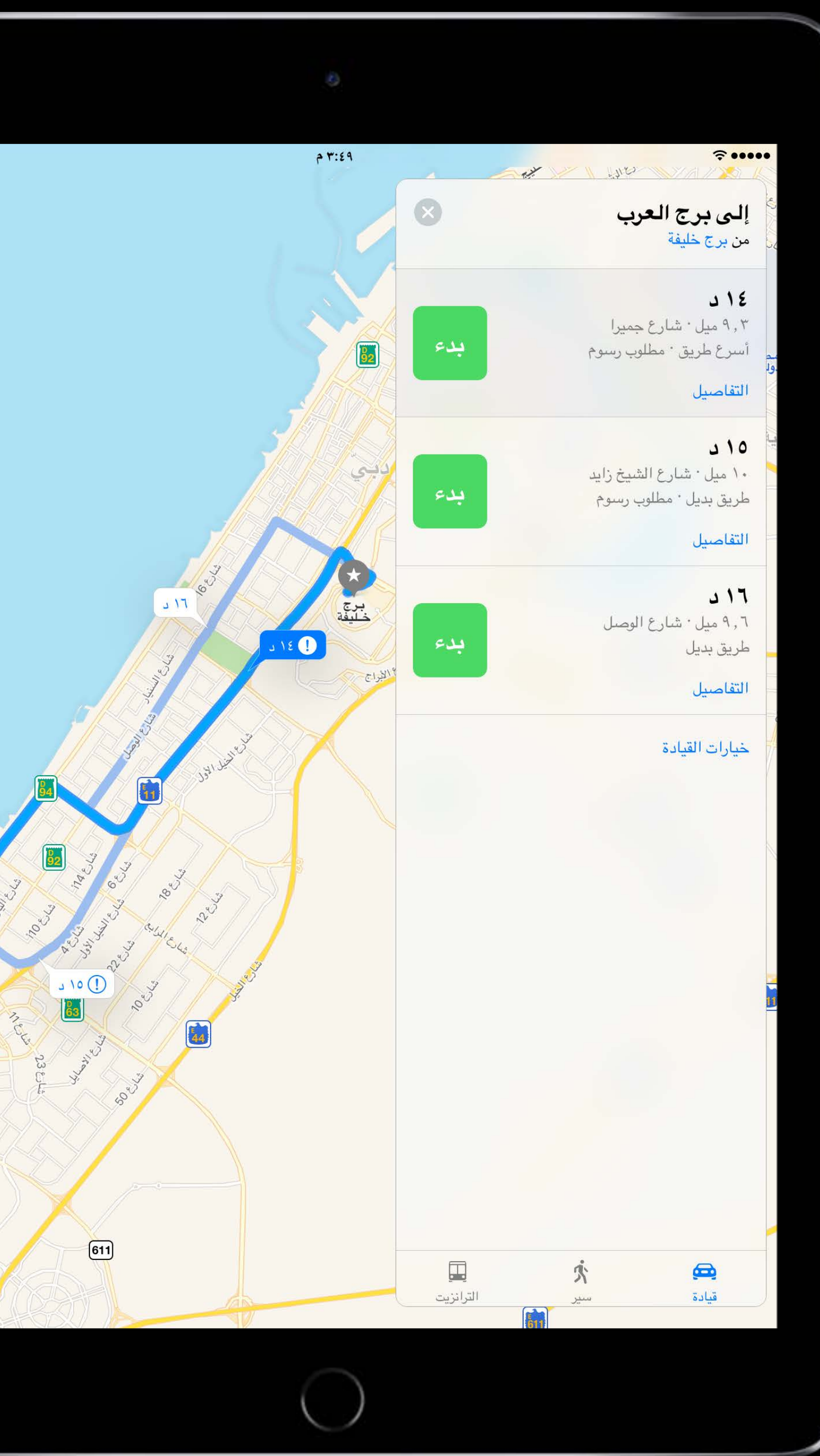

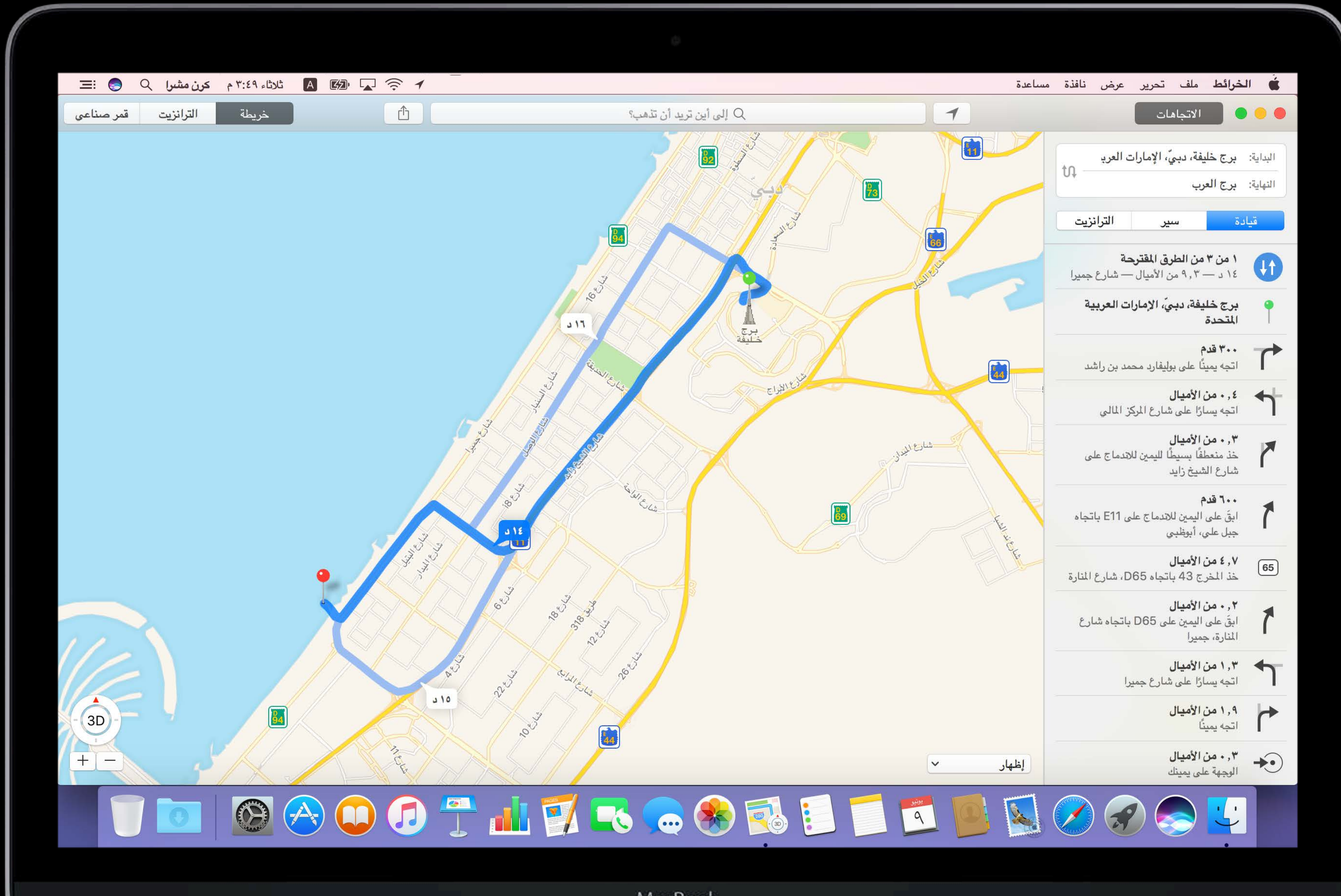

MacBook

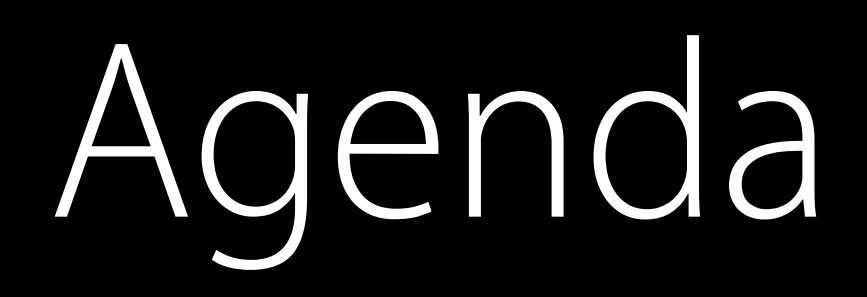

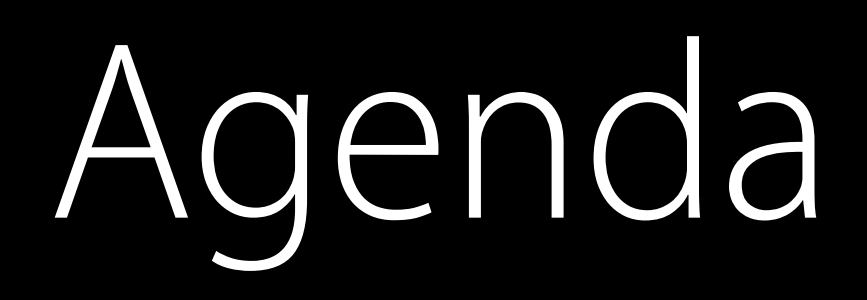

#### Right-to-Left (RTL) User Interface Concepts and Recap

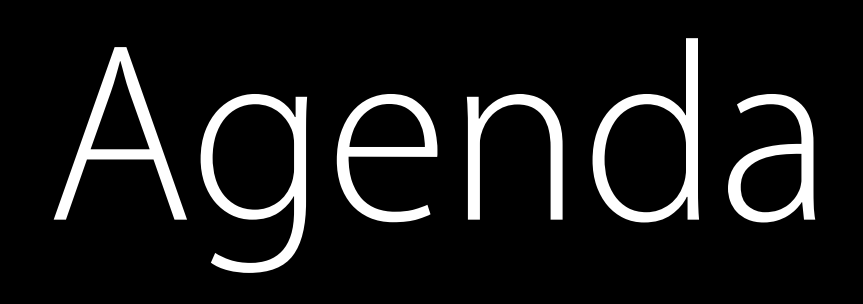

#### Right-to-Left (RTL) User Interface Concepts and Recap Handling Images

Right-to-Left (RTL) User Interface Concepts and Recap Handling Images Evaluating Layout Direction

Right-to-Left (RTL) User Interface Concepts and Recap Handling Images Evaluating Layout Direction RTL UI in watchOS

Right-to-Left (RTL) User Interface Concepts and Recap Handling Images Evaluating Layout Direction RTL UI in watchOS What's New in macOS

Right-to-Left (RTL) User Interface Concepts and Recap Handling Images Evaluating Layout Direction RTL UI in watchOS What's New in macOS Text Support: Handling Bidirectional Text

iOS

#### Supporting right-to-left languages

• Since iOS 9

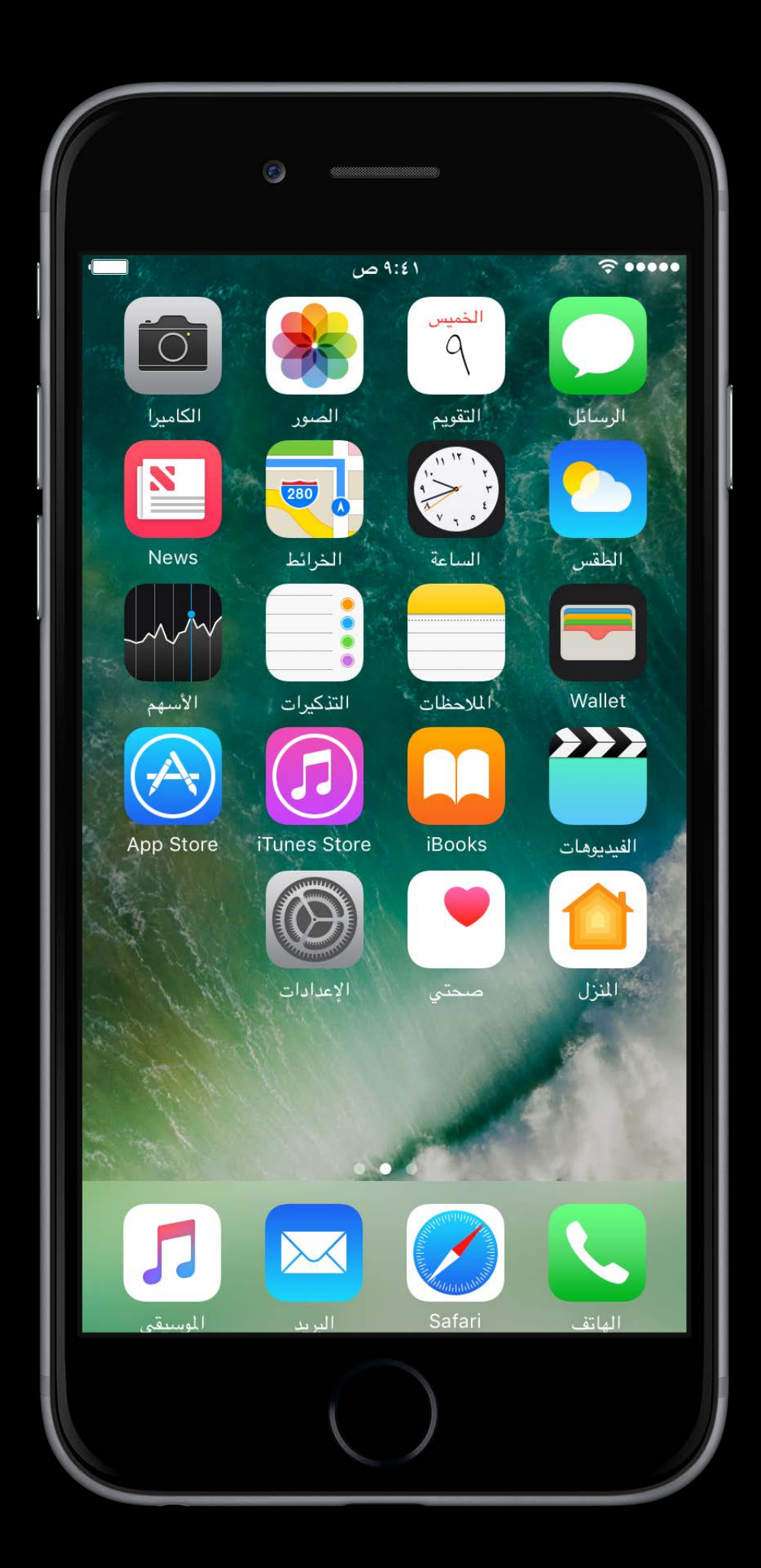

- Since iOS 9
- Standard UIKit controls adapt out of the box

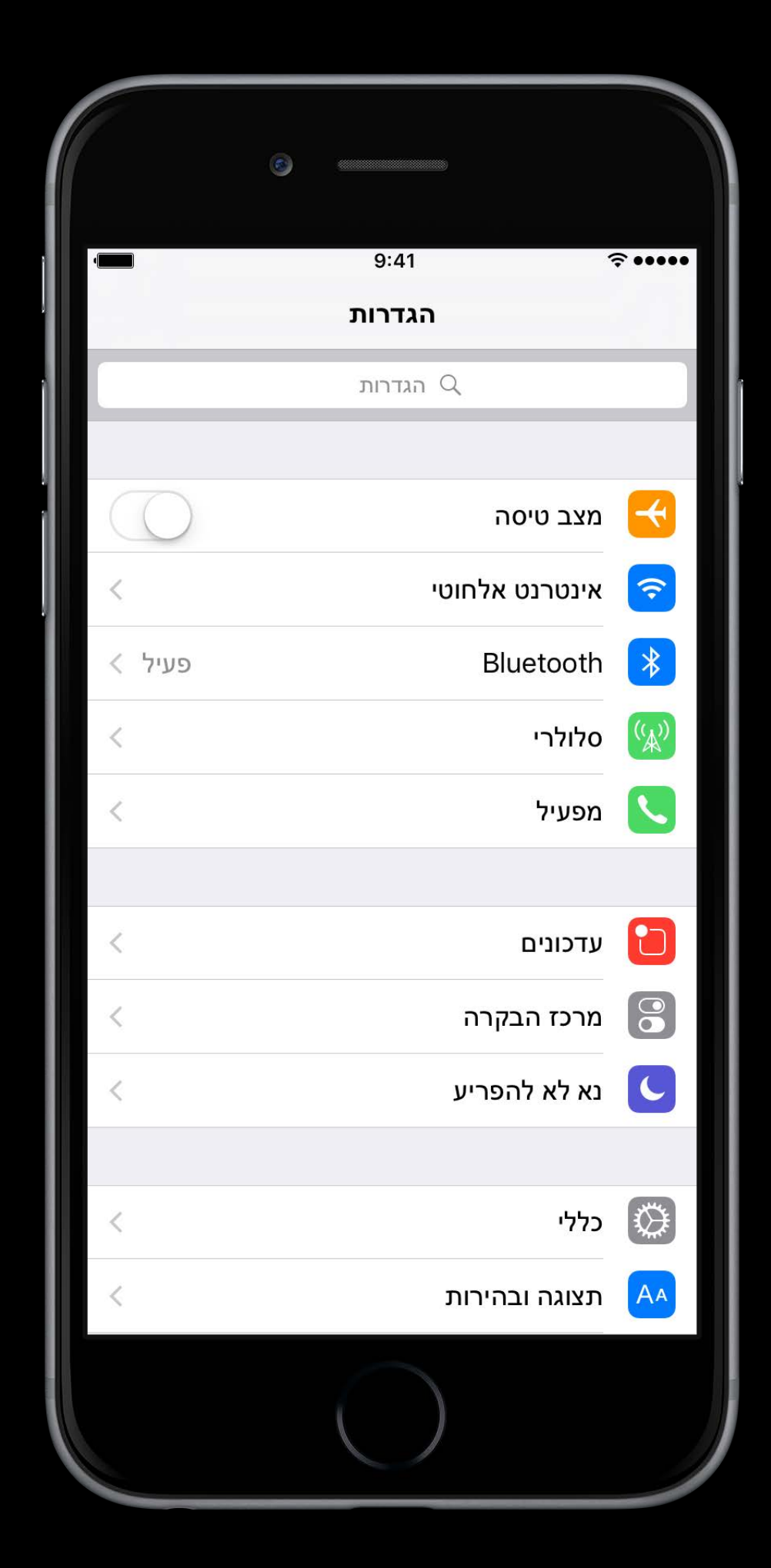

- Since iOS 9
- Standard UIKit controls adapt out of the box
- Auto Layout

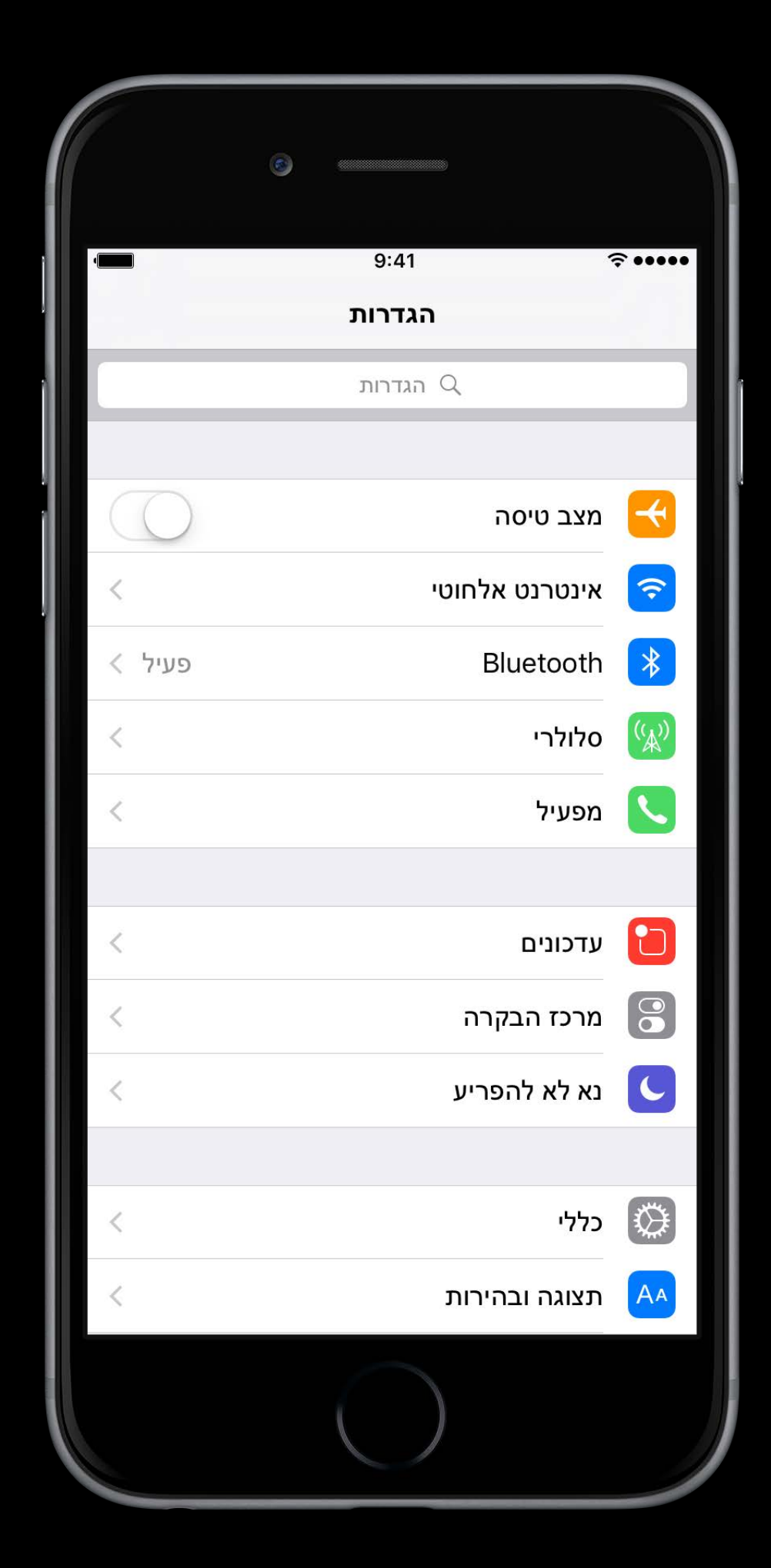

- Since iOS 9
- Standard UIKit controls adapt out of the box
- Auto Layout
	- Stack View

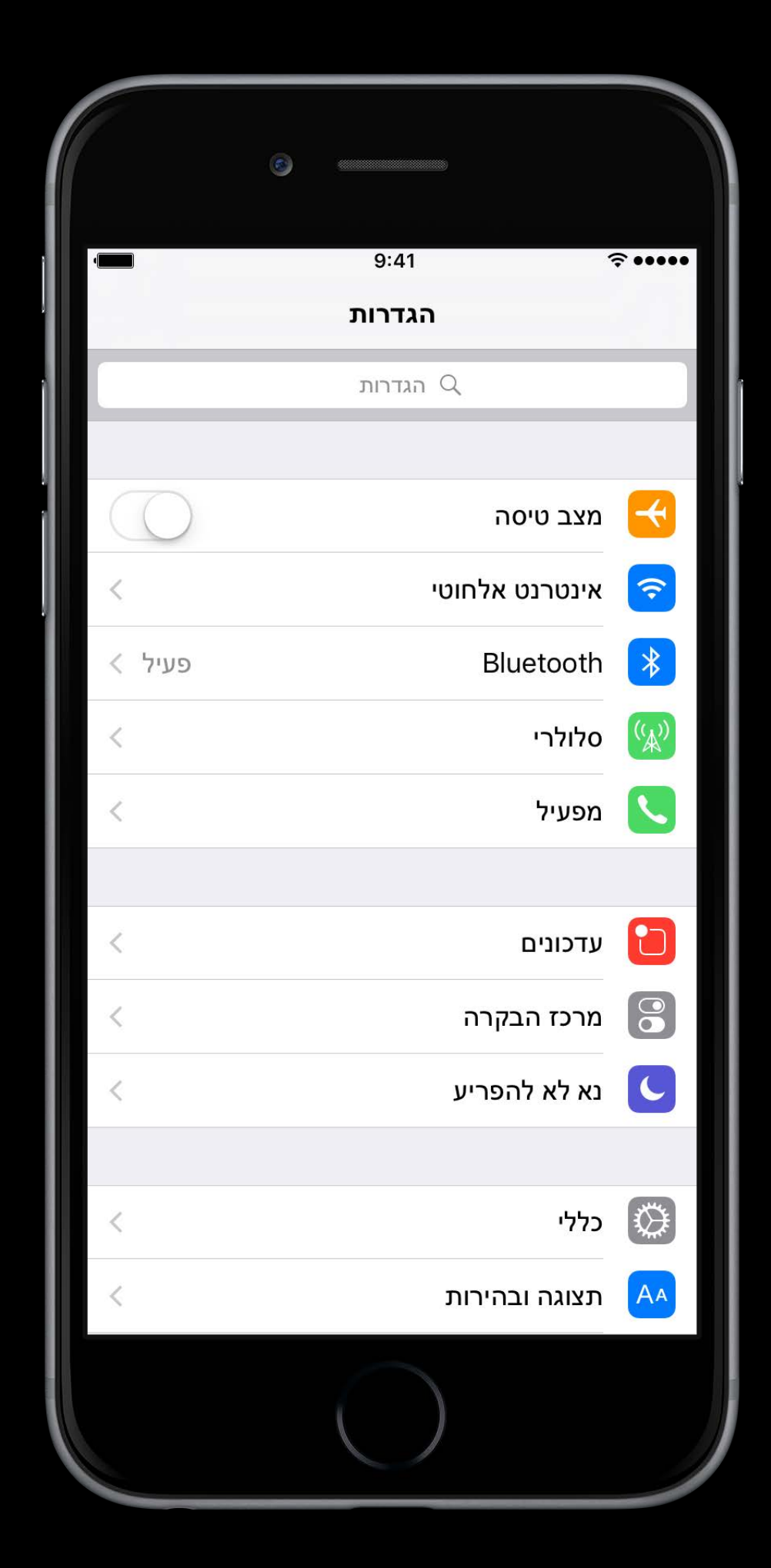

- Since iOS 9
- Standard UIKit controls adapt out of the box
- Auto Layout
	- Stack View
	- Leading/Trailing Constraints

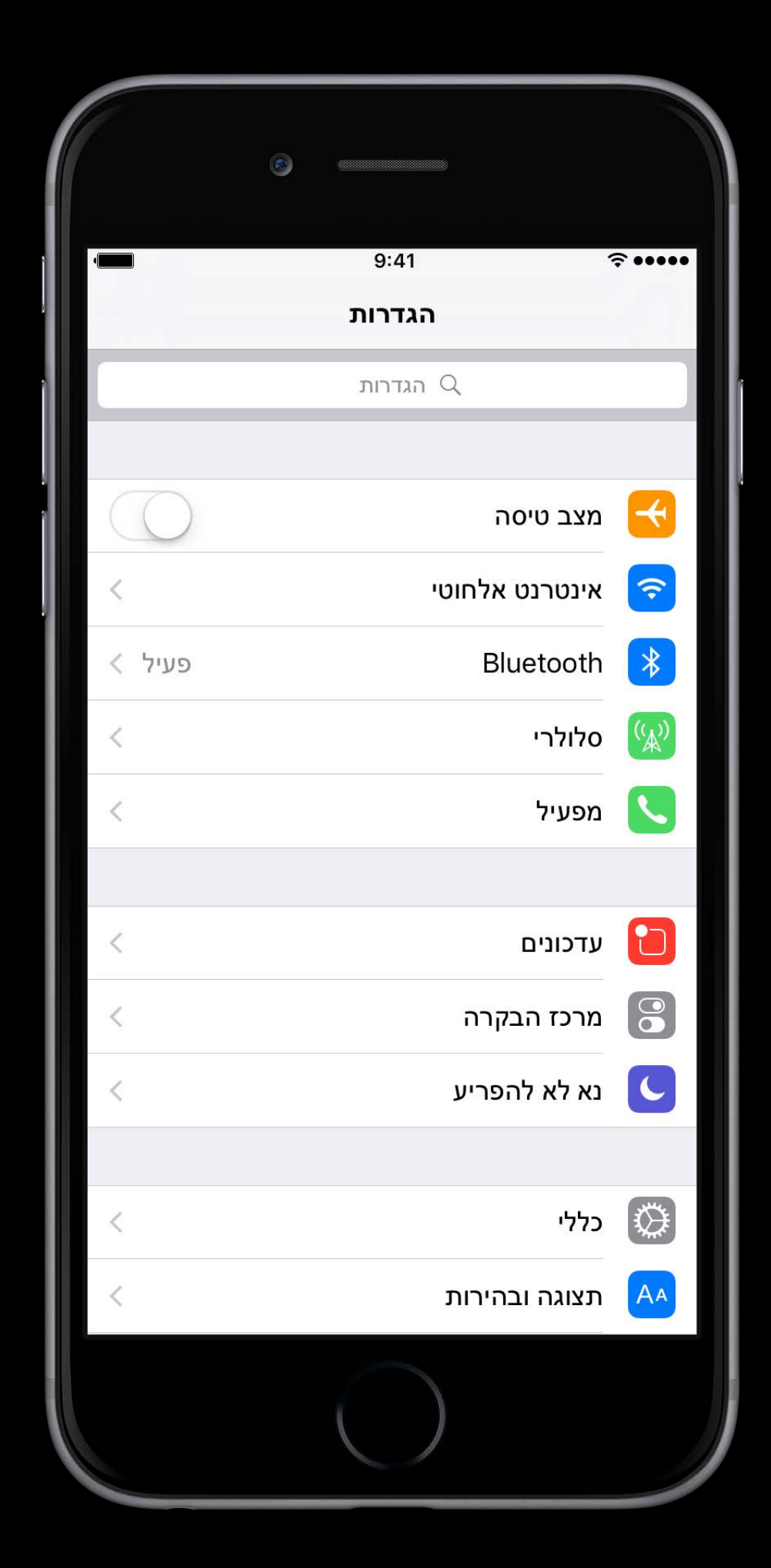

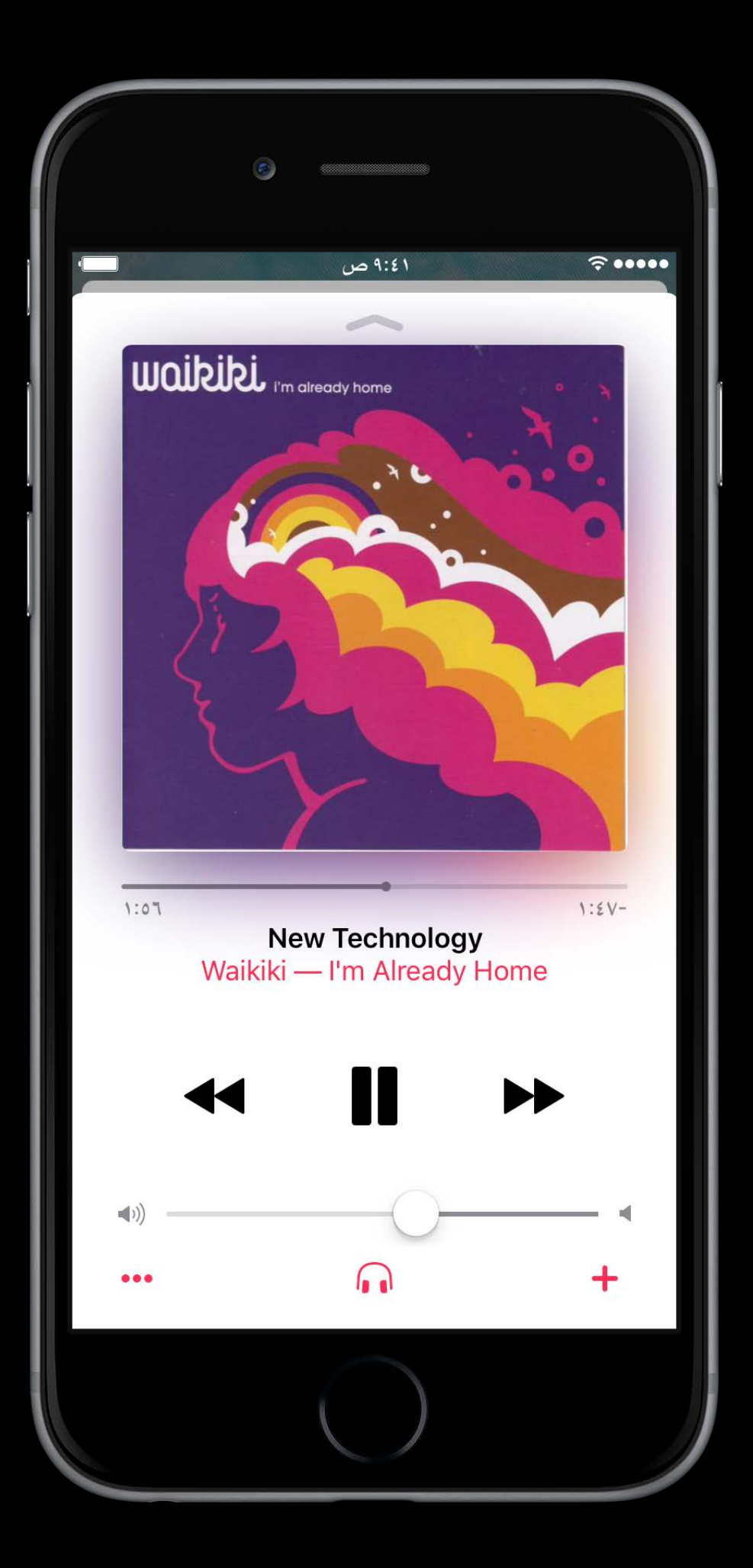

Some UI stays the same across layout directions

 $\hat{z}$  .... ۹:٤۱ ص **WOJPUPL** Fin already home  $1:0.7$  $1:5V-$ **New Technology** Waikiki - I'm Already Home  $\blacktriangleright\blacktriangleright$  $+$ **R**  $\begin{array}{cc} \bullet & \bullet & \bullet \\ \end{array}$ 

Some UI stays the same across layout directions

 $\hat{z}$  ....  $\blacksquare$ 1 ۹:٤۱ ص  $15.$ **THIMANS**  $\mathbf{r}$ ..  $10.$ ۲V٠  $OY^{\prime}$ شمال شرق ١٩°٢٧'١٤'١٩'، شمال ١٢٢°٠١'، ١" غرب الارتفاع ٢٣٠ قدم  $\bullet$   $\bullet$ 

Some UI stays the same across layout directions

• Semantic Content Attribute

 $\blacksquare$  1 ۹:٤١ ص  $\widehat{\tau}$  .....  $\lambda$ ٣.,  $\bigcirc$ ٹىمال شرق ١٩°٢٧'١٤'١٤'" شمال ١٢٢°١١' نفرب الارتفاع ٢٣٠ قدم  $\begin{array}{cc} \circ & \bullet \end{array}$ 

- Semantic Content Attribute
- For determining and fine-tuning layout flow

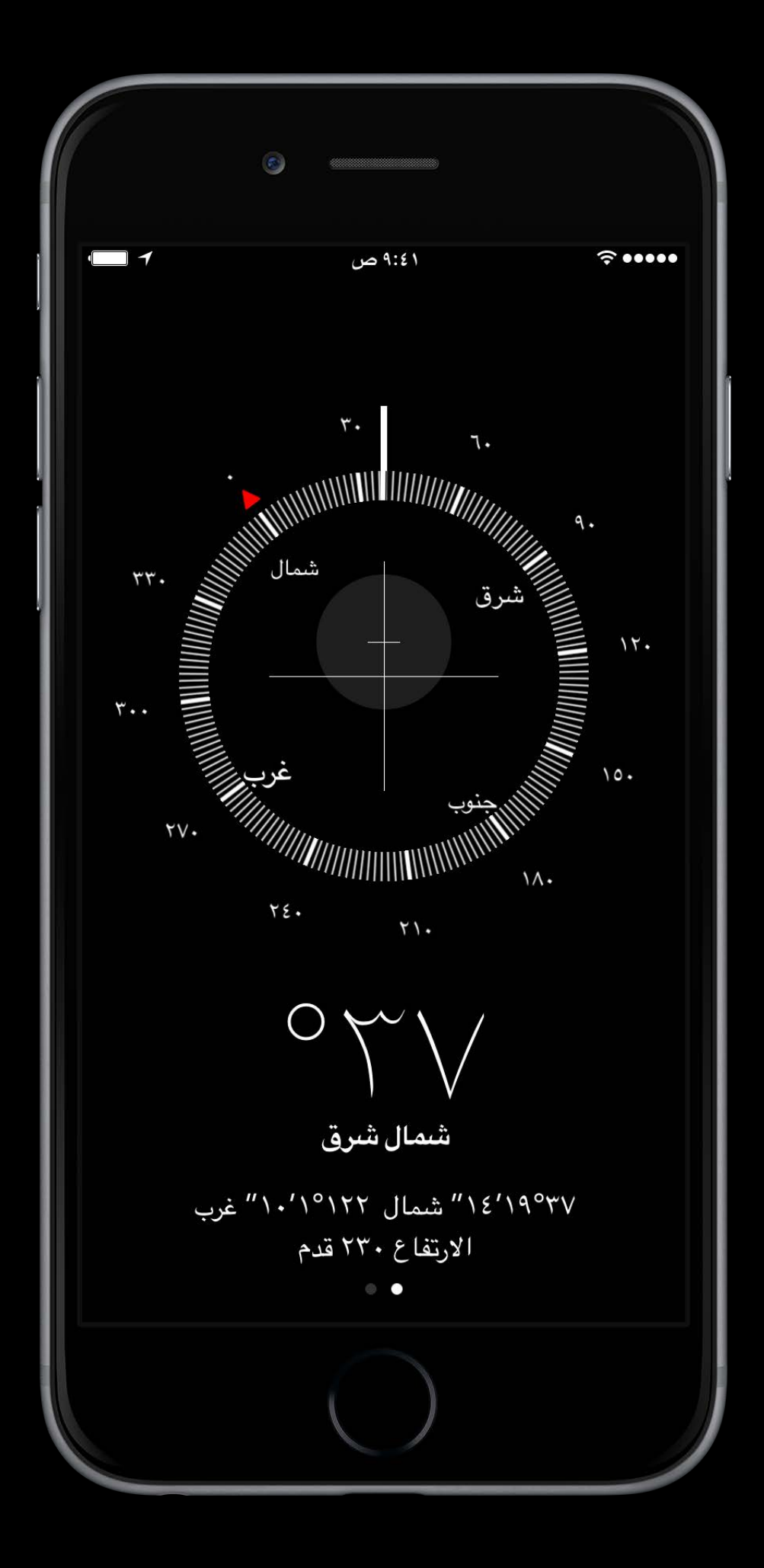

- Semantic Content Attribute
- For determining and fine-tuning layout flow
- enum UISemanticContentAttribute

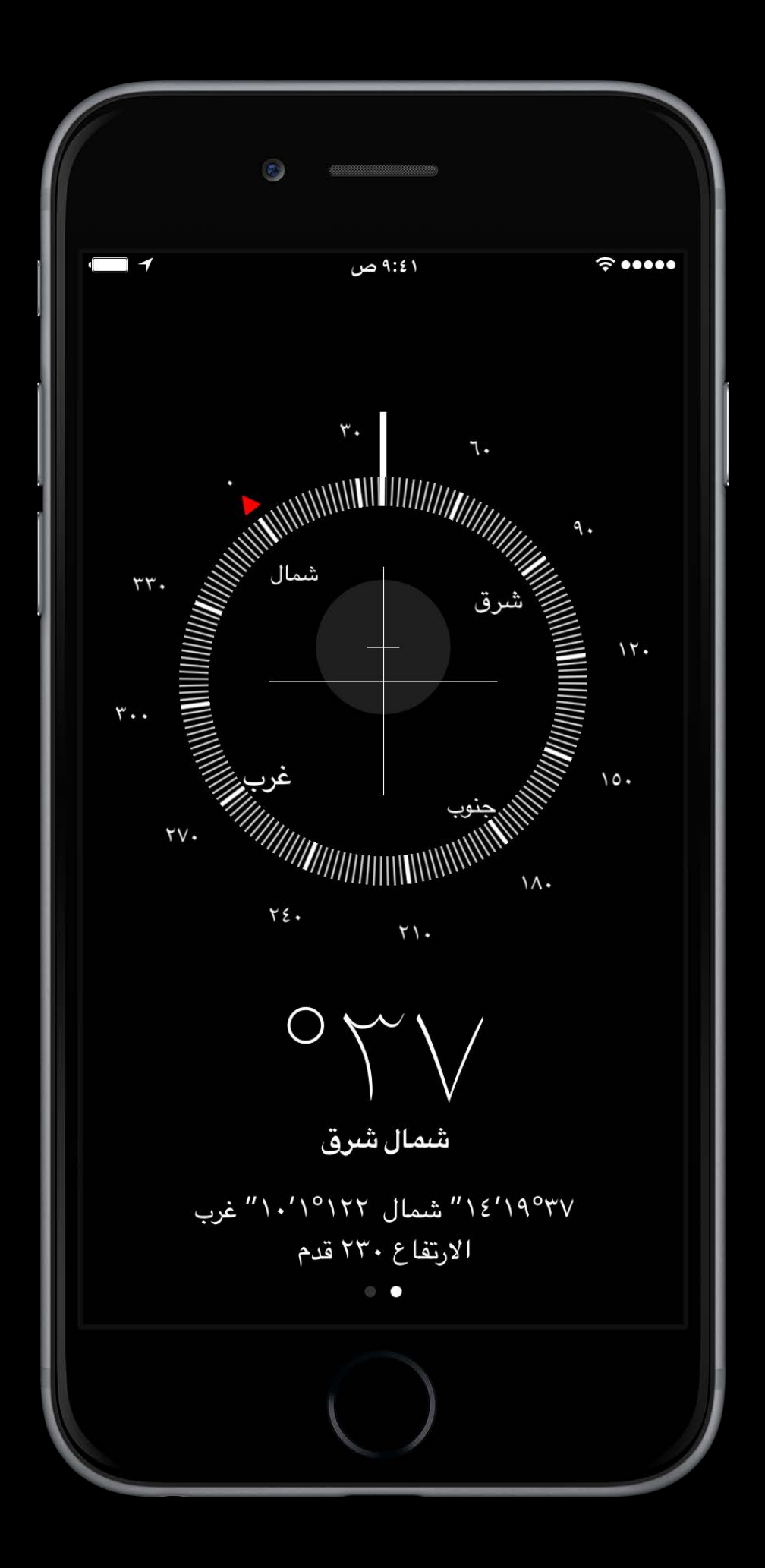

- Semantic Content Attribute
- For determining and fine-tuning layout flow
- enum UISemanticContentAttribute
	- playback

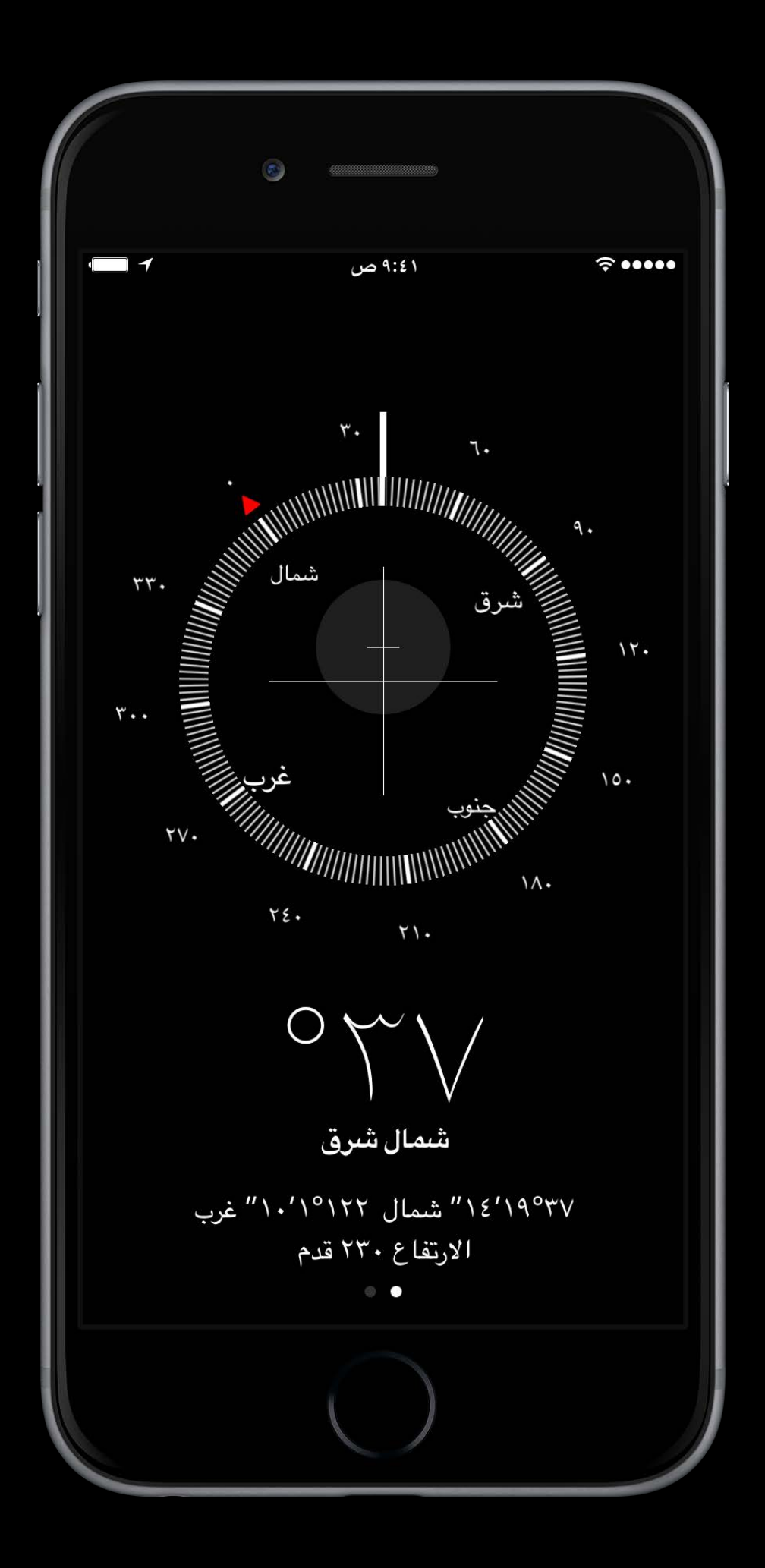

- Semantic Content Attribute
- For determining and fine-tuning layout flow
- enum UISemanticContentAttribute
	- playback
	- spatial

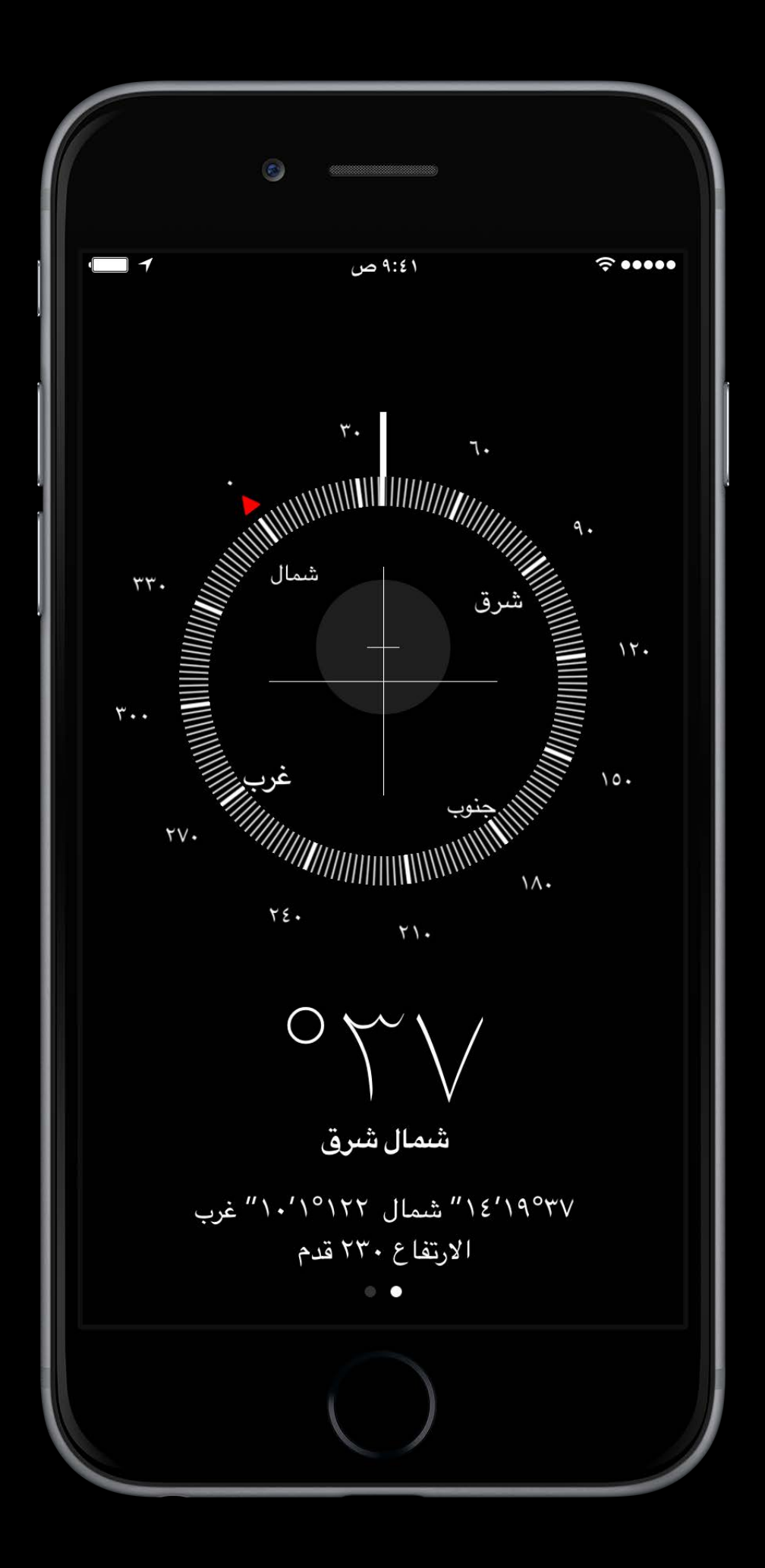

- Semantic Content Attribute
- For determining and fine-tuning layout flow
- enum UISemanticContentAttribute
	- playback
	- spatial
	- forceLeftToRight, forceRightToLeft

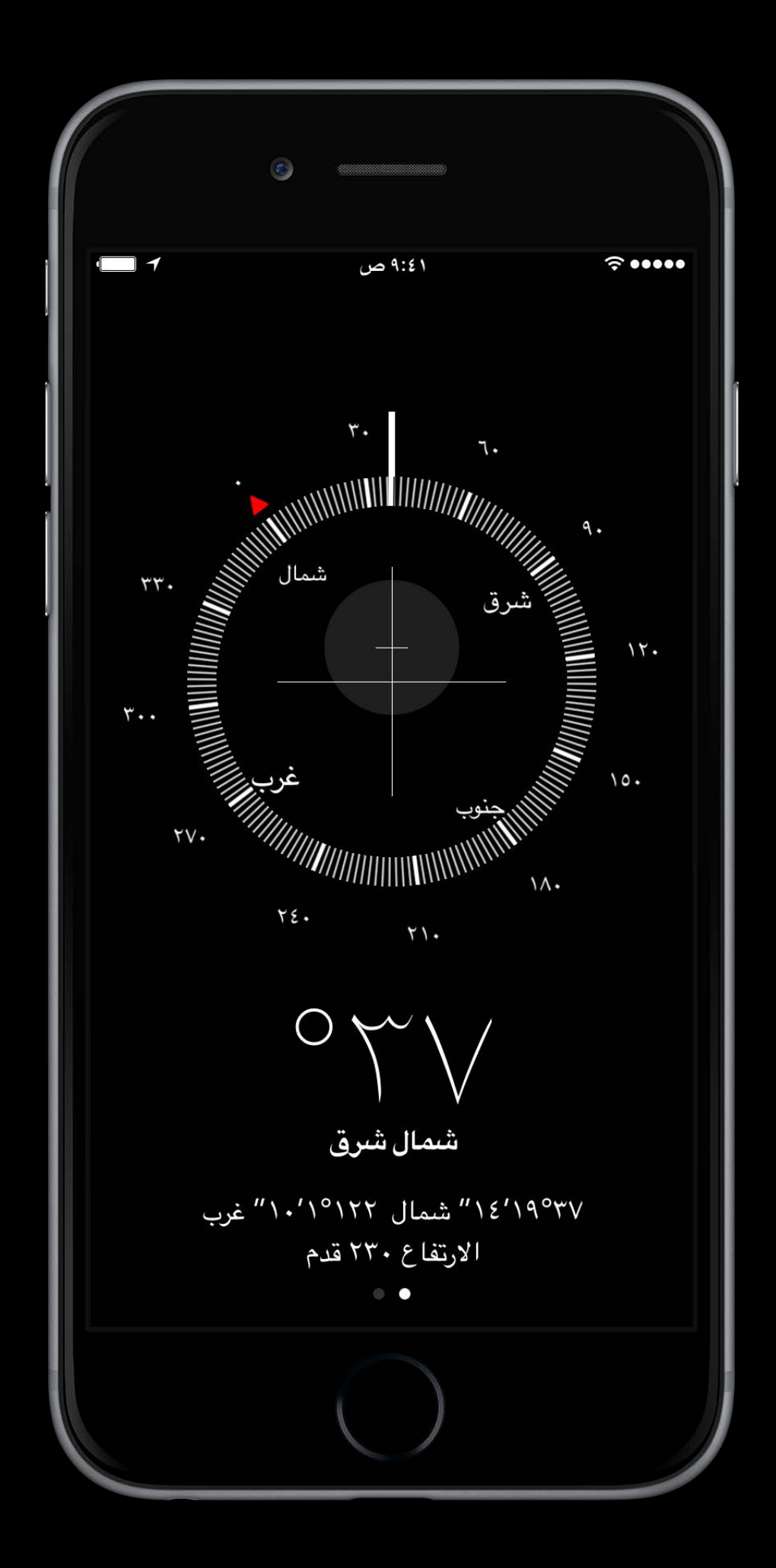
## Recap iOS

Some UI stays the same across layout directions

- Semantic Content Attribute
- For determining and fine-tuning layout flow
- enum UISemanticContentAttribute
	- playback
	- spatial
	- forceLeftToRight, forceRightToLeft
	- unspecified

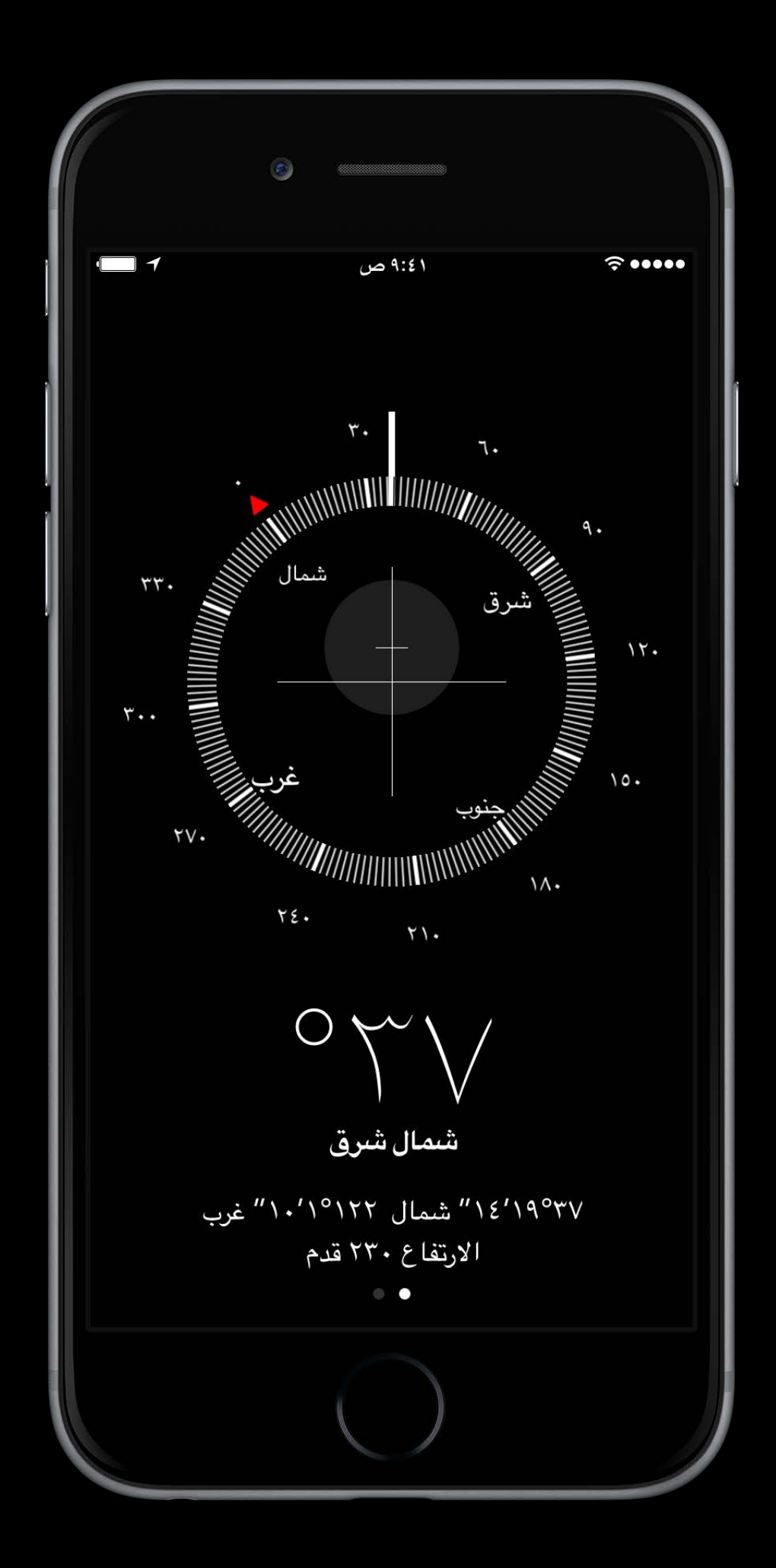

## Recap iOS

Some UI stays the same across layout directions

- Semantic Content Attribute
- For determining and fine-tuning layout flow
- enum UISemanticContentAttribute
	- playback
	- spatial
	- forceLeftToRight, forceRightToLeft
	- unspecified

New UIKit Support for International User Interfaces WWDC 2015

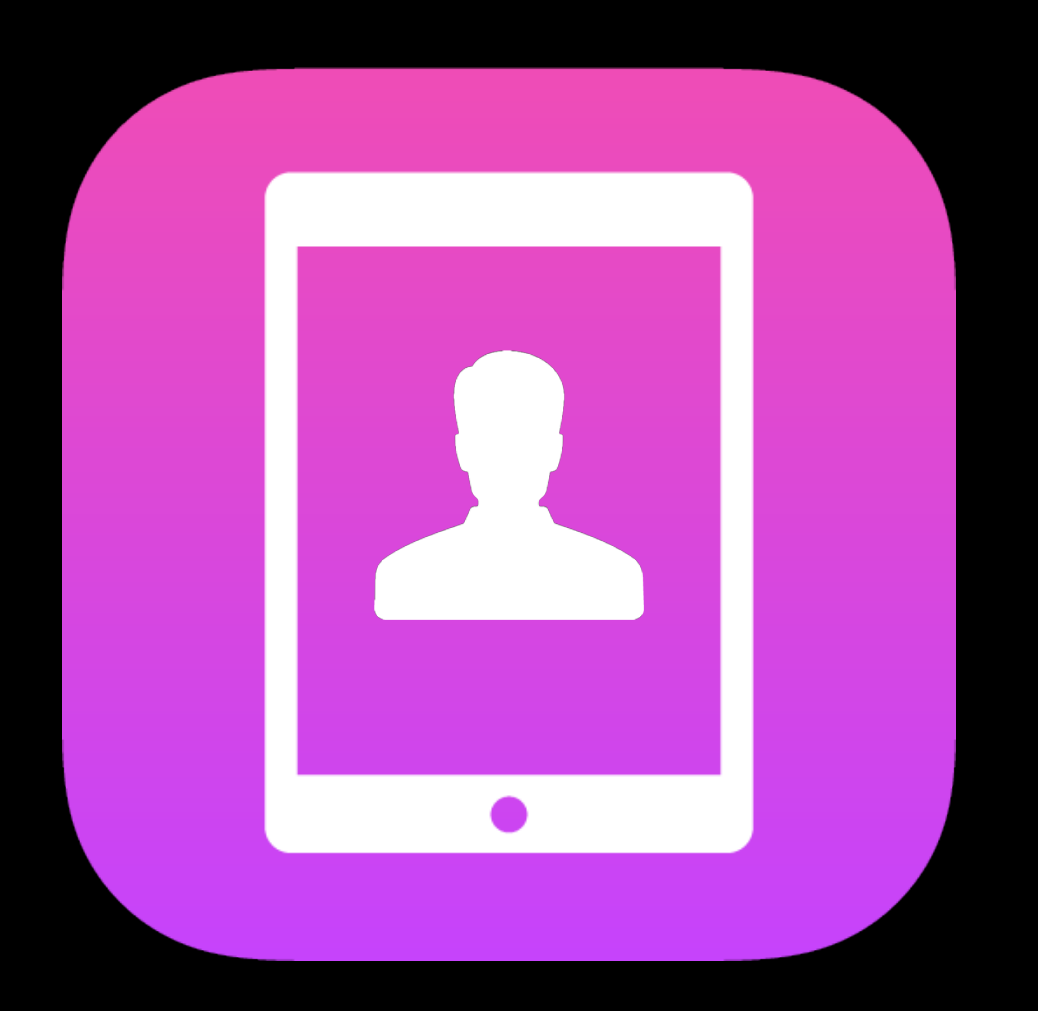

### Universal

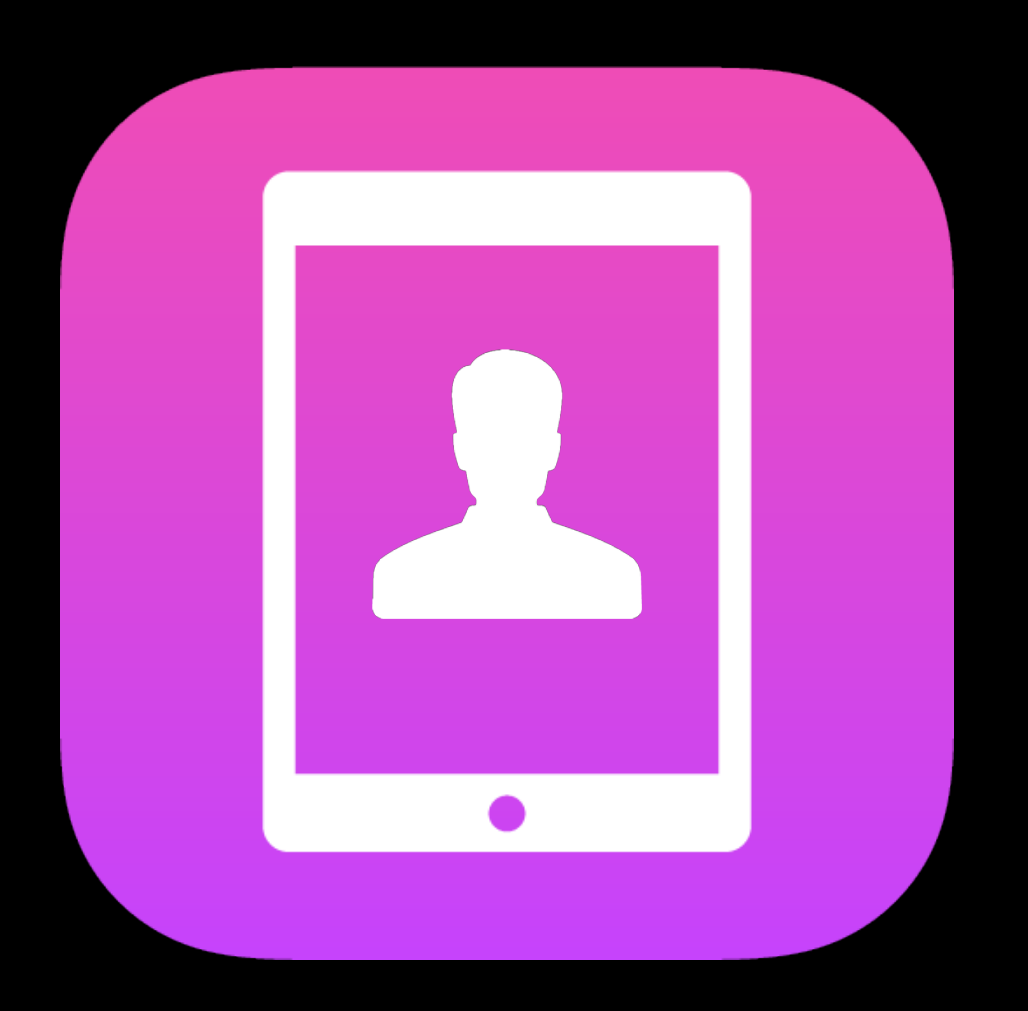

### Universal

Ullmage or Interface Builder

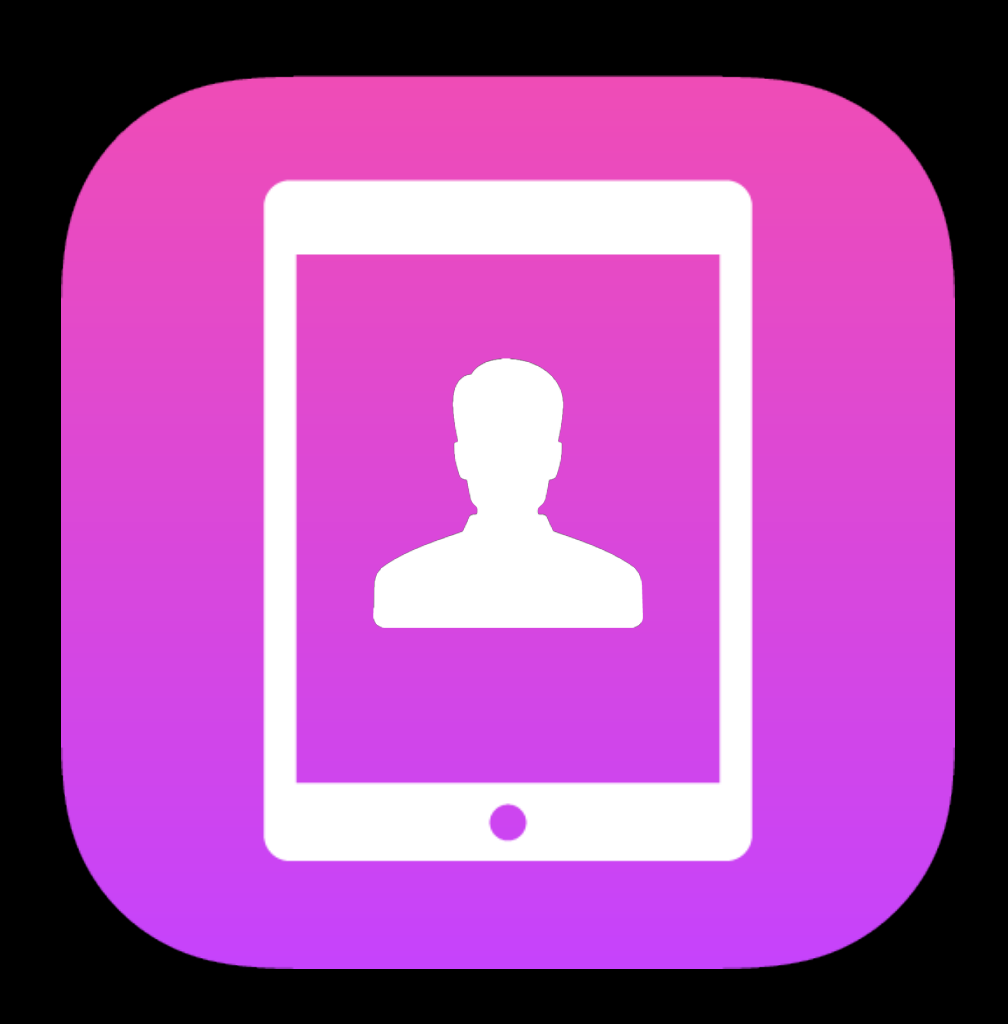

### Universal

Ullmage or Interface Builder

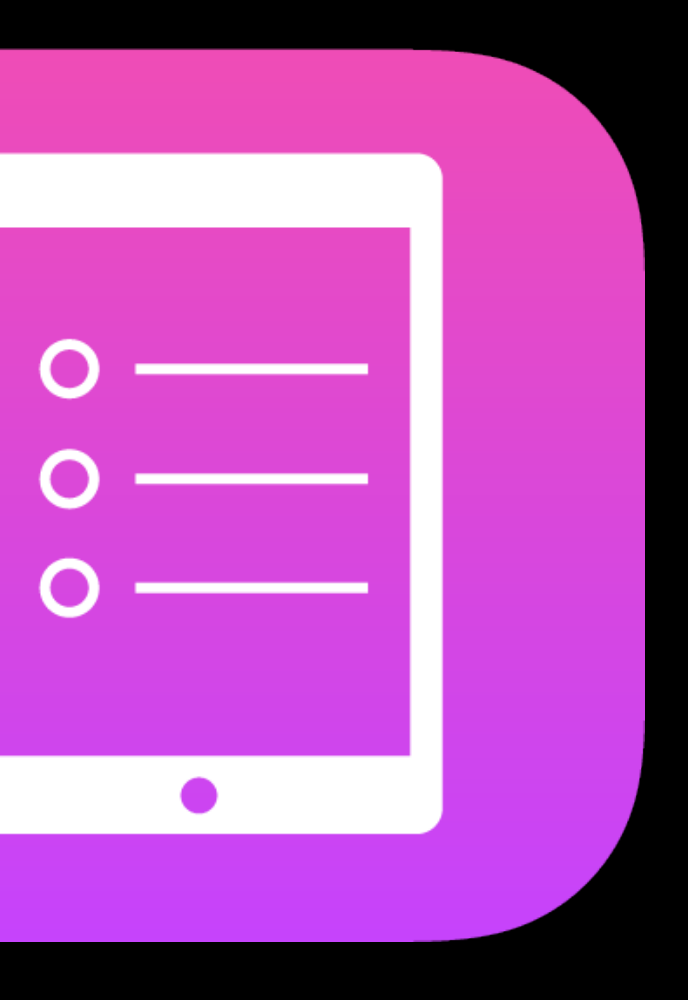

### Mirrored

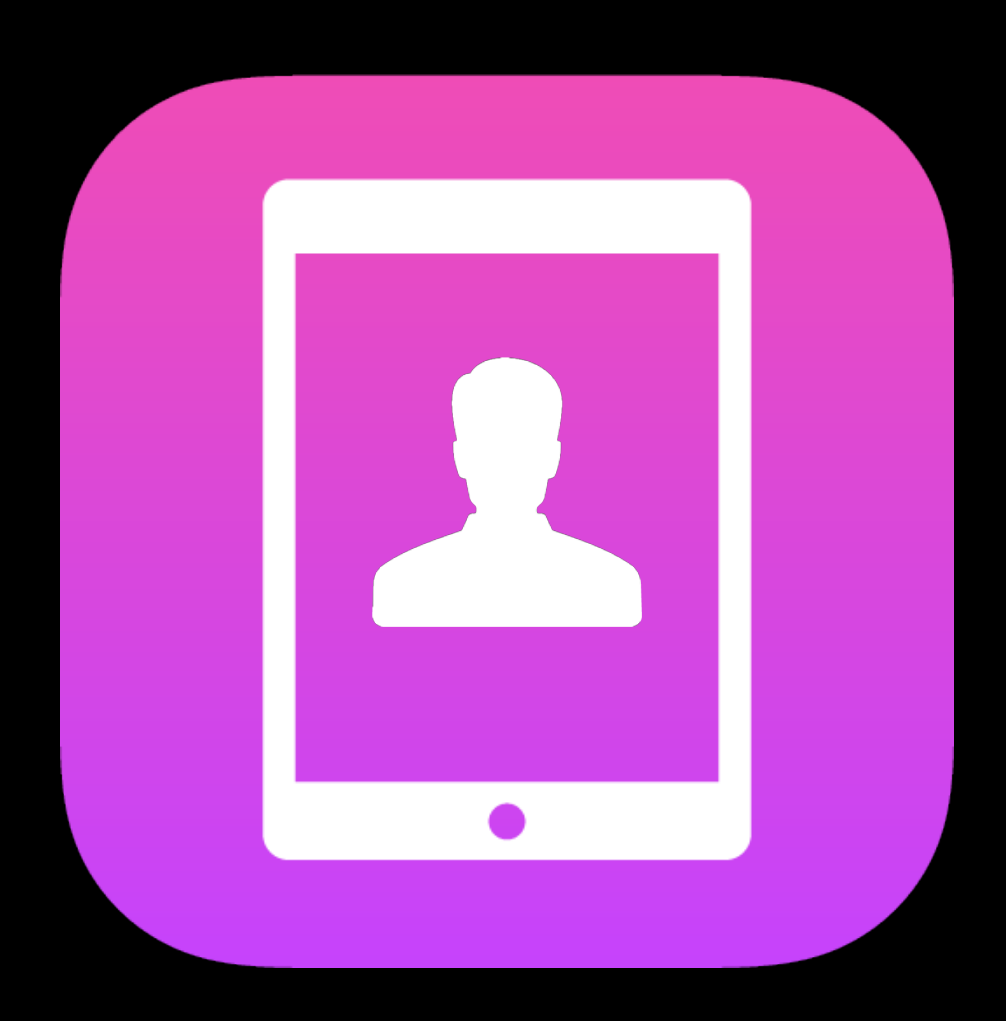

### Universal

Ullmage or Interface Builder

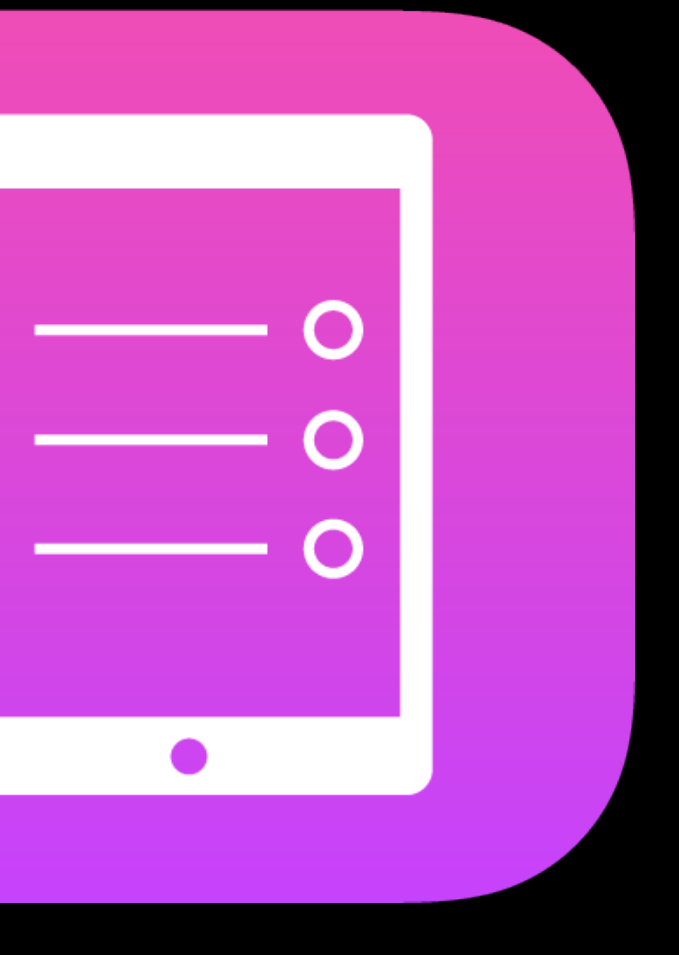

### Mirrored

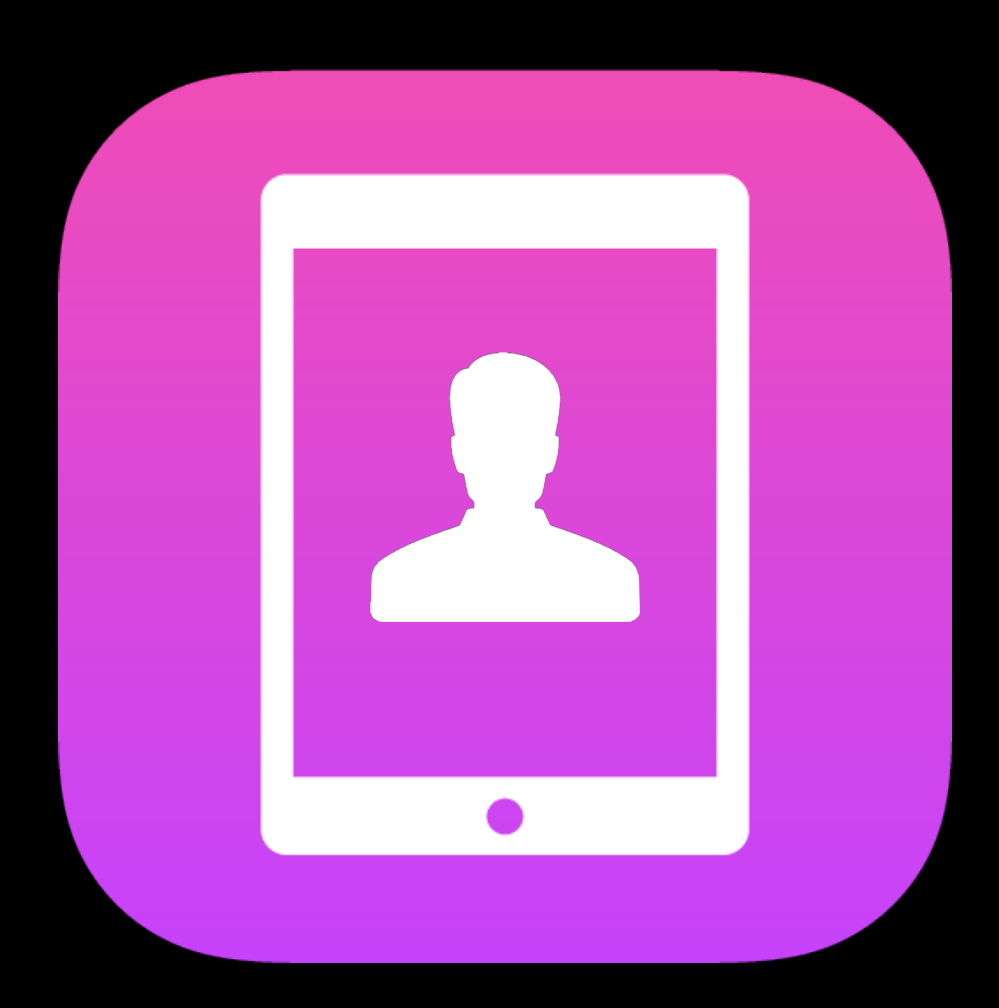

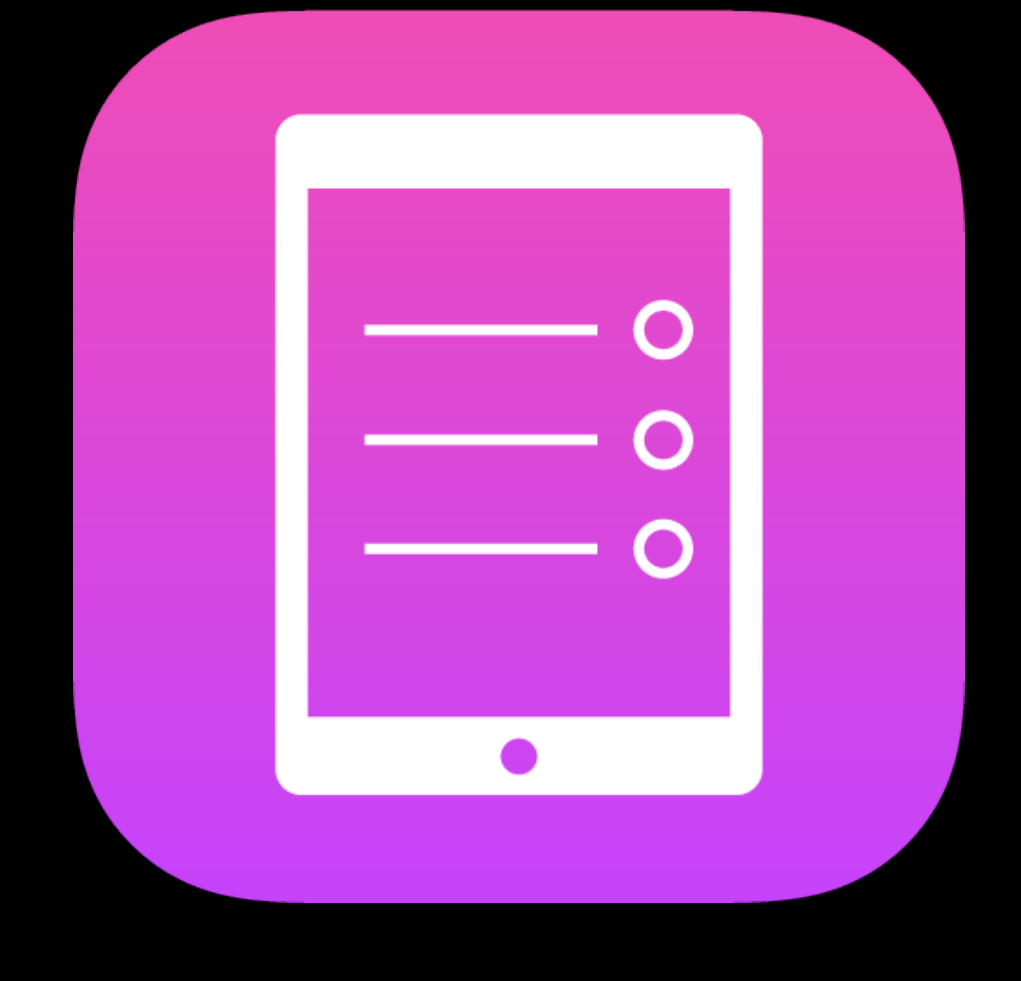

### Universal

Ullmage or Interface Builder

### Mirrored

imageFlippedForRightToLeftLayoutDirection()

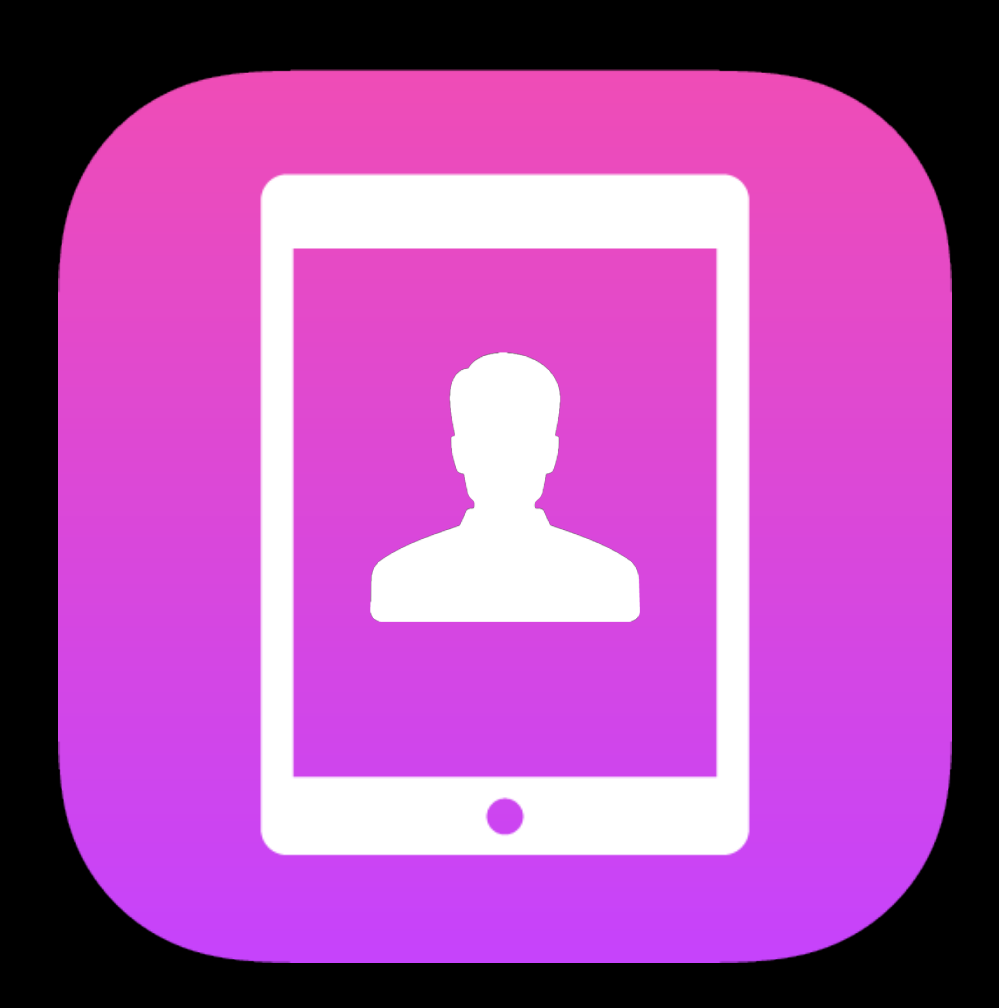

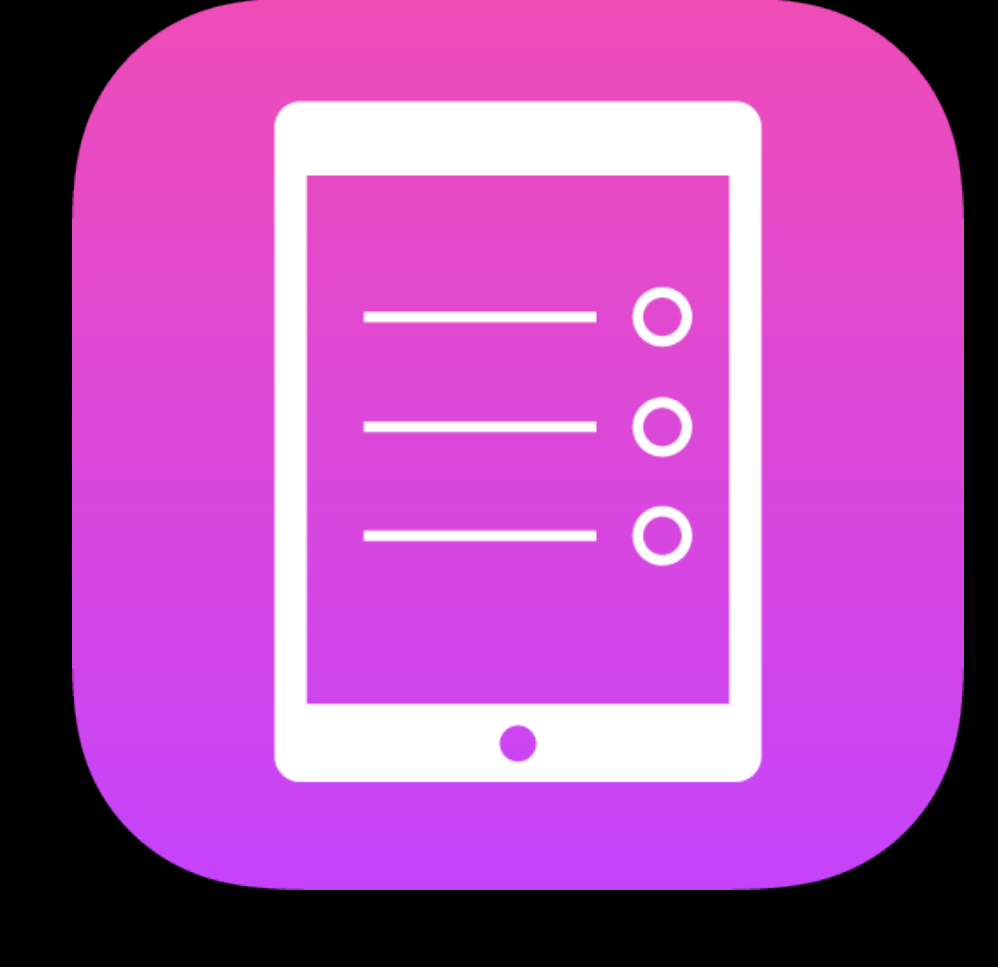

imageFlippedForRightToLeftLayoutDirection()

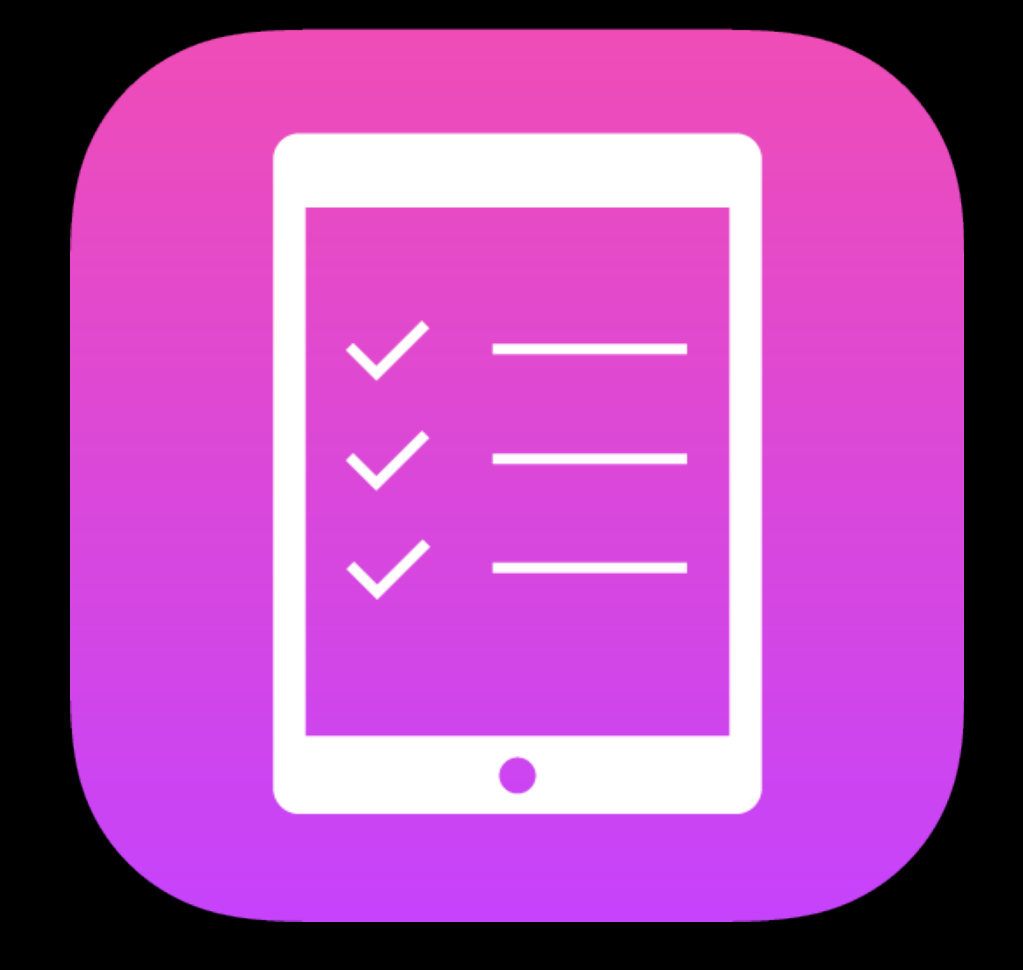

Ullmage or Interface Builder

### Universal Mirrored Dedicated

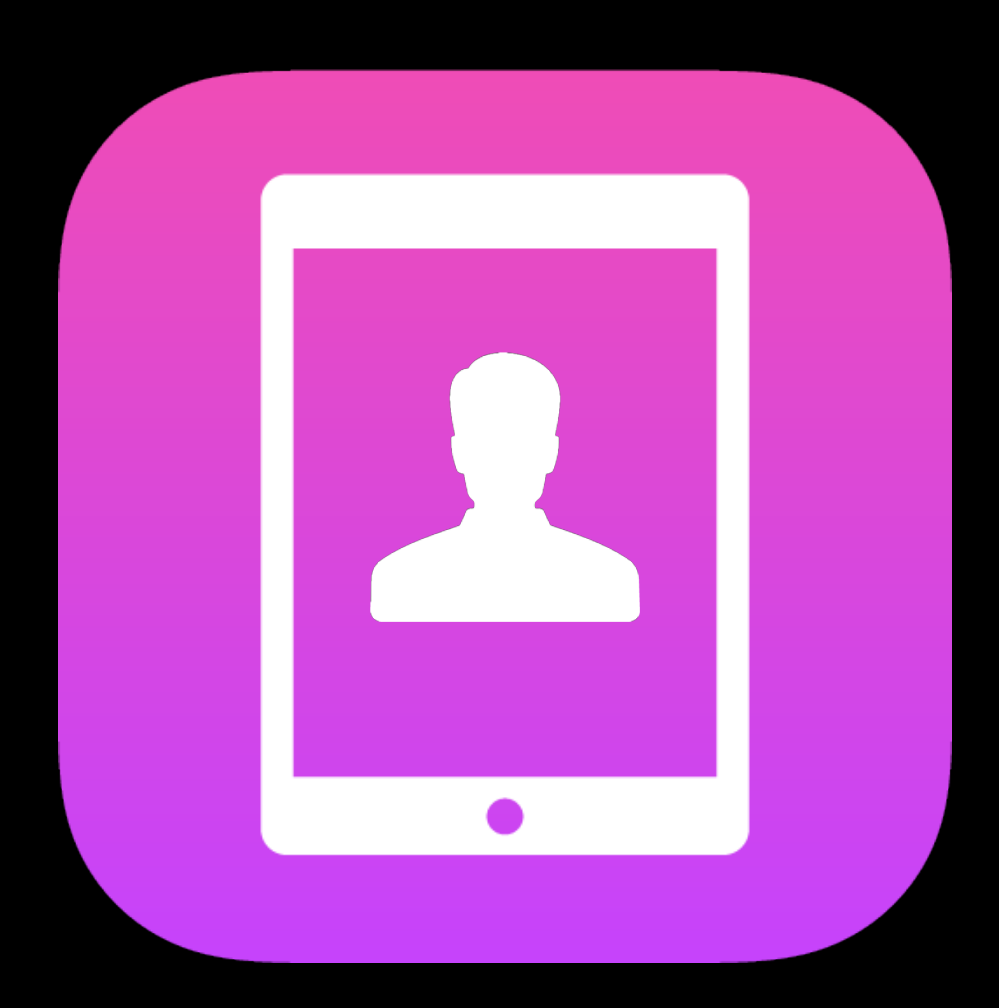

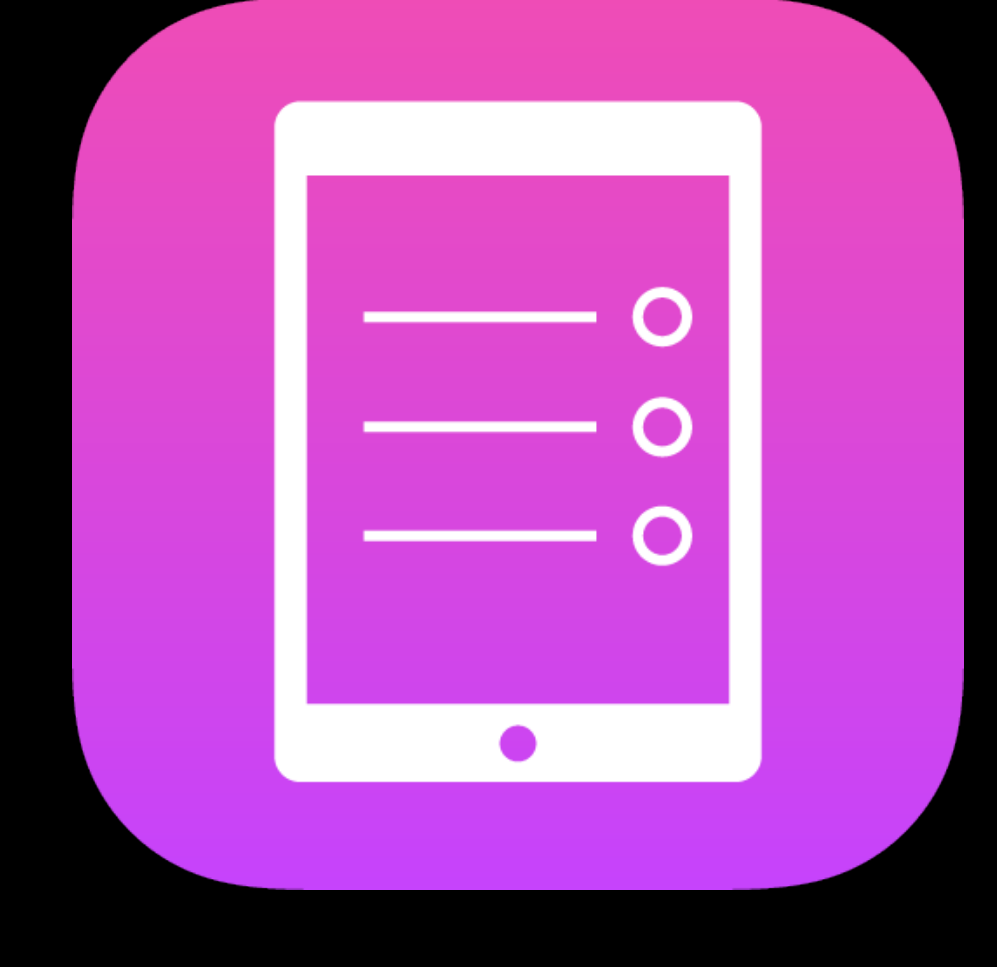

imageFlippedForRightToLeftLayoutDirection()

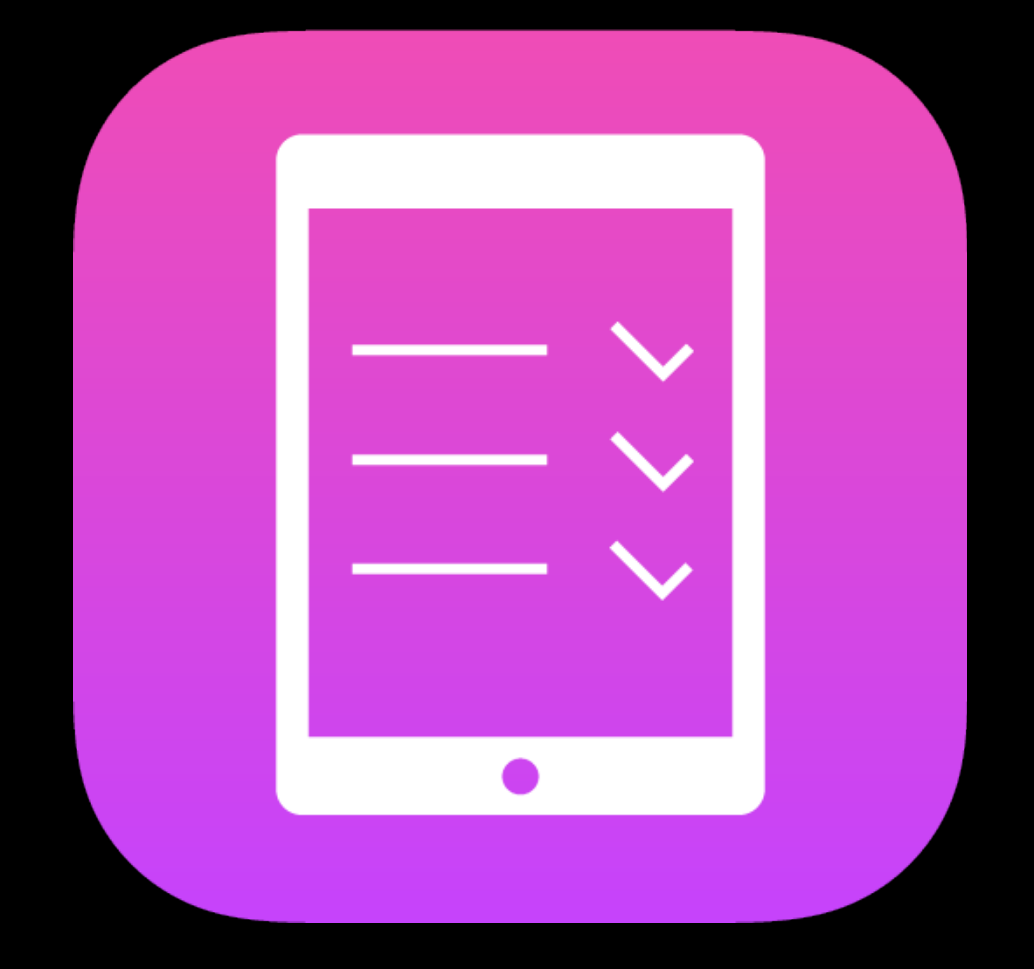

### Universal Mirrored Dedicated

Ullmage or Interface Builder

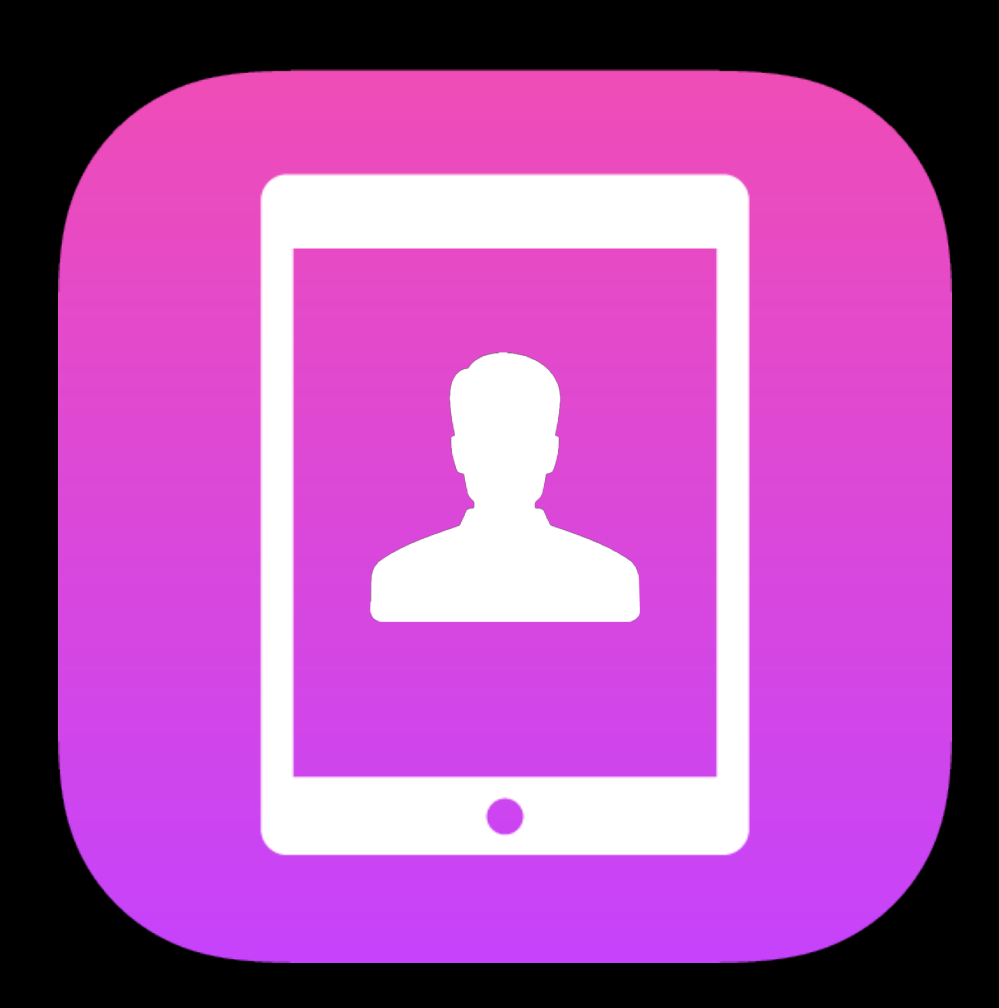

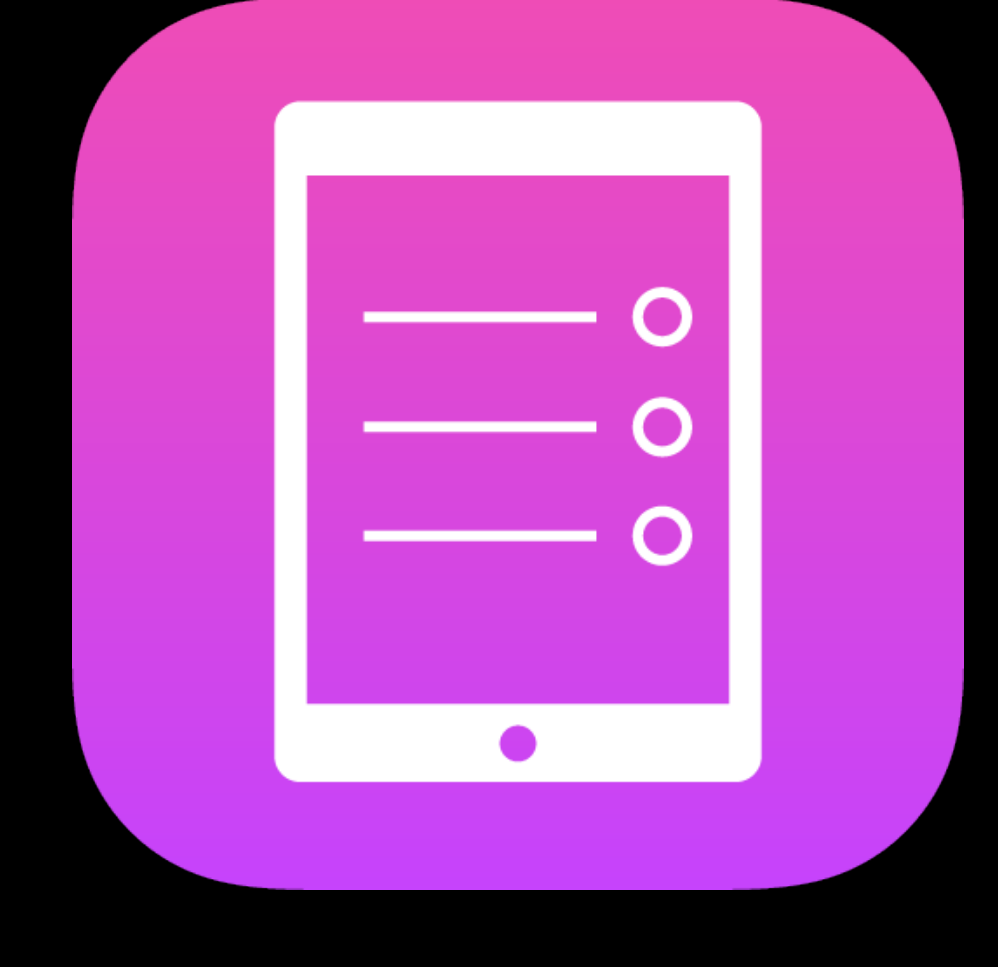

imageFlippedForRightToLeftLayoutDirection()

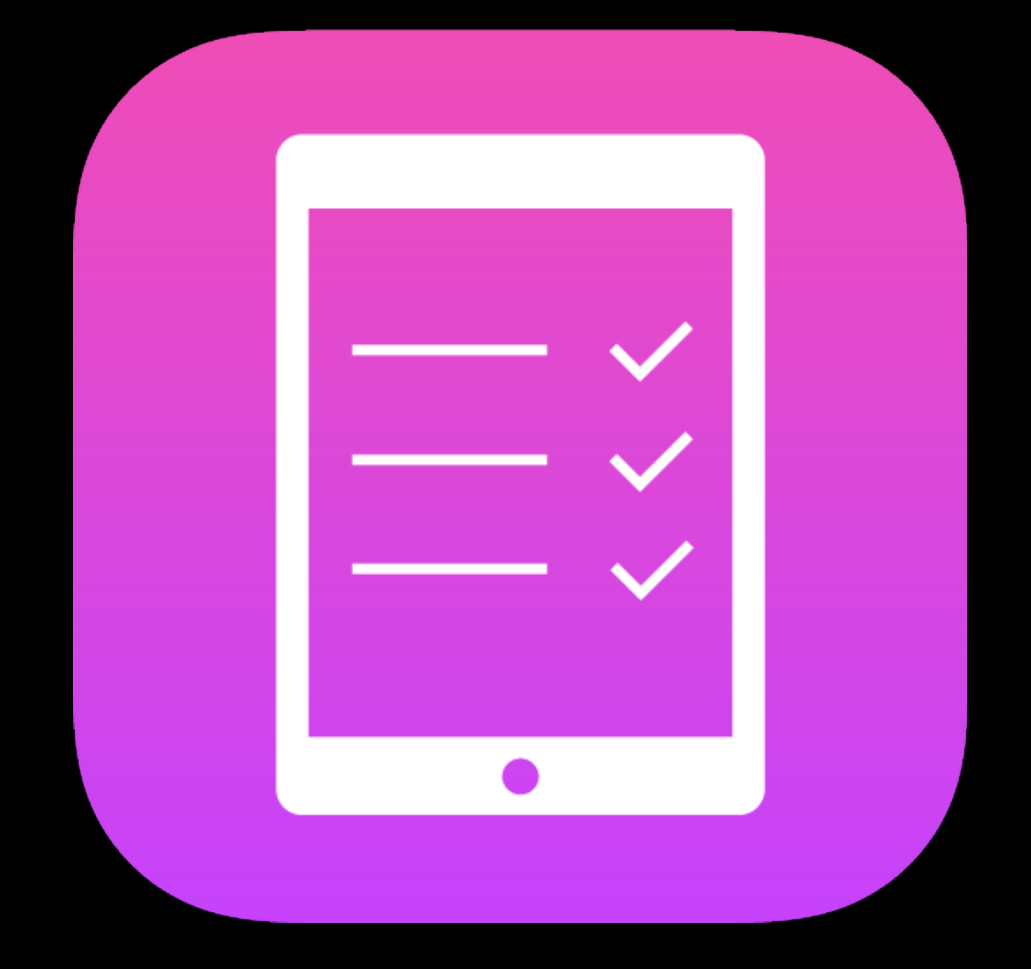

### Universal Mirrored Dedicated

Ullmage or Interface Builder

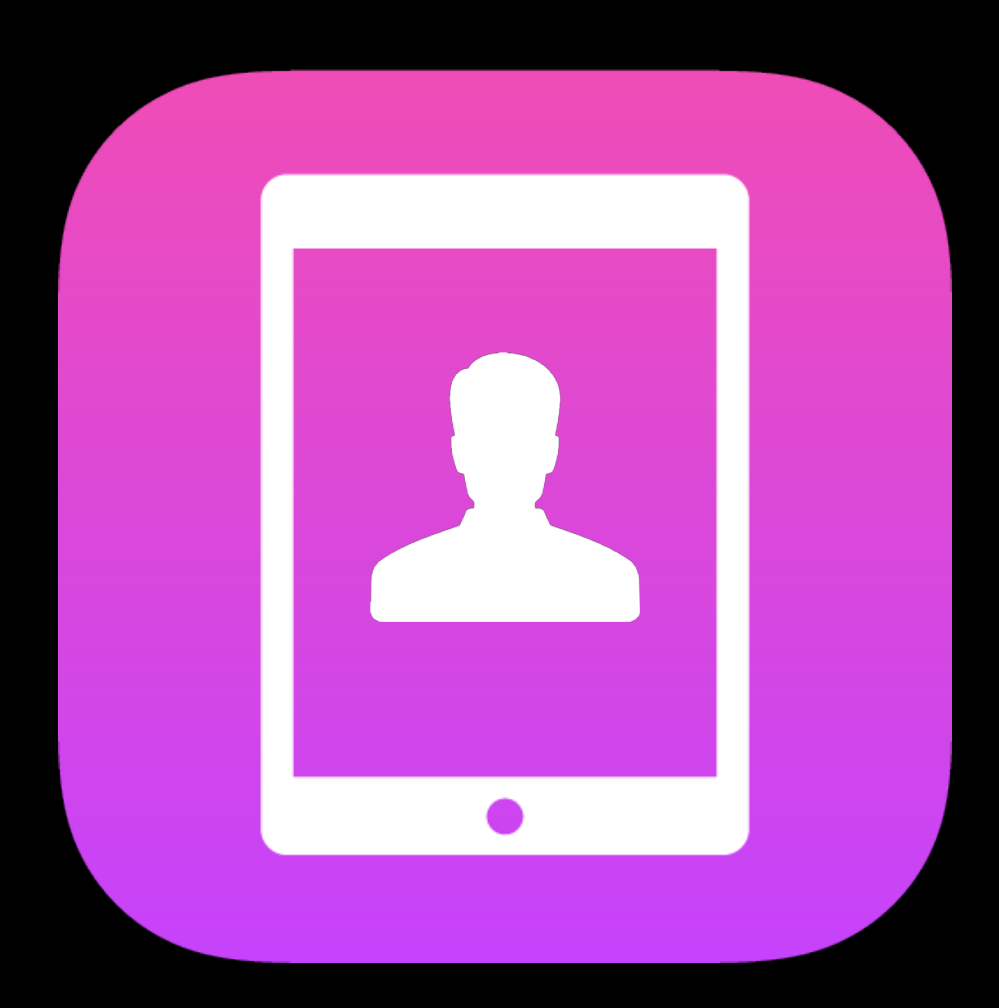

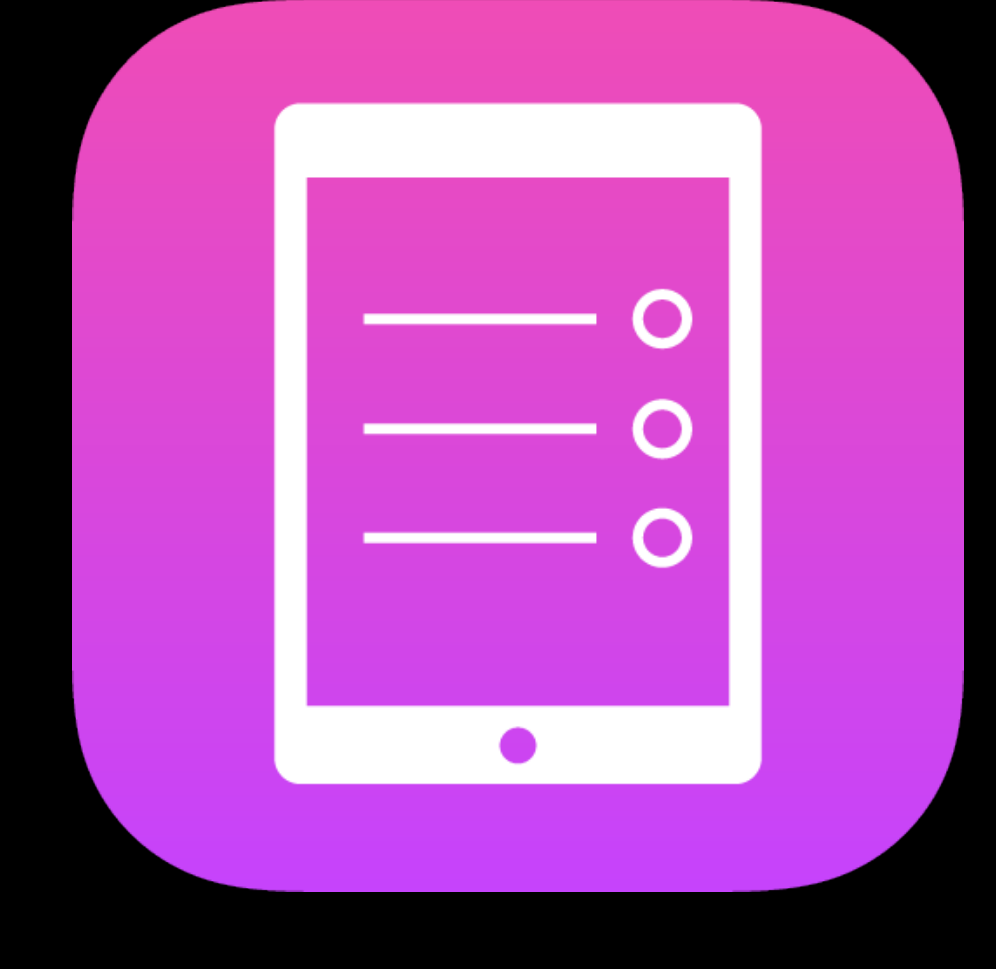

Ullmage or

Interface Builder **imageFlippedForRightToLeftLayoutDirection()** Runtime check<br>Interface Builder

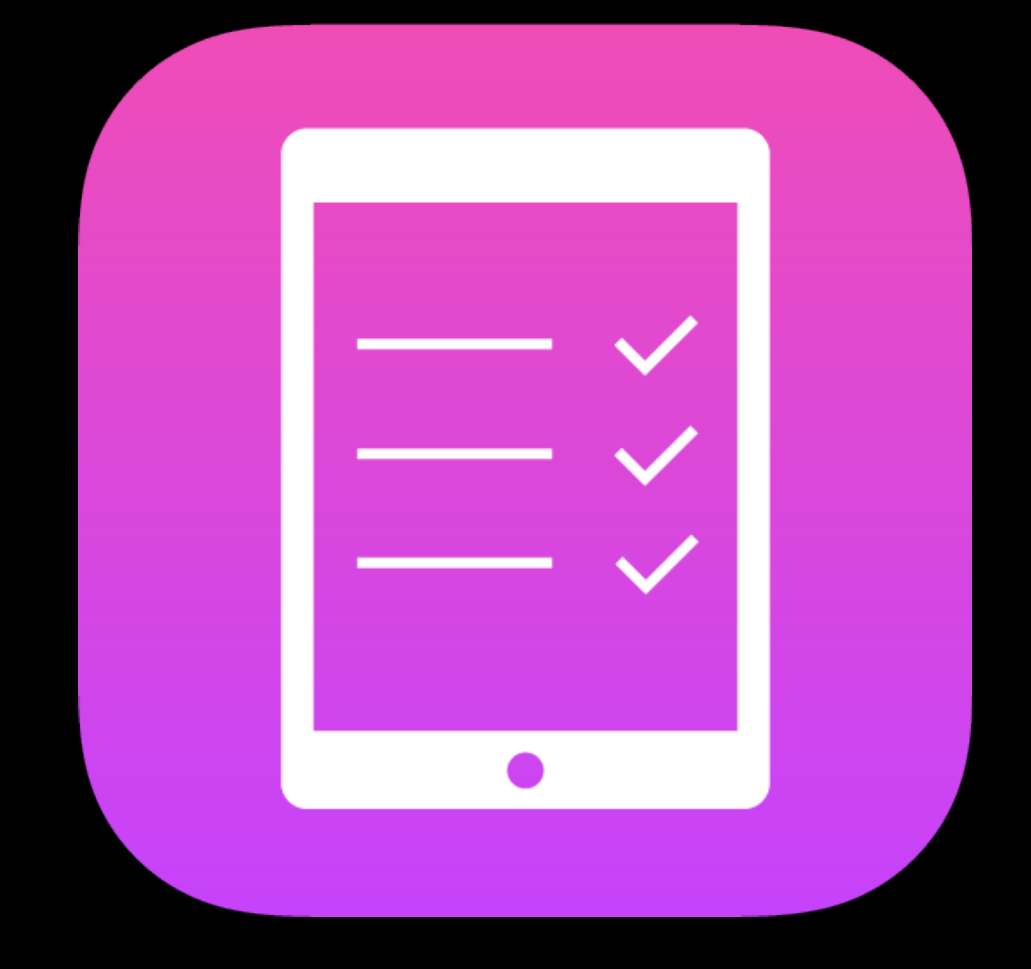

### Universal Mirrored Dedicated

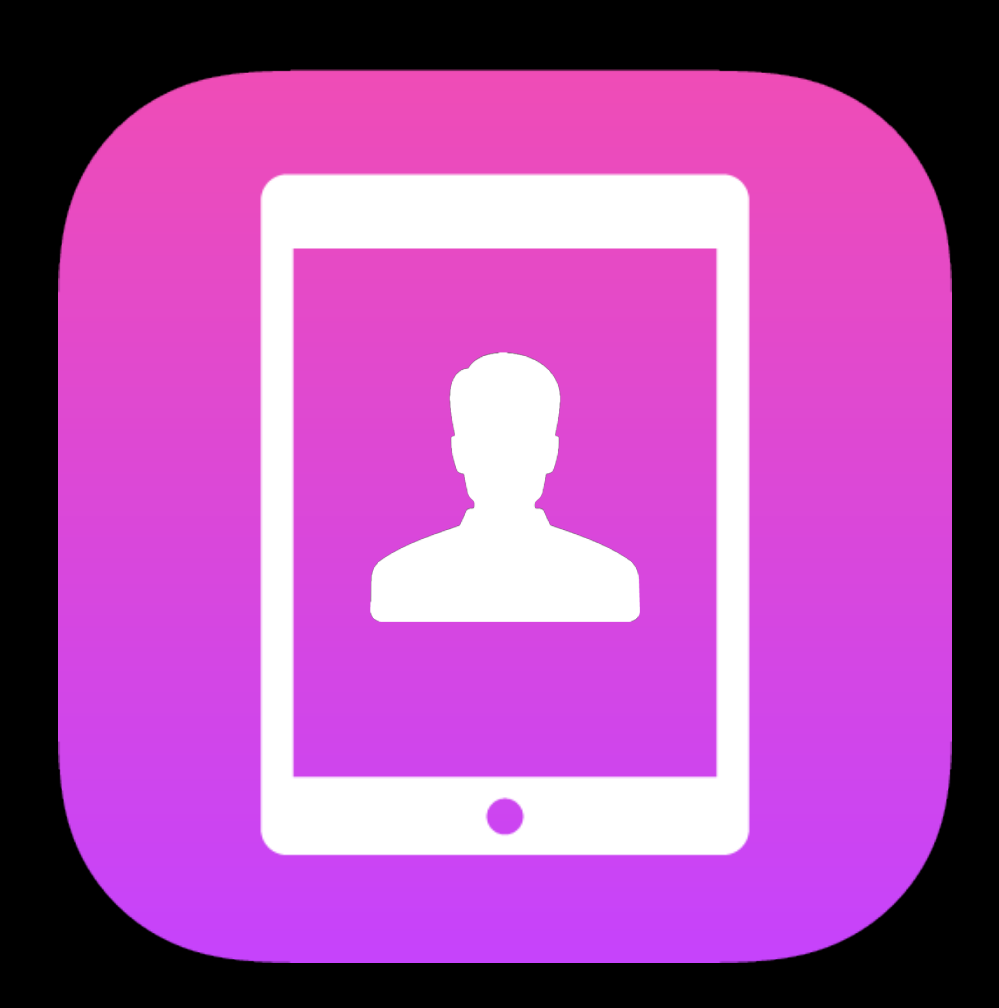

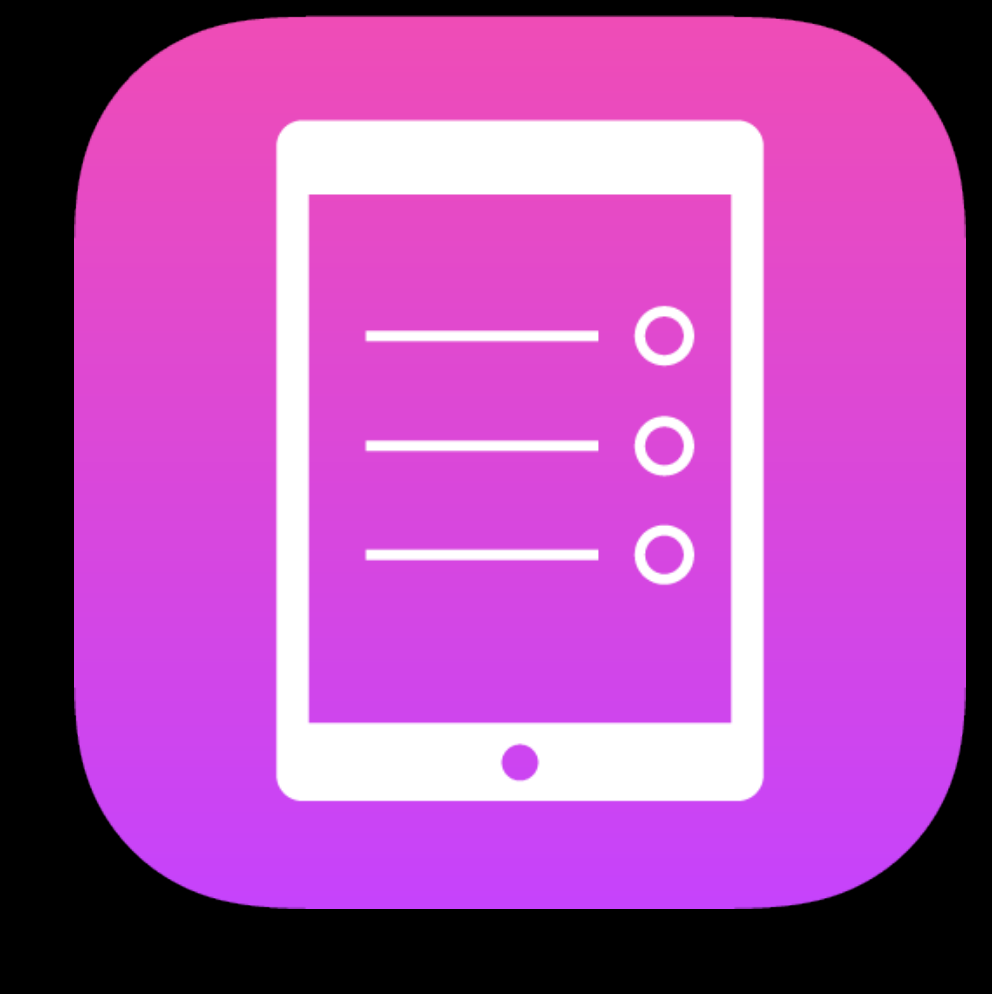

Ullmage or

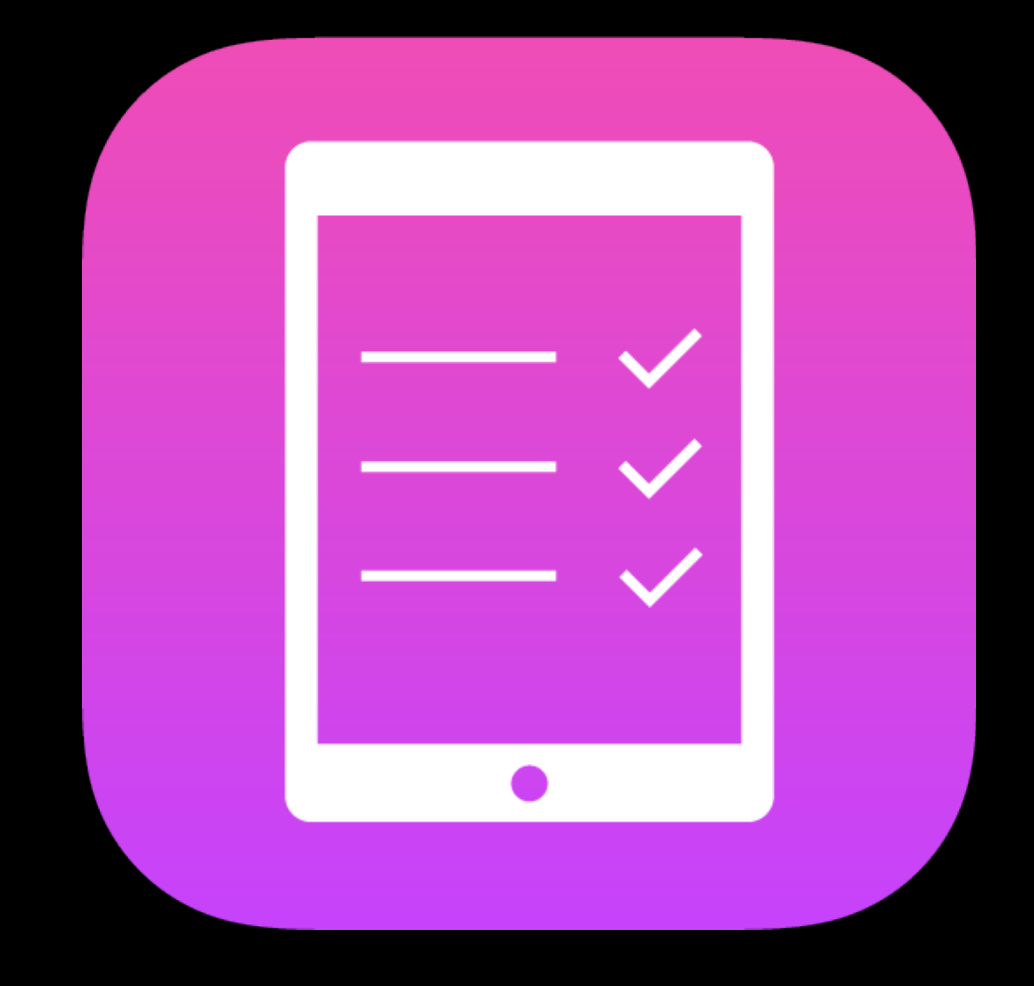

### Interface Builder **imageFlippedForRightToLeftLayoutDirection()** Runtime check<br>Interface Builder

### Universal Mirrored Dedicated

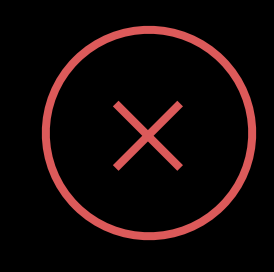

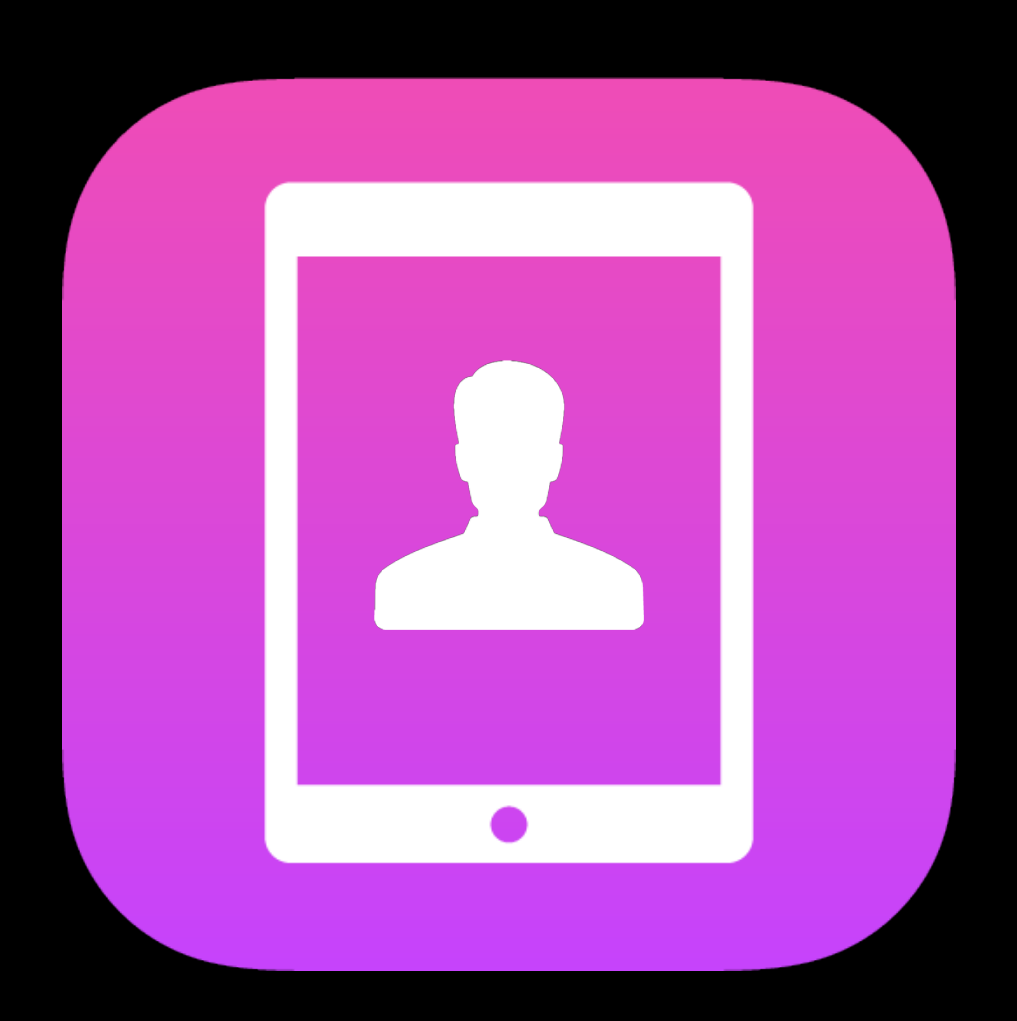

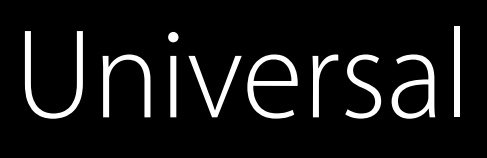

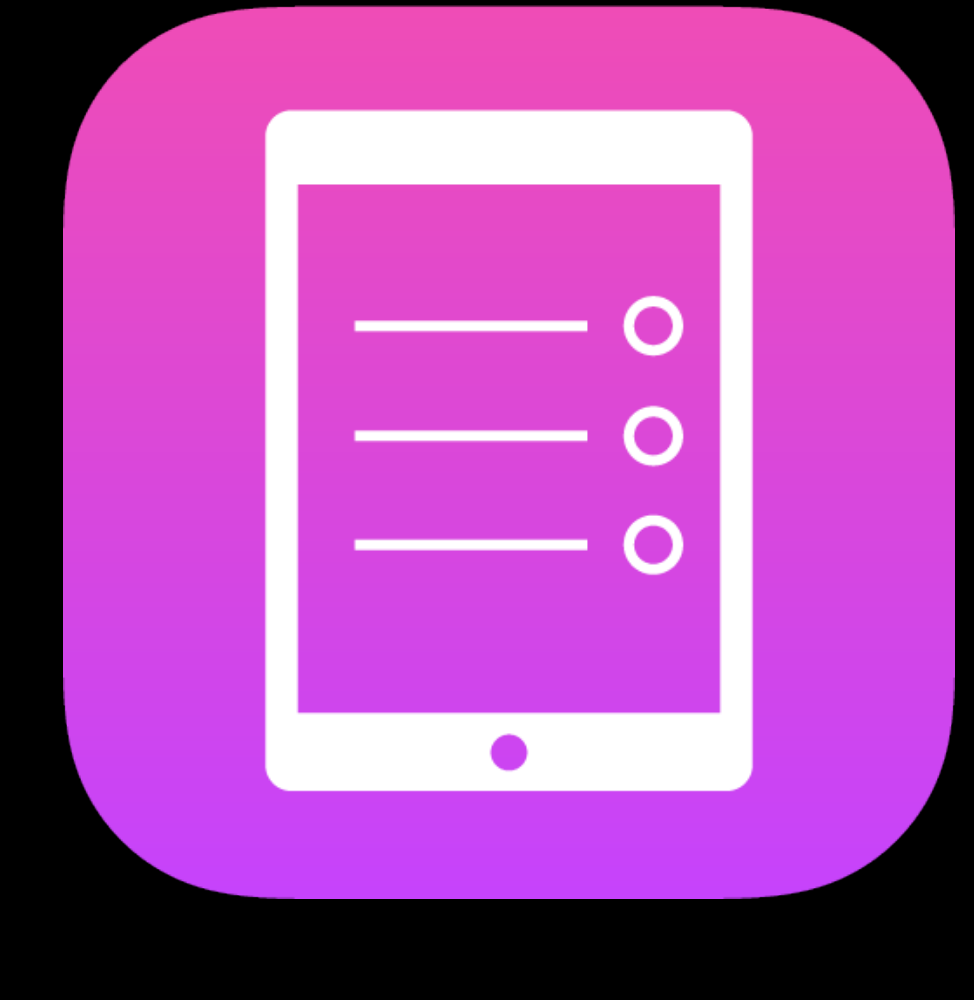

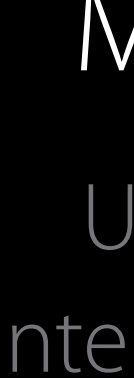

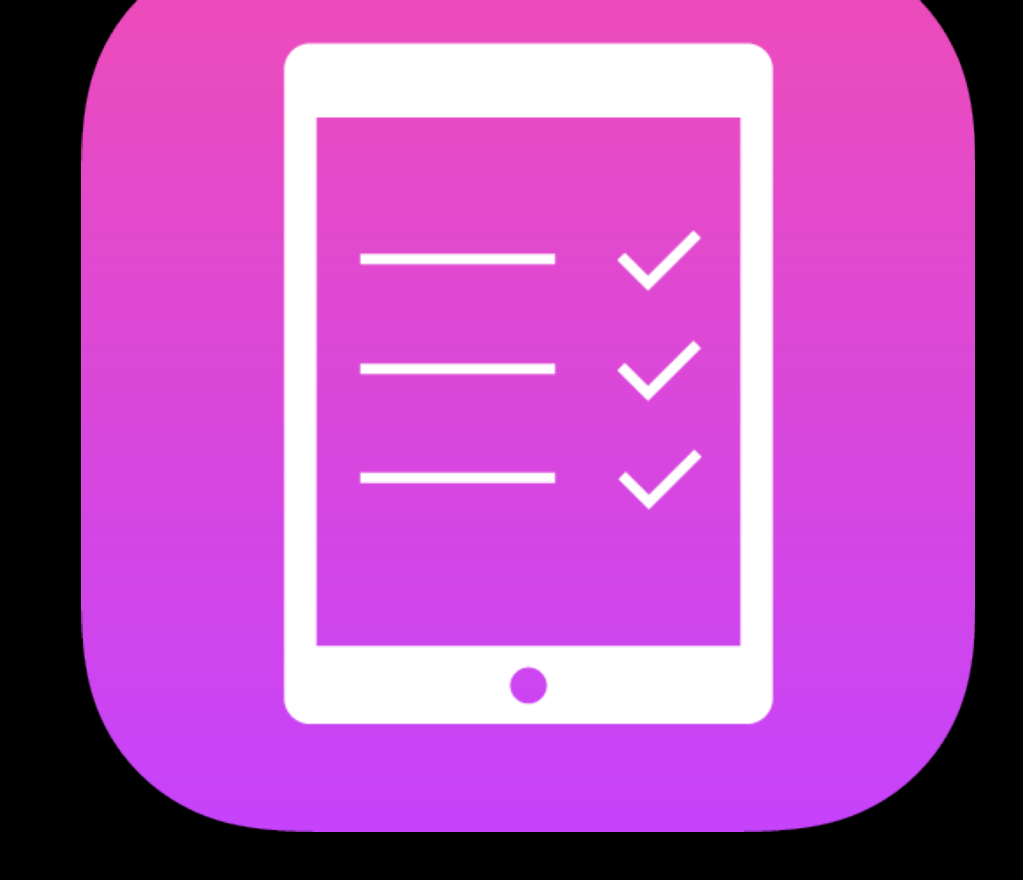

### Mirrored

Ullmage or Interface Builder

### Dedicated

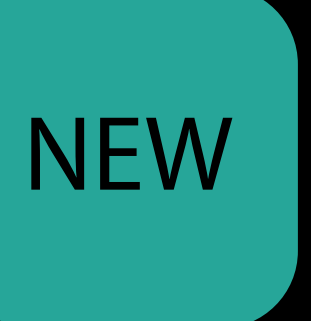

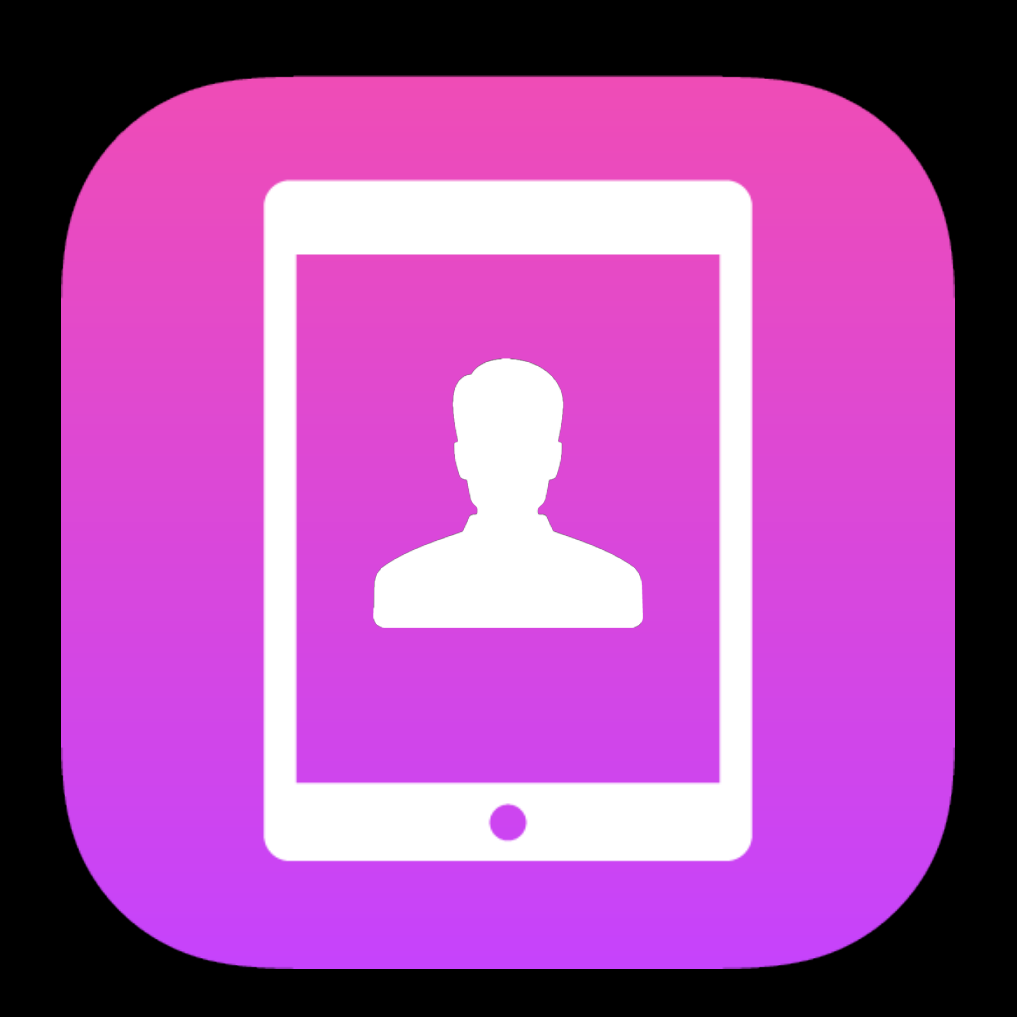

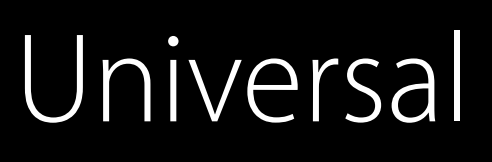

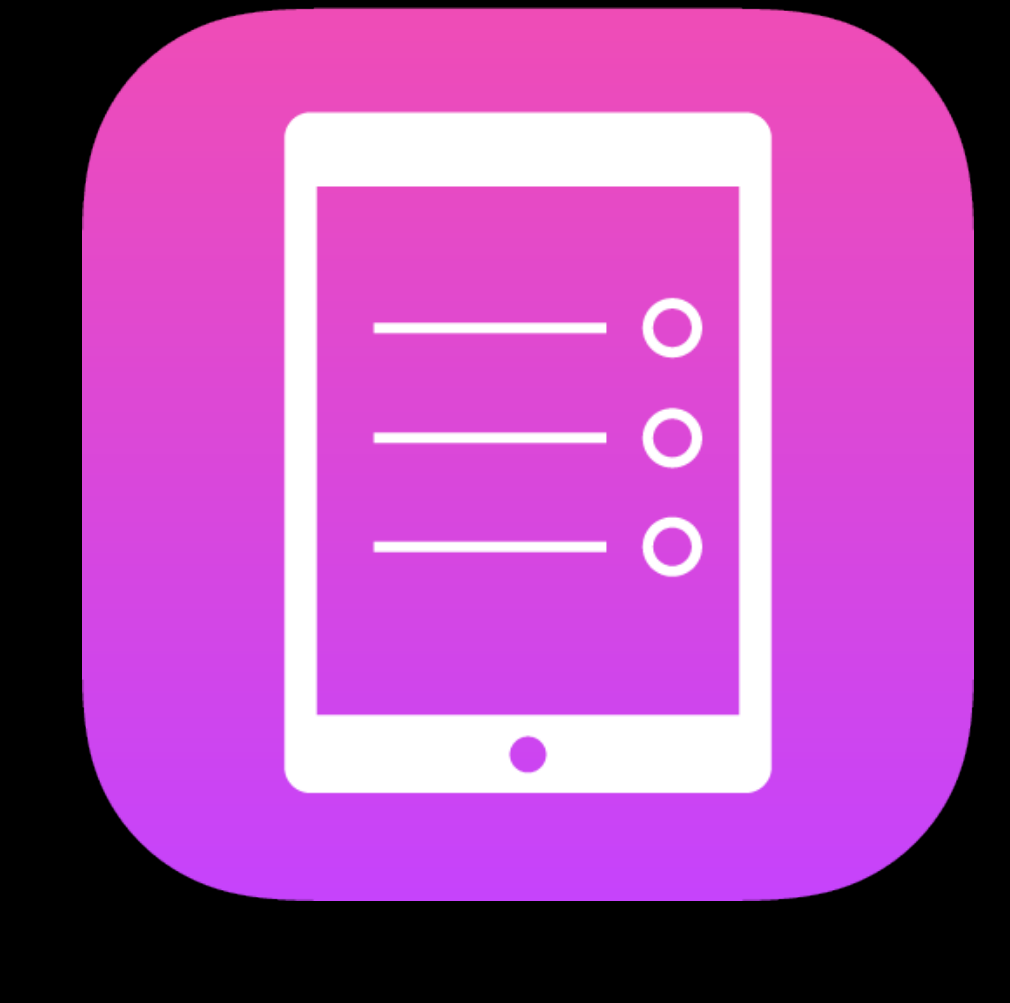

Directional Image Assets

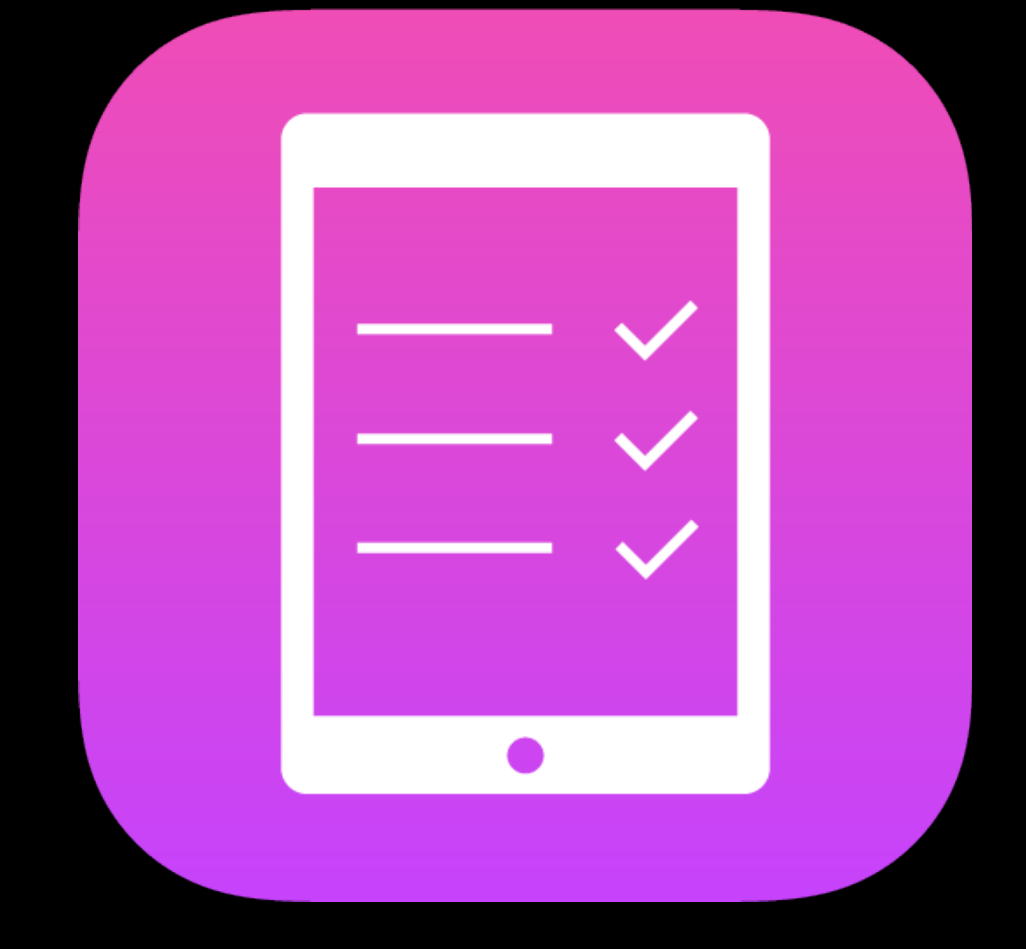

### Mirrored

### Dedicated

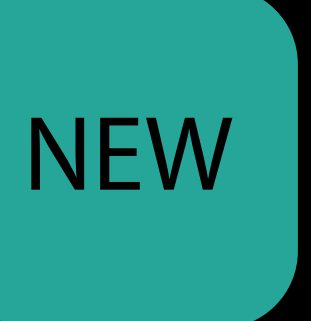

### **NEW**

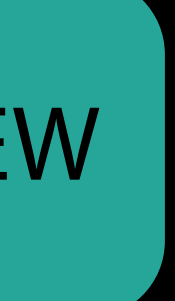

### Image Asset Directions

### **NEW**

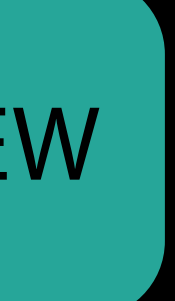

### Image Asset Directions

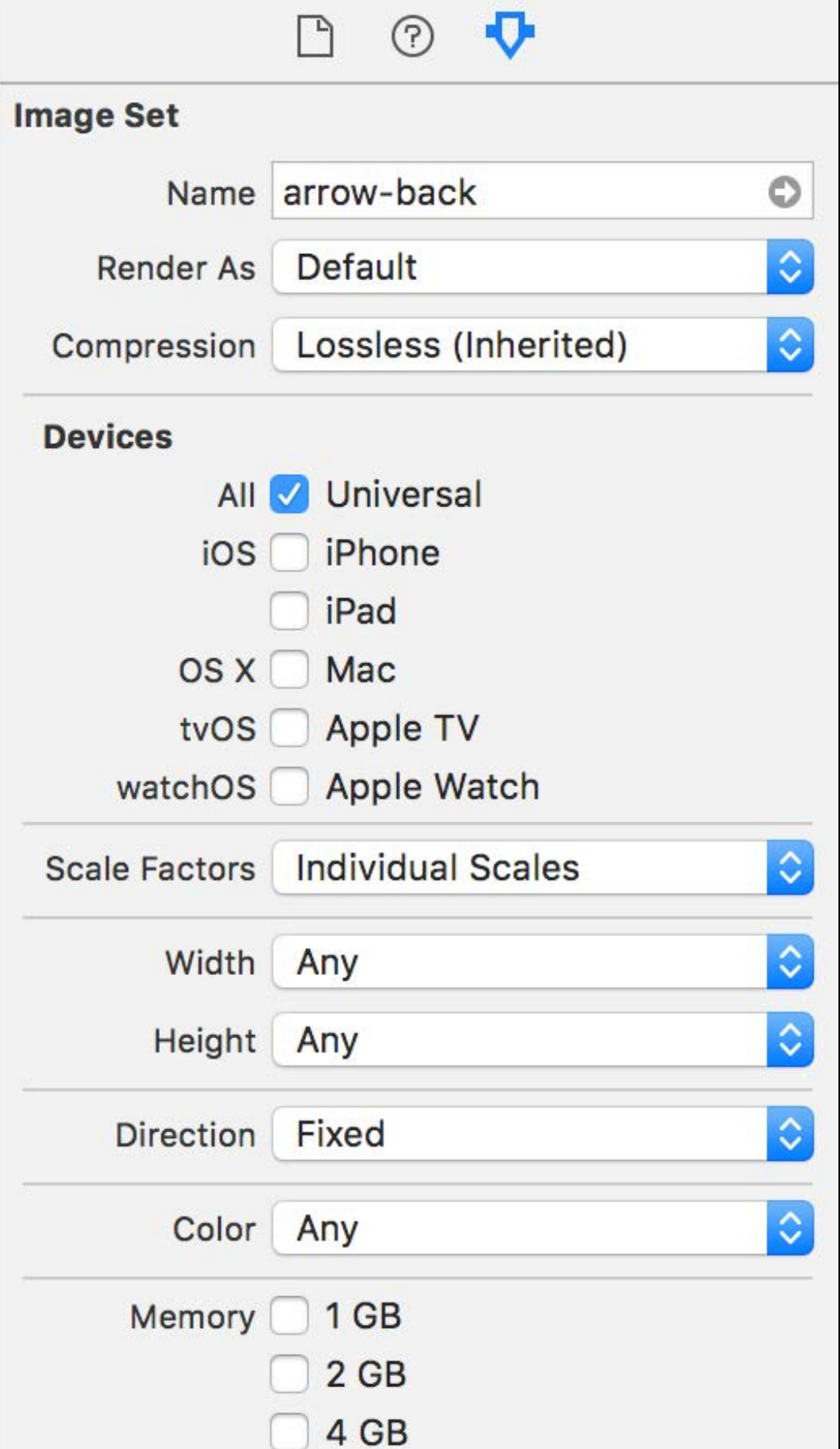

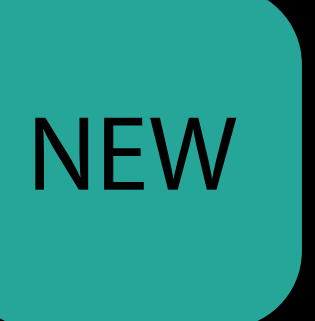

### Image Asset Directions

· Fixed

□ ② ▼ **Image Set**  $\circ$ Name arrow-back  $\Diamond$ Render As Default  $\Diamond$ Compression | Lossless (Inherited) **Devices** All **JUniversal** Fhone  $IOS$ iPad Mac OS X Apple TV tvOS Apple Watch watchOS  $|\mathbb{Q}|$ Scale Factors | Individual Scales Width Any  $\checkmark$  Fixed Left to Right, Mirrors **Right to Left, Mirrors** Both  $2$  GB  $4$  GB

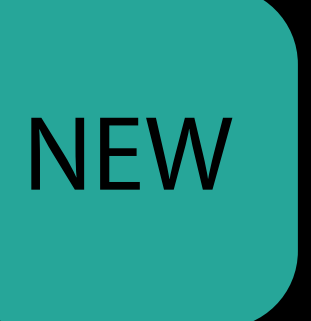

Image Asset Directions

- Fixed  $\bullet$
- · Left to Right or Right to Left, Mirrors

**D ⊙ ← Image Set** Name arrow-back  $\circ$ Render As Default Compression Lossless (Inherited) **Devices** All *Universal* Fhone  $IOS$ iPad OS X Mac Apple TV tvOS Apple Watch watchOS Scale Factors | Individual Scales  $|\diamond|$ Width Any  $\times$  Fixed Left to Right, Mirrors Right to Left, Mirrors Both  $2$  GB  $4$  GB

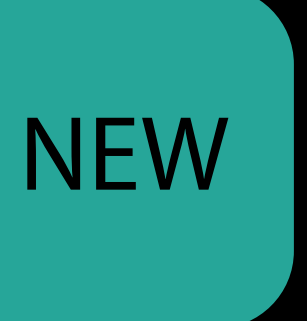

Image Asset Directions

- Fixed
- Left to Right or Right to Left, Mirrors
- Both (dedicated for each direction)

□ ② ▼ **Image Set**  $\bullet$ Name arrow-back Render As Default Compression Lossless (Inherited) **Devices** All **J** Universal iPhone  $IOS$ iPad Mac OS X Apple TV tvOS Apple Watch watchOS Scale Factors | Individual Scales Width Any  $\checkmark$  Fixed Left to Right, Mirrors Right to Left, Mirrors **Both**  $2$  GB 4 GB

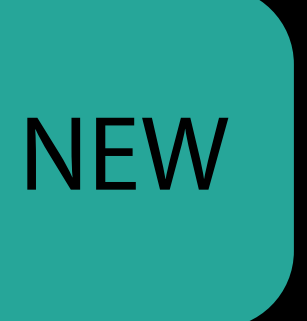

Image Asset Directions

- Fixed
- Left to Right or Right to Left, Mirrors
- Both (dedicated for each direction) Loads the correct image from the asset

□ ② ▼ **Image Set** Name arrow-back  $\bullet$ Render As Default Compression | Lossless (Inherited) **Devices** All **J** Universal iOS **iPhone** iPad OS X Mac Apple TV tvOS Apple Watch watchOS Scale Factors | Individual Scales Width Any  $\checkmark$  Fixed Left to Right, Mirrors Right to Left, Mirrors **Both** 2 GB  $4 GB$ 

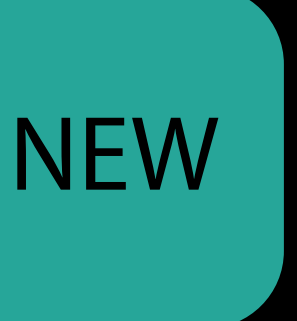

Image Asset Directions

- Fixed
- Left to Right or Right to Left, Mirrors
- Both (dedicated for each direction) Loads the correct image from the asset
- From Interface Builder

□ ② ▼ **Image Set** Name arrow-back  $\bullet$ Render As Default Compression | Lossless (Inherited) **Devices** All **J** Universal iOS **iPhone** iPad OS X Mac Apple TV tvOS **Apple Watch** watchOS Scale Factors | Individual Scales Width Any  $\checkmark$  Fixed Left to Right, Mirrors Right to Left, Mirrors **Both** 2 GB  $4 GB$ 

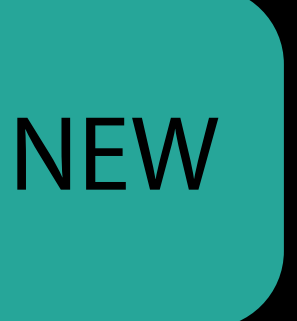

Image Asset Directions

- Fixed
- Left to Right or Right to Left, Mirrors
- Both (dedicated for each direction) Loads the correct image from the asset
- From Interface Builder
- From UIImage.init(named:)

□ ② ▼ **Image Set**  $\circ$ Name arrow-back Render As Default Compression Lossless (Inherited) **Devices** All *Universal* **iPhone** iOS iPad OS X Mac Apple TV tvOS **Apple Watch** watchOS Scale Factors | Individual Scales Width Any  $\checkmark$  Fixed Left to Right, Mirrors **Right to Left, Mirrors Both**  $2 GB$  $4 GB$ 

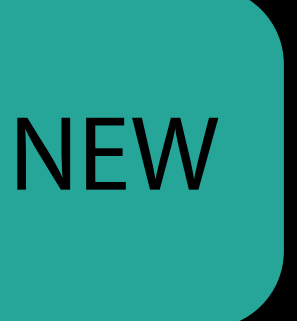

# *Demo* Directional Images

# iOS Using assets in code

- 
- 
- -
	-

### **NEW**

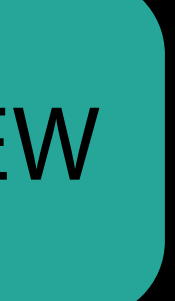

# iOS Using assets in code

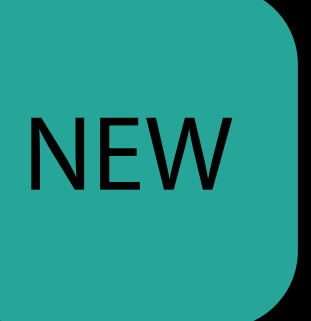

# iOS Using assets in code

Register left-to-right and right-to-left counterparts

· For images not stored locally

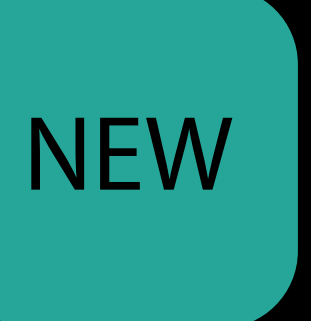

# Using assets in code iOS

- For images not stored locally
- Associate images with trait collections

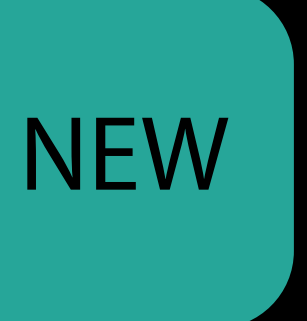

# Using assets in code iOS

- For images not stored locally
- Associate images with trait collections
- Convenience method on UIImage for mirroring orientations

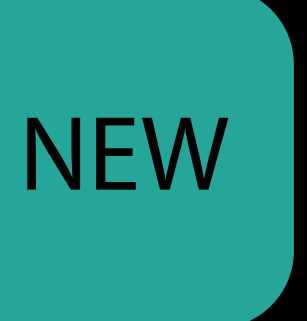

# Using assets in code iOS

- For images not stored locally
- Associate images with trait collections
- Convenience method on Ullmage for mirroring orientations
	- UIImage.imageWithHorizontallyFlippedOrientation()

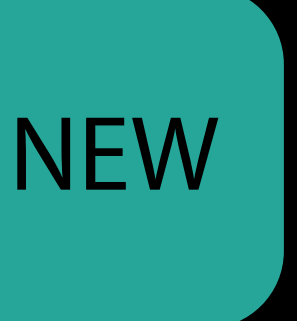

let asset = UIImageAsset()

let ltrImage = fetchRemoteImage()

// Register the images in the asset asset.register(ltrImage, with: UITraitCollection(layoutDirection: .leftToRight)) asset.register(rtlImage, with: UITraitCollection(layoutDirection: .rightToLeft))

let rtlImage = ltrImage.imageWithHorizontallyFlippedOrientation()

// Set the image on an image view imageView.image = asset.image(with: imageView.traitCollection)

let asset = UIImageAsset()

let ltrImage = fetchRemoteImage()

// Register the images in the asset asset.register(ltrImage, with: UITraitCollection(layoutDirection: .leftToRight)) asset.register(rtlImage, with: UITraitCollection(layoutDirection: .rightToLeft))

let rtlImage = ltrImage.imageWithHorizontallyFlippedOrientation()

// Set the image on an image view imageView.image = asset.image(with: imageView.traitCollection)

let asset = UIImageAsset()

let ltrImage = fetchRemoteImage()

// Register the images in the asset asset.register(ltrImage, with: UITraitCollection(layoutDirection: .leftToRight)) asset.register(rtlImage, with: UITraitCollection(layoutDirection: .rightToLeft))

let rtlImage = ltrImage.imageWithHorizontallyFlippedOrientation()

// Set the image on an image view imageView.image = asset.image(with: imageView.traitCollection)

// Registering assets at runtime  $let$  asset =  $UIImage Asset()$  $let$   $ltrImage = fetchRemoteImage()$  $let$   $rtlimage = trImage.time$   $imageWithHorizontallyFlipedOrientation()$ 

// Register the images in the asset asset.register(ltrImage, with: UITraitCollection(layoutDirection: .leftToRight)) asset.register(rtlImage, with: UITraitCollection(layoutDirection: .rightToLeft))

// Set the image on an image view  $imageView$ .  $image = asset$ .  $image(with$ :  $imageView$ .  $train$ :  $imageView$ .  $Euclidean)$ 

let asset = UIImageAsset()

let ltrImage = fetchRemoteImage()

// Register the images in the asset asset.register(ltrImage, with: UITraitCollection(layoutDirection: .leftToRight))

let rtlImage = ltrImage.imageWithHorizontallyFlippedOrientation()

// Set the image on an image view imageView.image = asset.image(with: imageView.traitCollection)

asset.register(rtlImage, with: UITraitCollection(layoutDirection: .rightToLeft))
// Registering assets at runtime

let asset = UIImageAsset()

let ltrImage = fetchRemoteImage()

// Register the images in the asset asset.register(ltrImage, with: UITraitCollection(layoutDirection: .leftToRight)) asset.register(rtlImage, with: UITraitCollection(layoutDirection: .rightToLeft))

let rtlImage = ltrImage.imageWithHorizontallyFlippedOrientation()

// Set the image on an image view

imageView.image = asset.image(with: imageView.traitCollection)

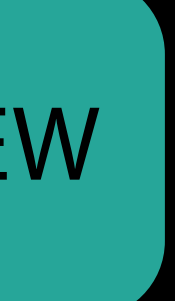

Same familiar asset mechanism

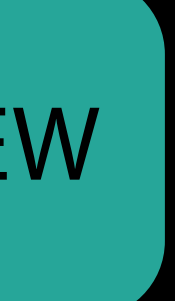

Same familiar asset mechanism

New trait

UITraitEnvironmentLayoutDirection

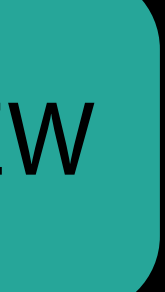

Same familiar asset mechanism

New trait UITraitEnvironmentLayoutDirection

• Affects layout evaluation with Semantic Content Attribute

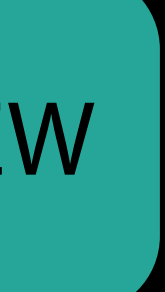

Same familiar asset mechanism

New trait UITraitEnvironmentLayoutDirection

• Affects layout evaluation with Semantic Content Attribute

#### Layout

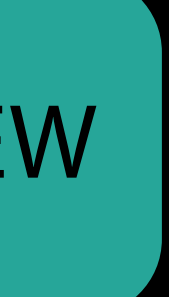

Same familiar asset mechanism

New trait UITraitEnvironmentLayoutDirection

• Affects layout evaluation with Semantic Content Attribute

#### Semantic Content Attribute

Layout

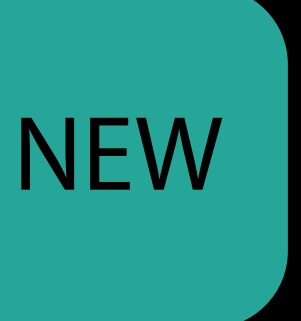

Same familiar asset mechanism

New trait UITraitEnvironmentLayoutDirection

• Affects layout evaluation with Semantic Content Attribute

# App Environment Semantic Content Attribute Layout

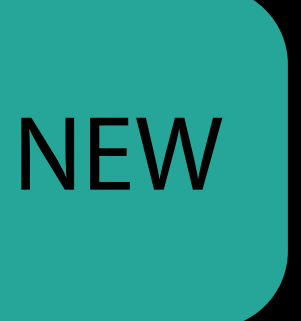

Same familiar asset mechanism

New trait UITraitEnvironmentLayoutDirection

• Affects layout evaluation with Semantic Content Attribute

# App Environment Layout

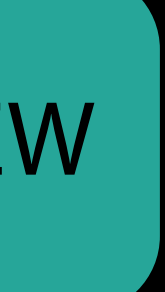

Same familiar asset mechanism

New trait UITraitEnvironmentLayoutDirection

• Affects layout evaluation with Semantic Content Attribute

UIView.effectiveUserInterfaceLayoutDirection

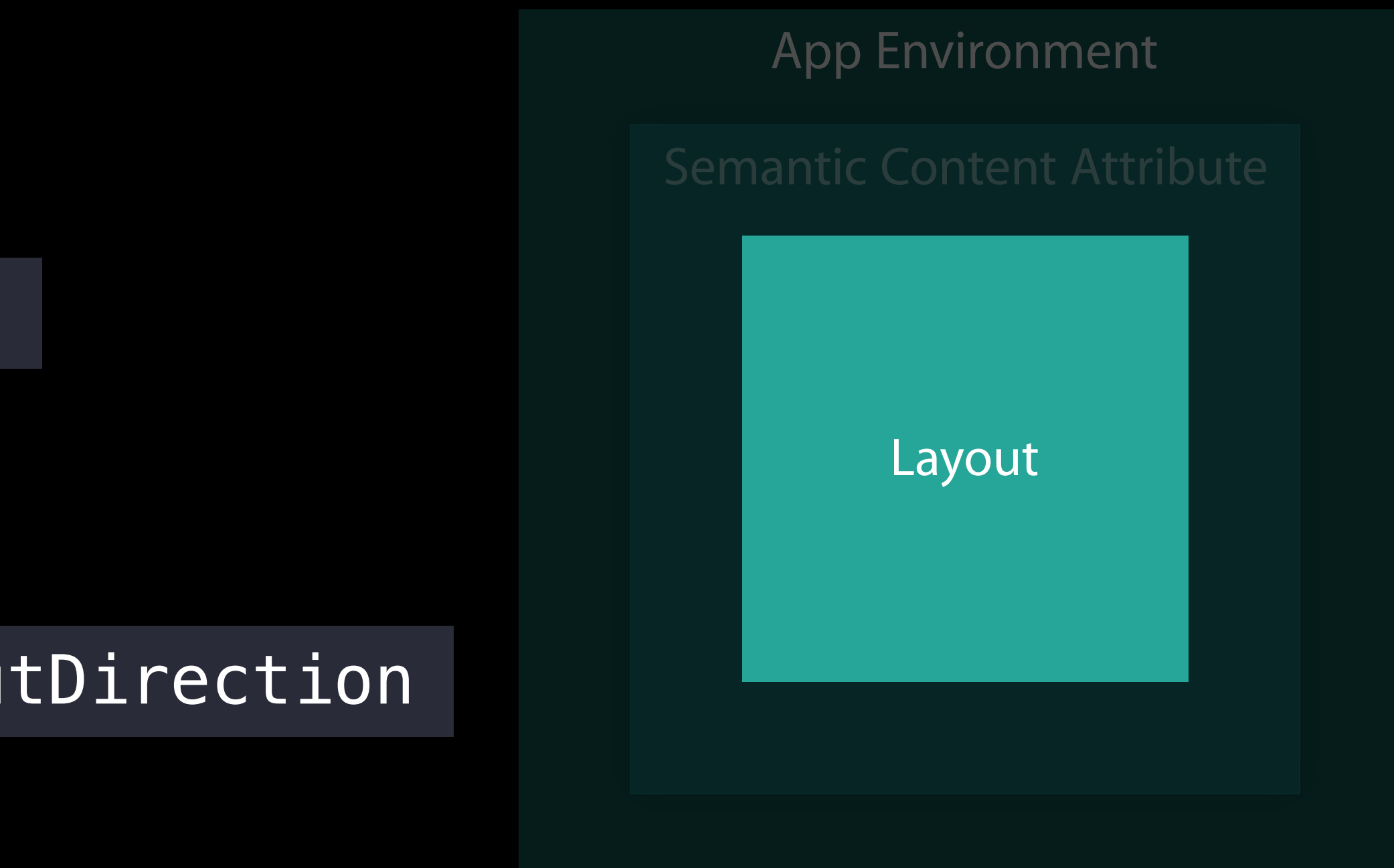

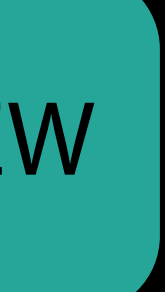

Same familiar asset mechanism

New trait UITraitEnvironmentLayoutDirection

• Affects layout evaluation with Semantic Content Attribute

UIView.effectiveUserInterfaceLayoutDirection

UIView.userInterfaceLayoutDirection(for:relativeTo:)

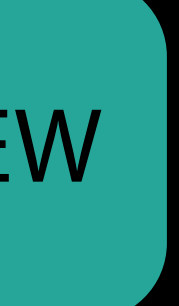

Directional Image Assets

Directional Image Assets

• Ready for use with Interface Builder and UIImage

Directional Image Assets

- Ready for use with Interface Builder and UIImage
- Ability to register remote images as part of assets
- 

Directional Image Assets

- Ready for use with Interface Builder and UIImage
- Ability to register remote images as part of assets
- imageFlippedForRightToLeftLayoutDirection() deprecated in iOS 10

Directional Image Assets

- Ready for use with Interface Builder and UIImage
- Ability to register remote images as part of assets
- imageFlippedForRightToLeftLayoutDirection() deprecated in iOS 10

Convenience property on UIView for effective layout direction

Directional Image Assets

- Ready for use with Interface Builder and UIImage
- Ability to register remote images as part of assets
- imageFlippedForRightToLeftLayoutDirection() deprecated in iOS 10
- Convenience property on UIView for effective layout direction
- Class method on UIView for evaluating directionality in your app

- 
- 
- 
- 
- 
- 
- - -

#### Supporting right-to-left languages

• Since watchOS 2.1

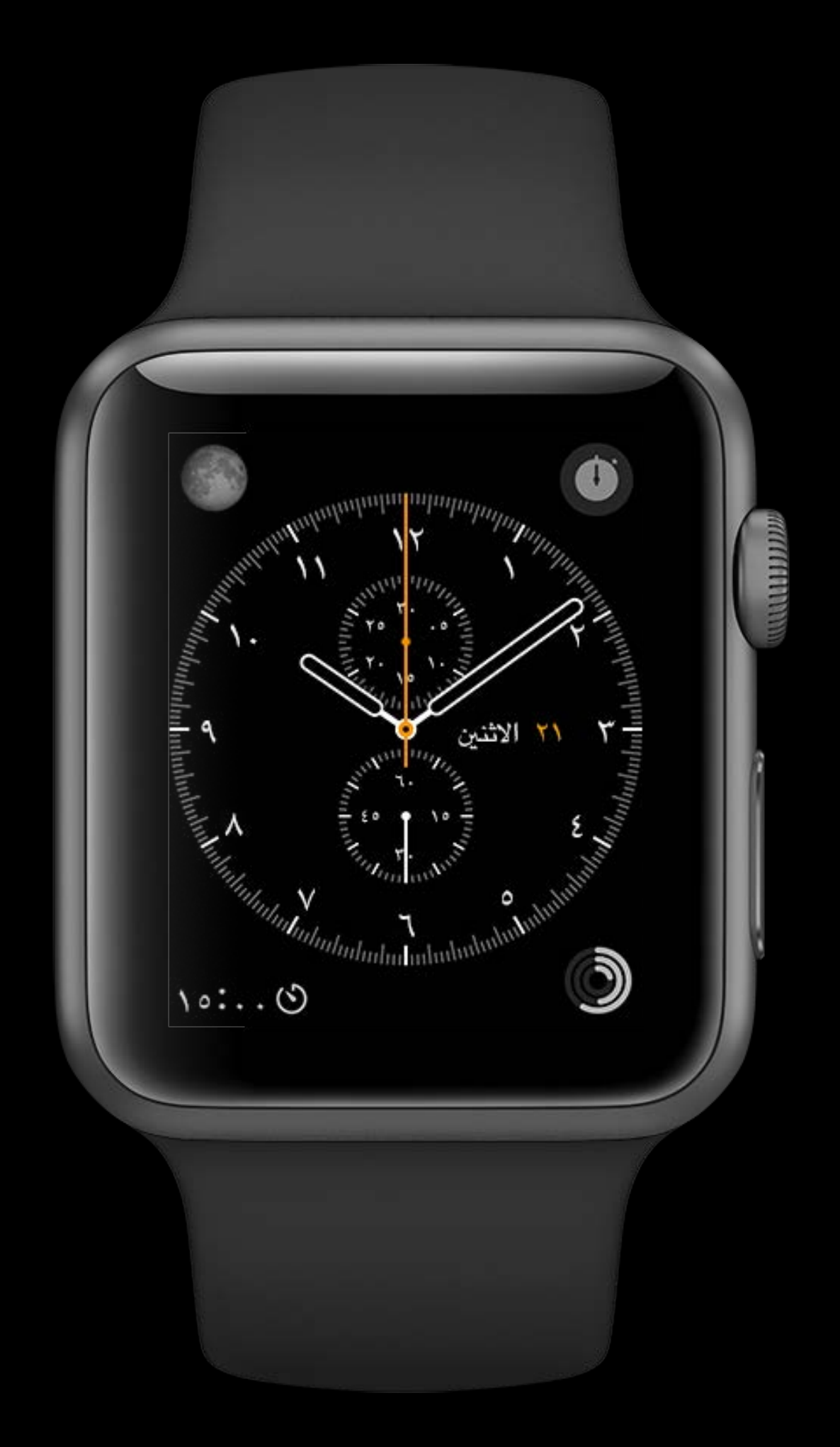

- Since watchOS 2.1
- All WatchKit elements

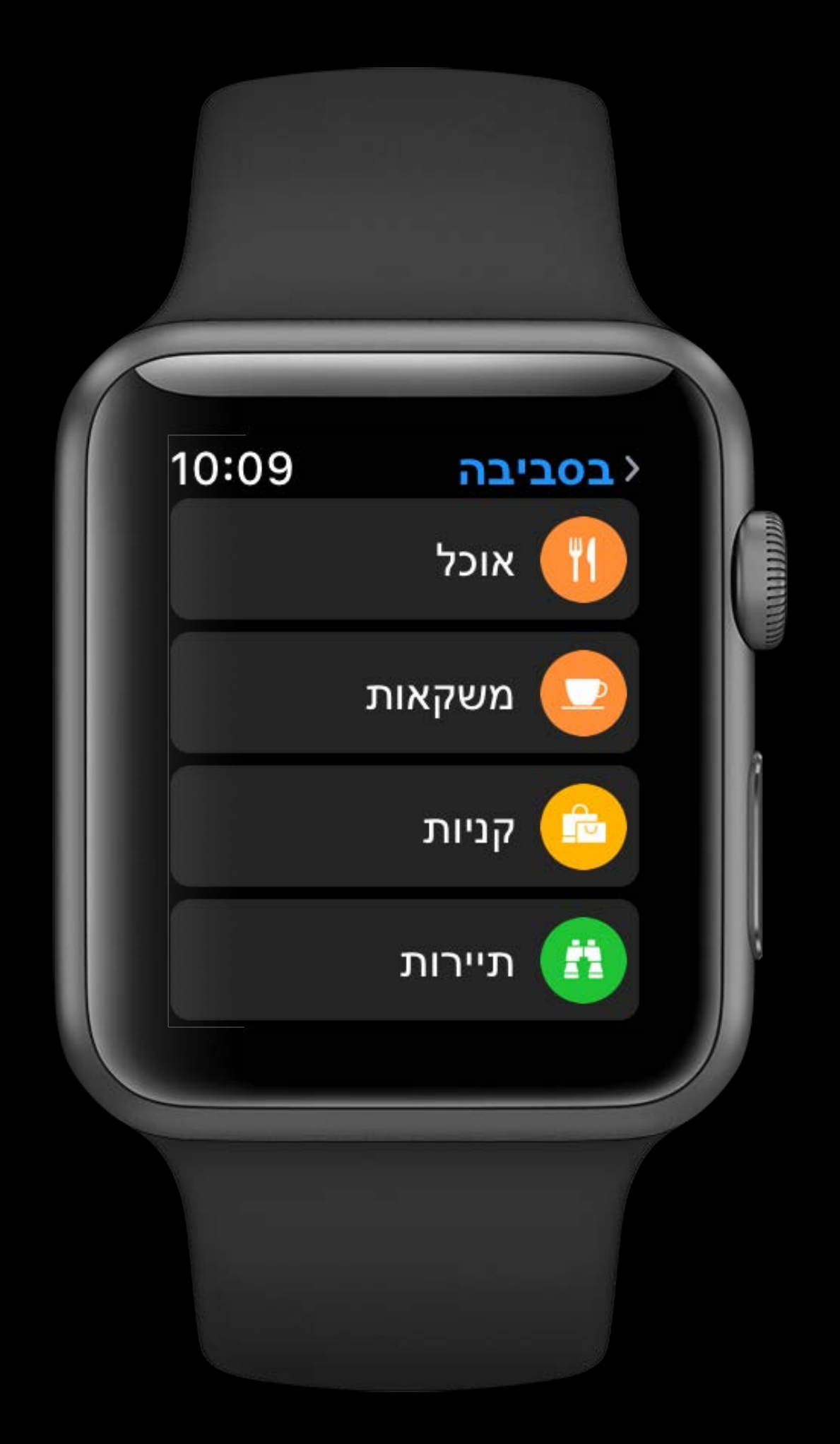

- Since watchOS 2.1
- All WatchKit elements
- API similar to iOS

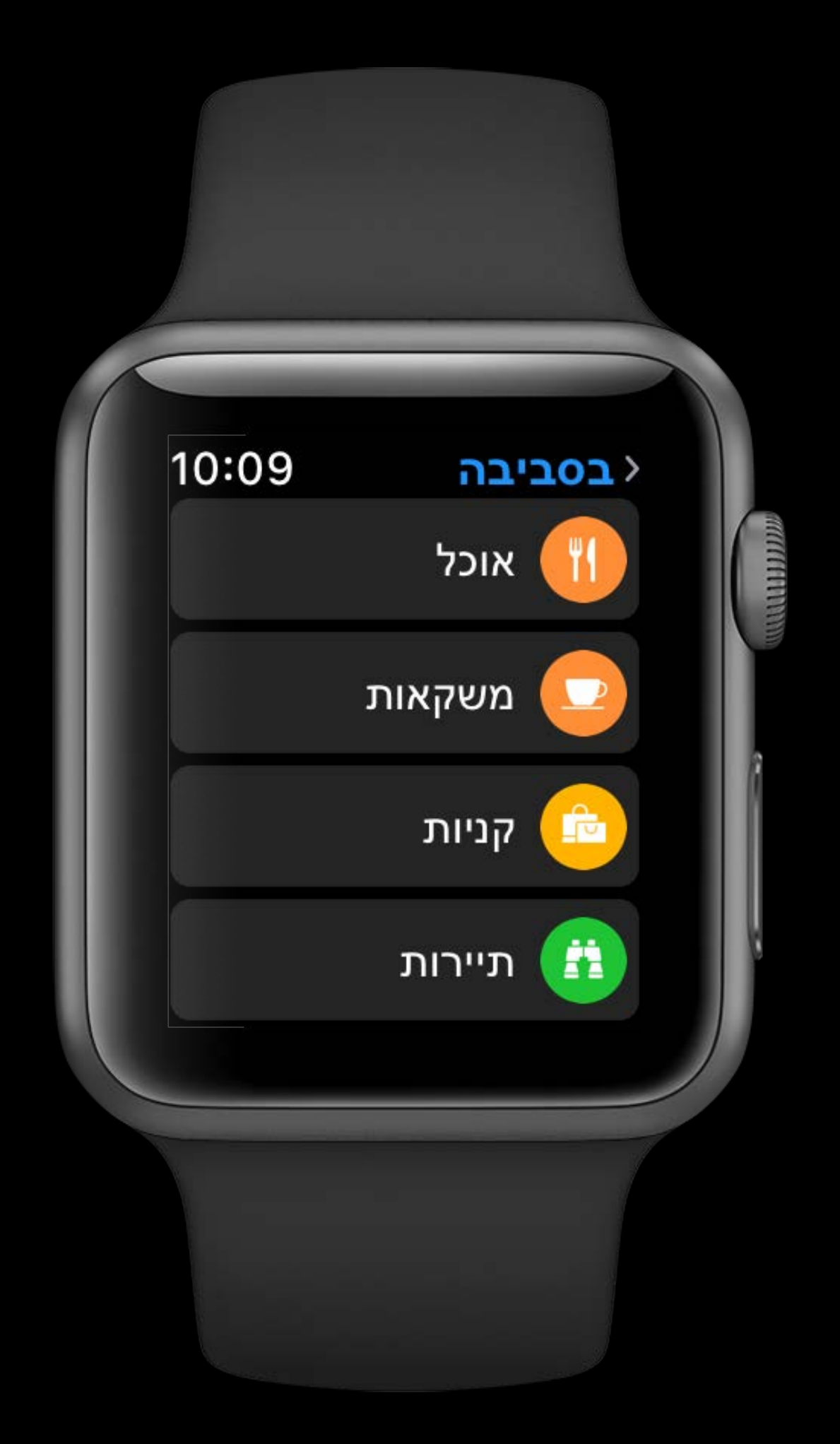

- Since watchOS 2.1
- All WatchKit elements
- API similar to iOS
- Design concepts similar to iOS

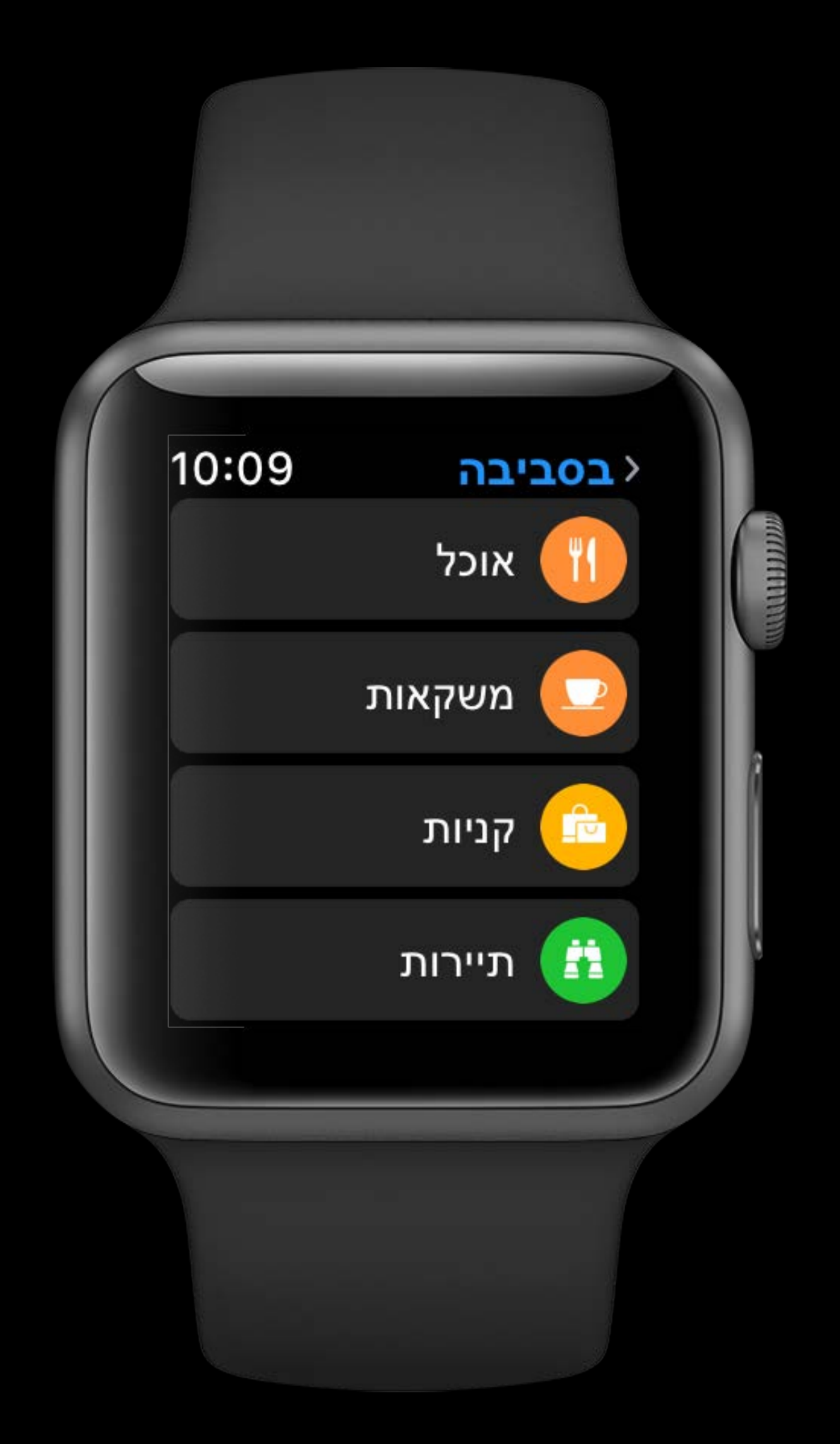

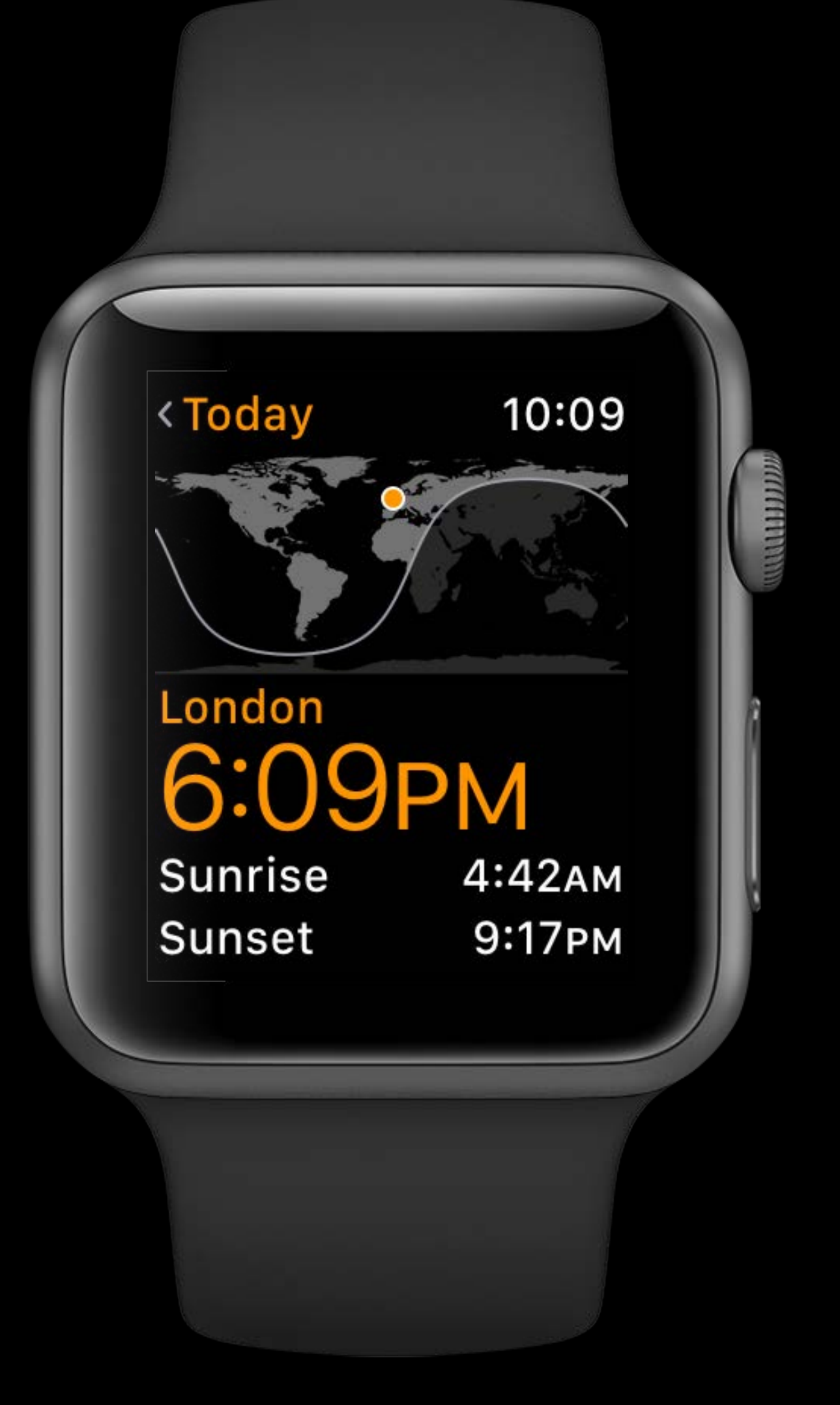

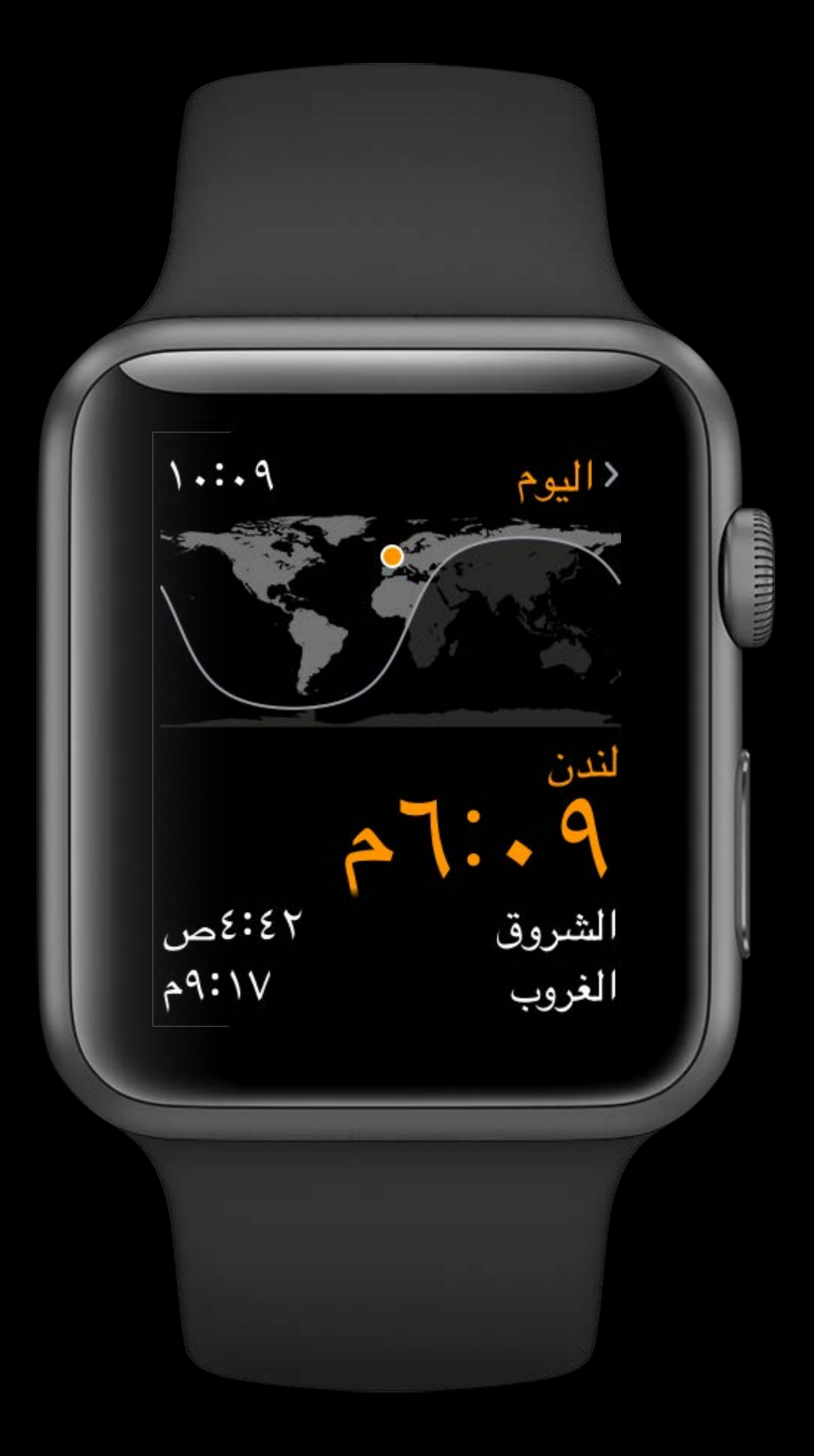

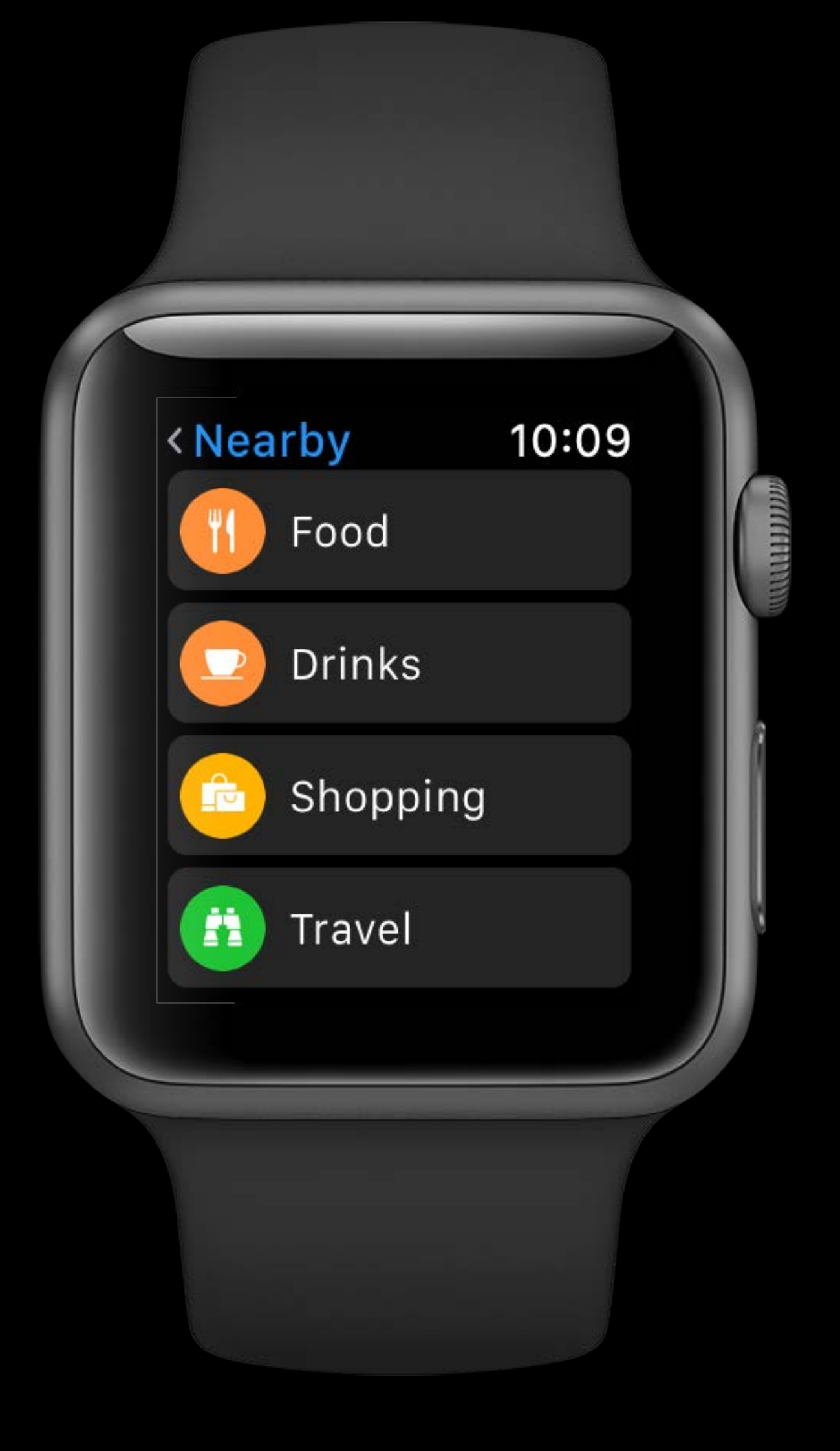

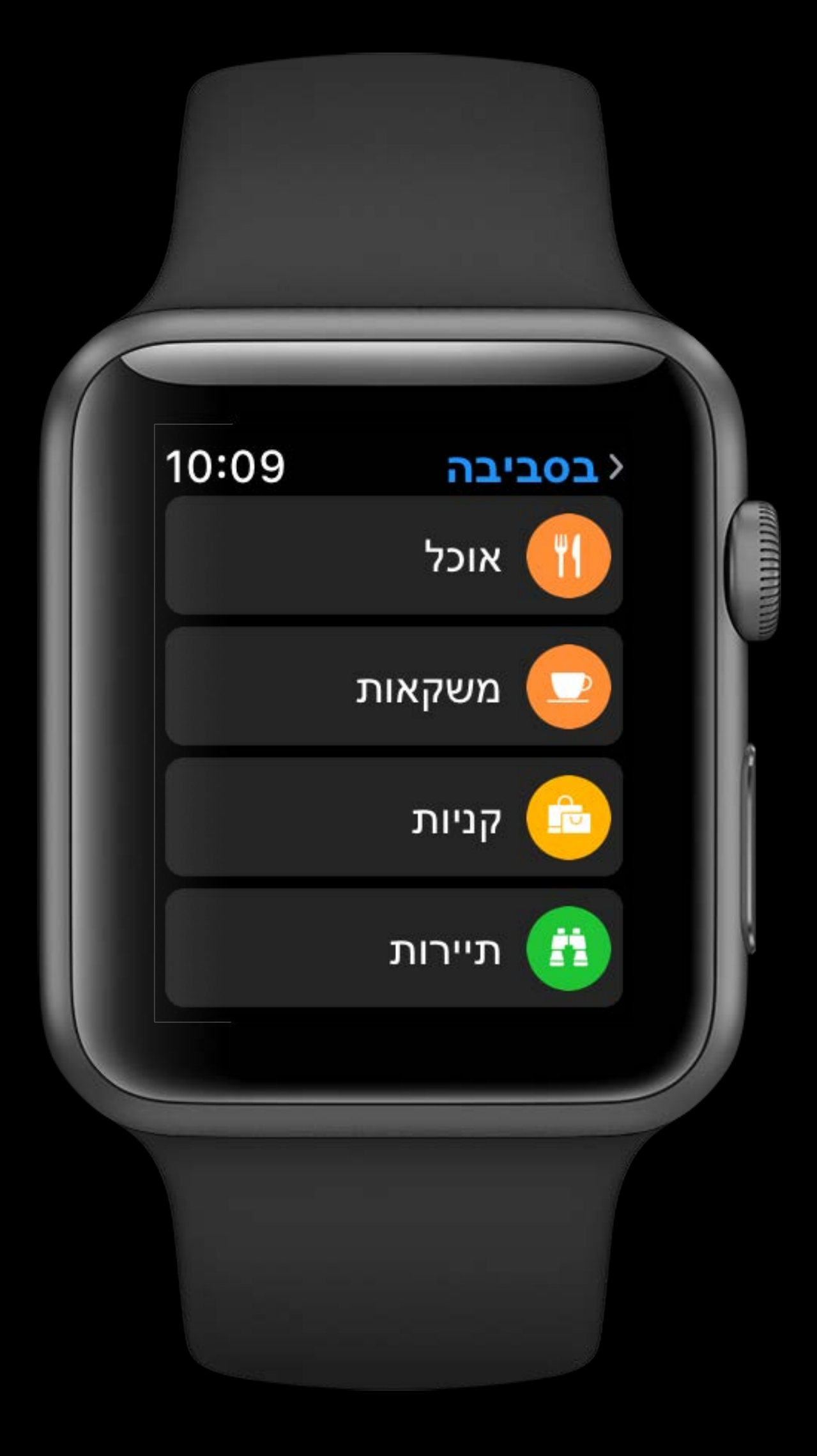

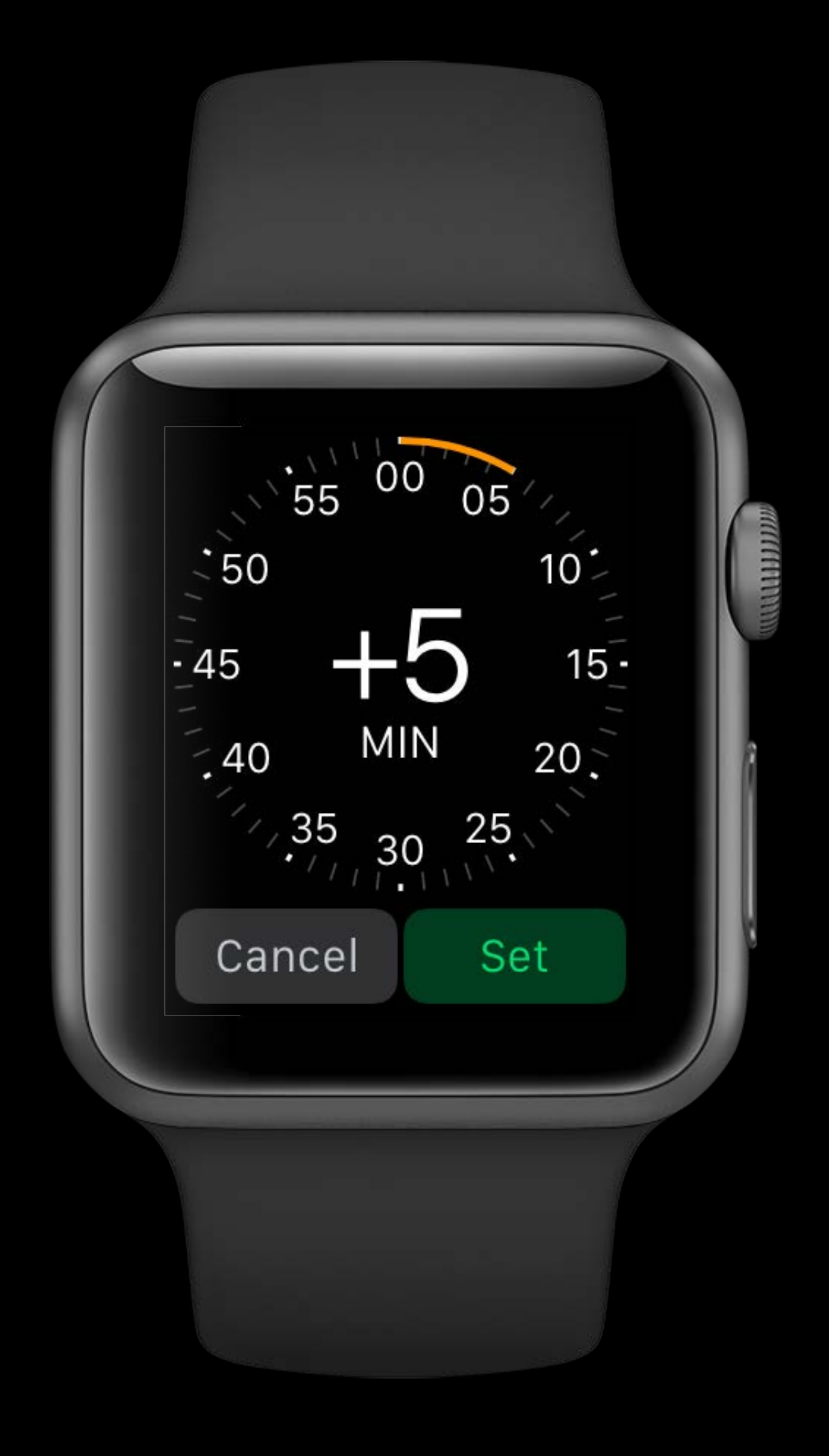

00 05  $1.55$  $\frac{1}{250}$ <br>  $\frac{1}{2}\times10$ <br>  $\frac{1}{2}\times10$ <br>  $\frac{1}{2}\times10$ <br>  $\frac{1}{2}\times10$ <br>  $\frac{1}{2}\times10$ <br>  $\frac{1}{2}\times10$ <br>  $\frac{20}{2}\times10$ <br>  $\frac{20}{2}\times10$  $\frac{10}{2}$ <br> $\frac{15}{2}$ בטל הגדר

#### watchOS WatchKit

All Interface Objects

• Direction and alignment flip automatically

#### watchOS WatchKit

- Direction and alignment flip automatically
	- Horizontal Interface Groups

- Direction and alignment flip automatically
	- Horizontal Interface Groups
	- Object alignment

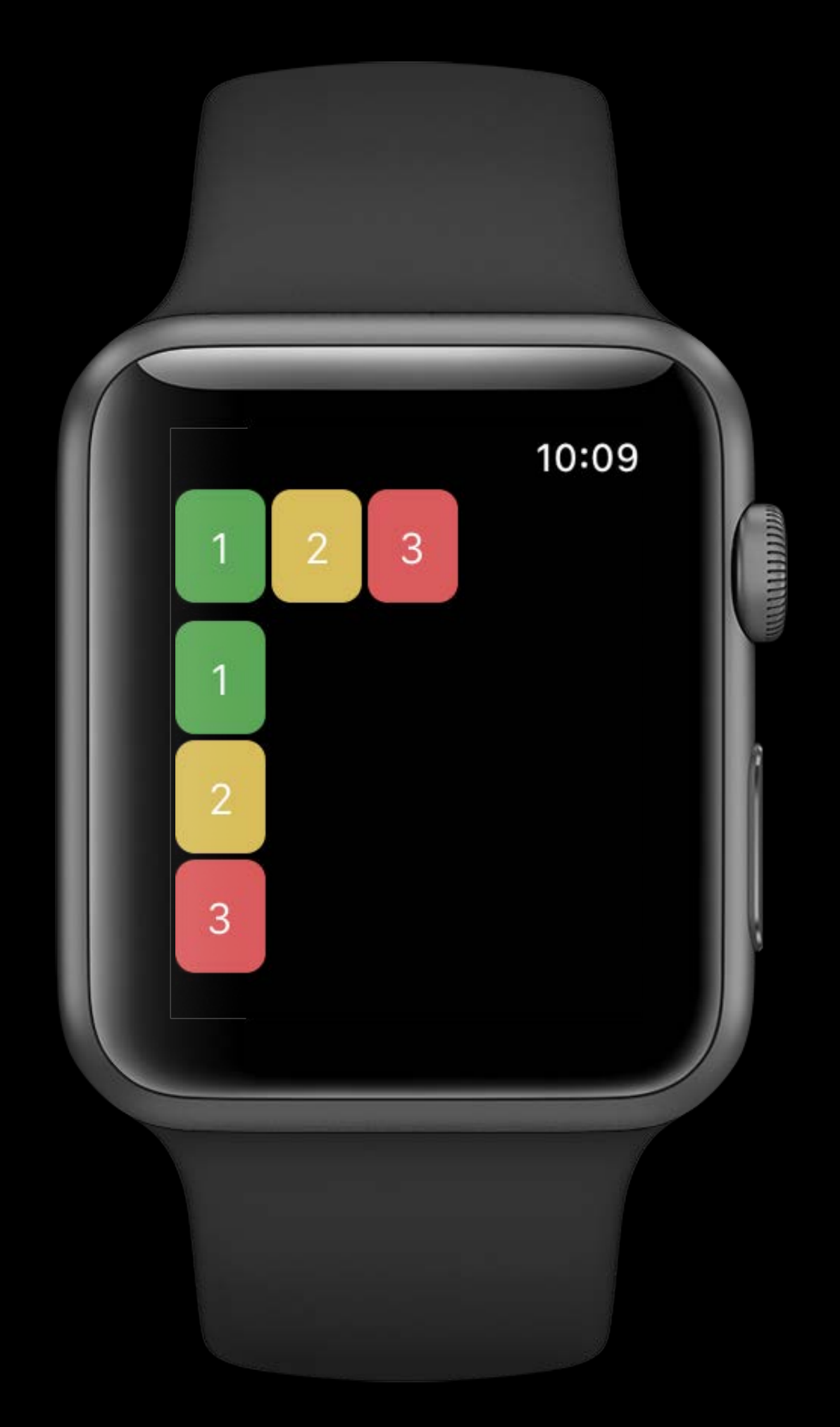

- Direction and alignment flip automatically
	- Horizontal Interface Groups
	- Object alignment

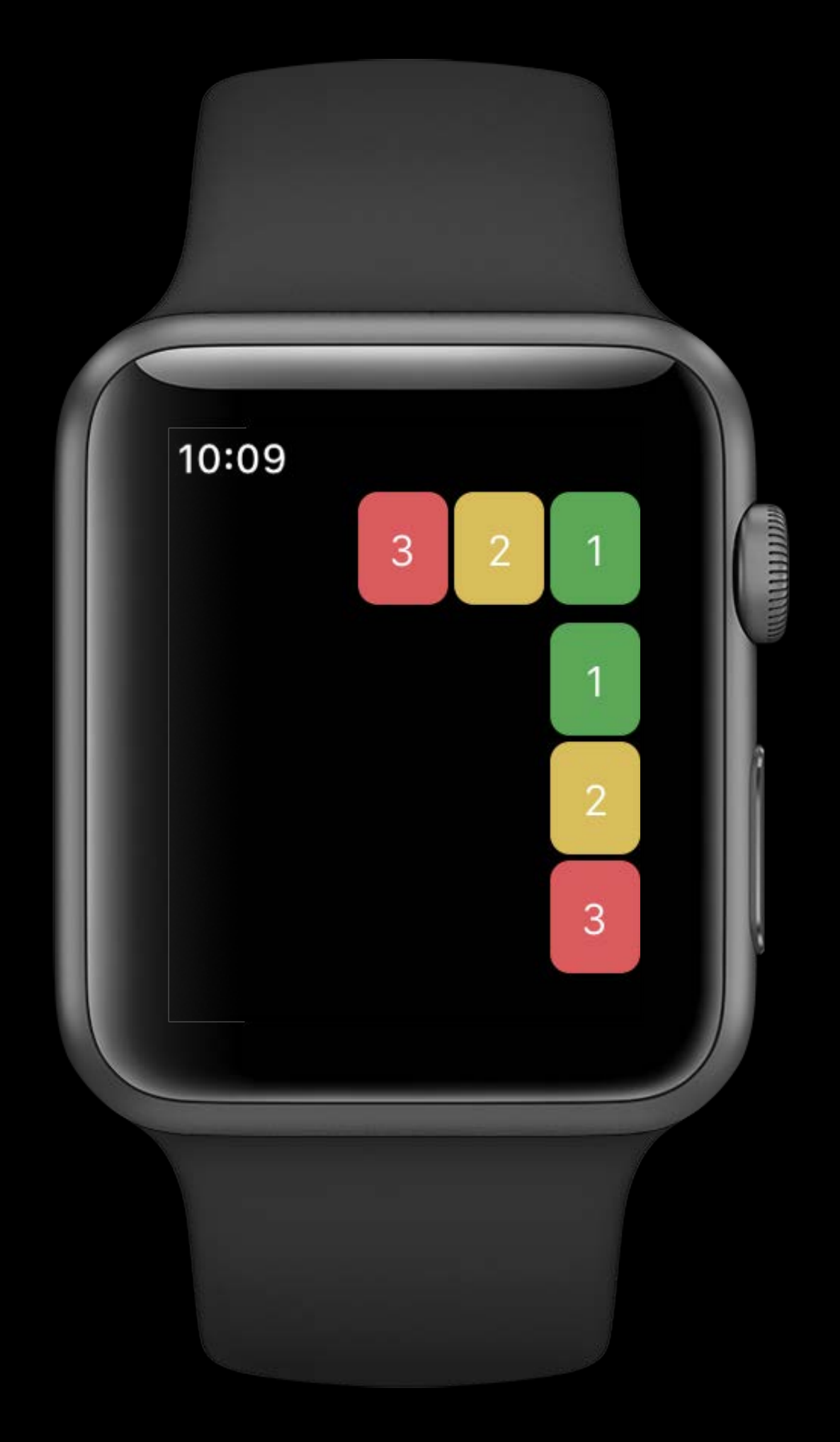

- Direction and alignment flip automatically
	- Horizontal Interface Groups
	- Object alignment
- WKSemanticContentAttribute

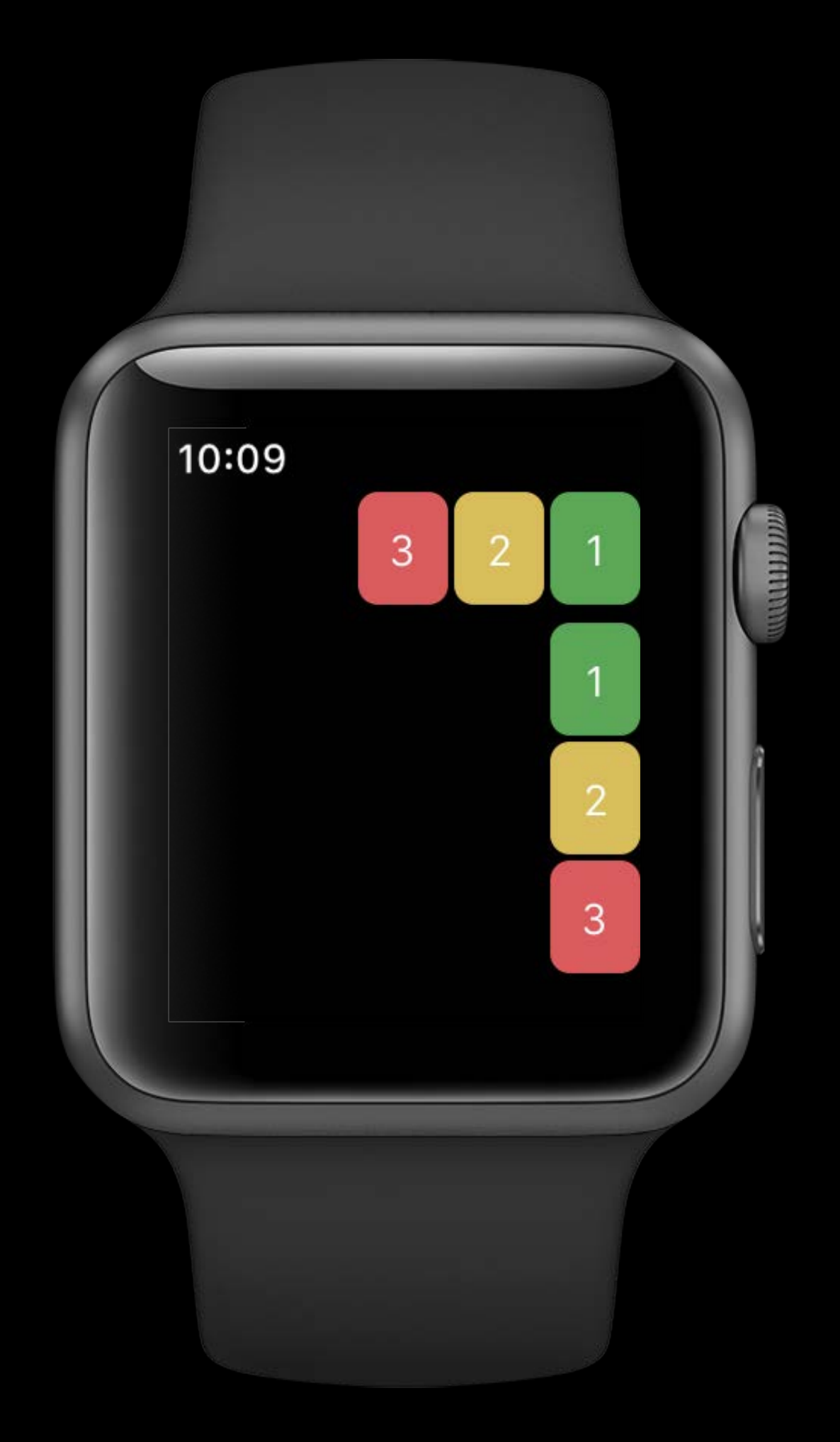

- Direction and alignment flip automatically
	- Horizontal Interface Groups
	- Object alignment
- WKSemanticContentAttribute
	- Playback, Spatial, ForceLeftToRight, ForceRightToLeft, Unspecified

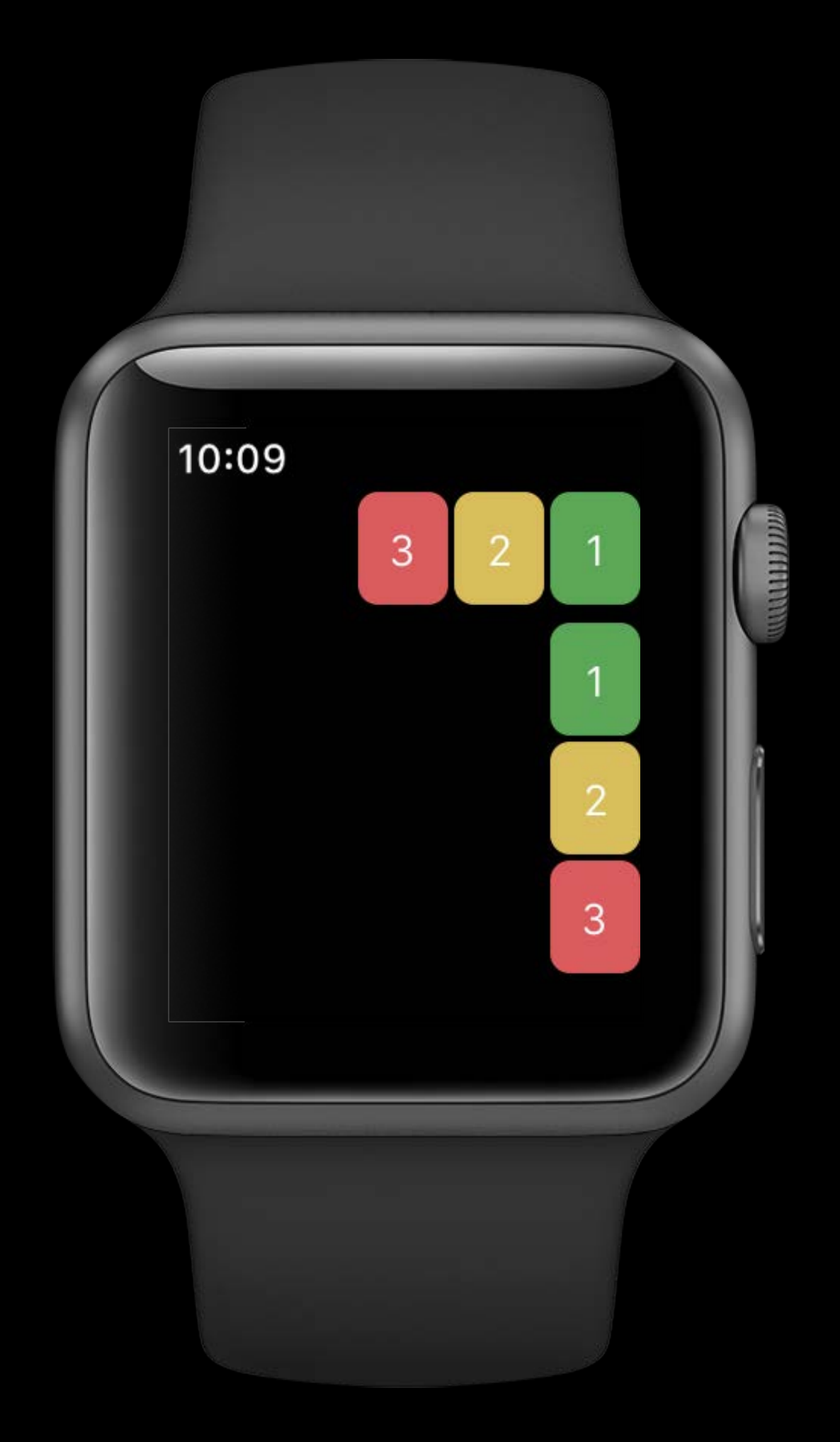
## WatchKit watchOS

All Interface Objects

- Direction and alignment flip automatically
	- Horizontal Interface Groups
	- Object alignment
- WKSemanticContentAttribute
	- Playback, Spatial, ForceLeftToRight, ForceRightToLeft, Unspecified

// Using WKInterfaceSemanticContentAttribute playControlsGroup.setSemanticContentAttribute(.playback)

# Layout Direction in watchOS

// Query the directionality for any other UI work let direction = WKInterfaceDevice.interfaceLayoutDirection(for: .Playback)

```
if direction == .LeftToRight { 
    // ... 
} else { 
    // ... 
}
```
# Layout Direction in watchOS

// Query the directionality for any other UI work let direction = WKInterfaceDevice.interfaceLayoutDirection(for: .Playback)

if direction == .LeftToRight { // ... } else { // ... }

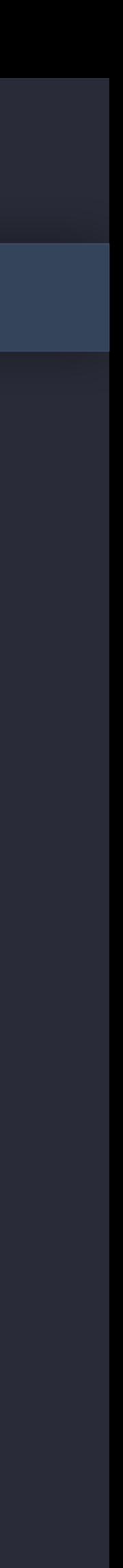

# Layout Direction in watchOS

// Query the directionality for any other UI work let direction = WKInterfaceDevice.interfaceLayoutDirection(for: .Playback)

```
if direction == .LeftToRight { 
    // ... 
} else { 
    // ... 
}
```
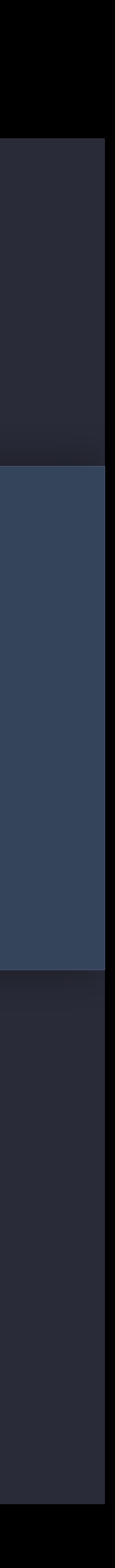

Same principles as iOS

Same principles as iOS WatchKit elements adapt out of the box

Same principles as iOS WatchKit elements adapt out of the box Adapt any custom elements or artwork

Same principles as iOS WatchKit elements adapt out of the box Adapt any custom elements or artwork Use Semantic Content Attribute to determine layout direction

macOS

System Level Controls

Menu bar System Level Controls

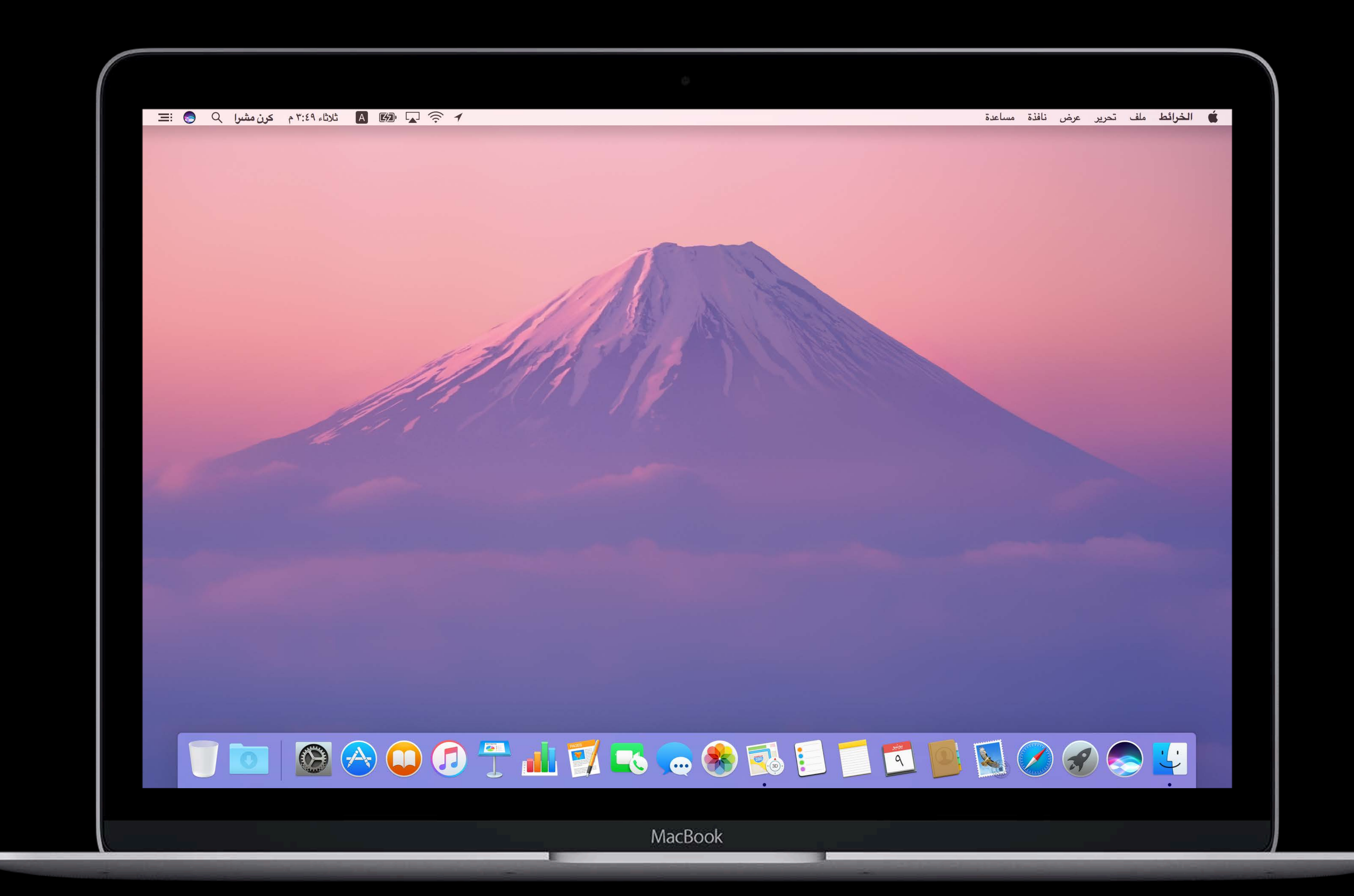

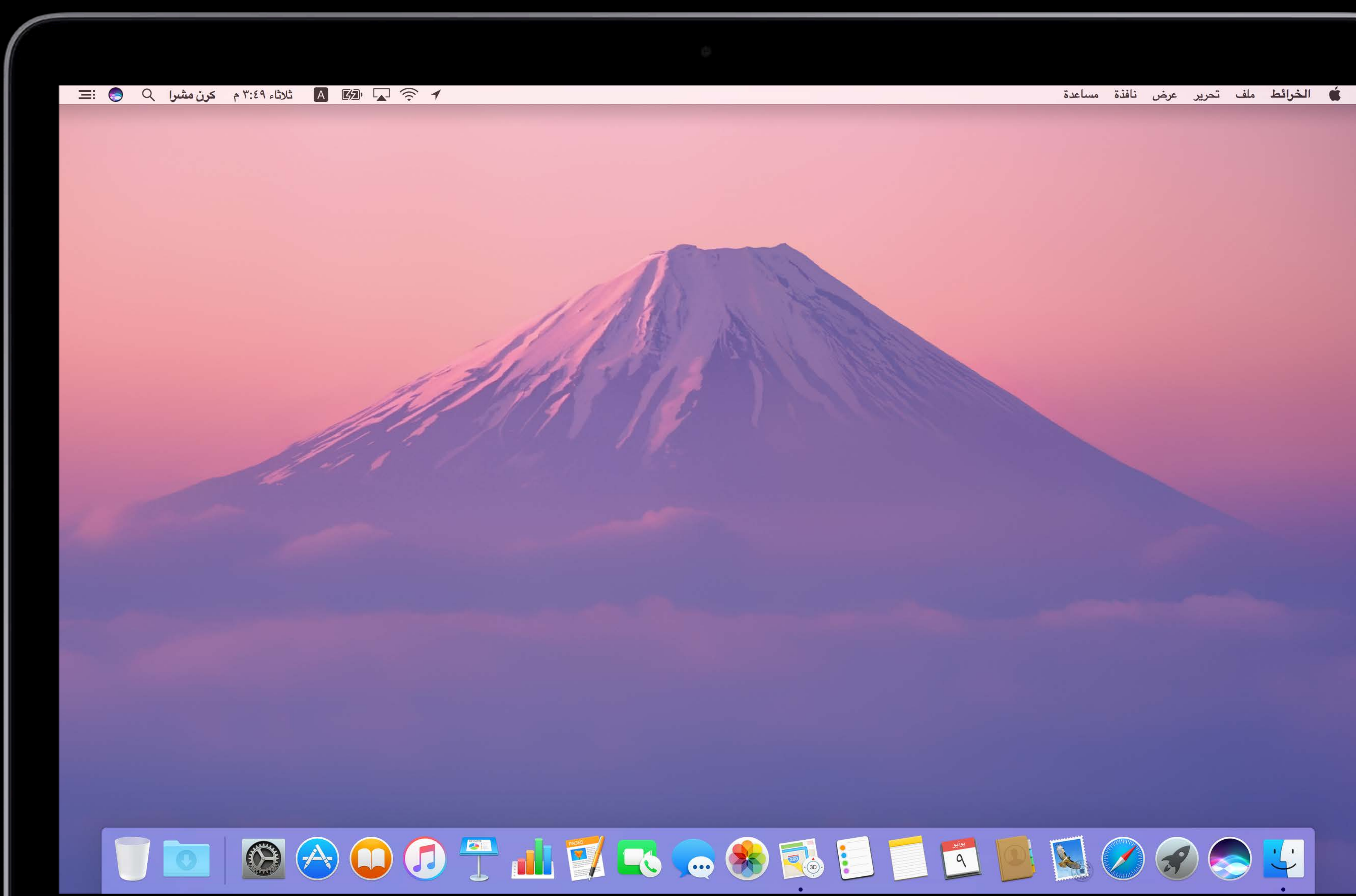

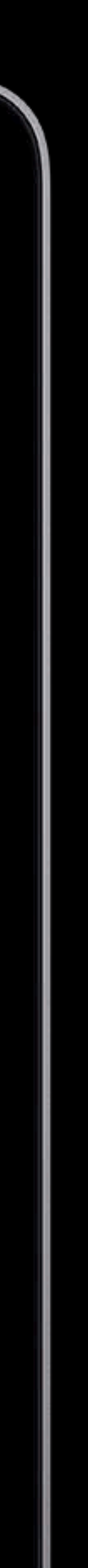

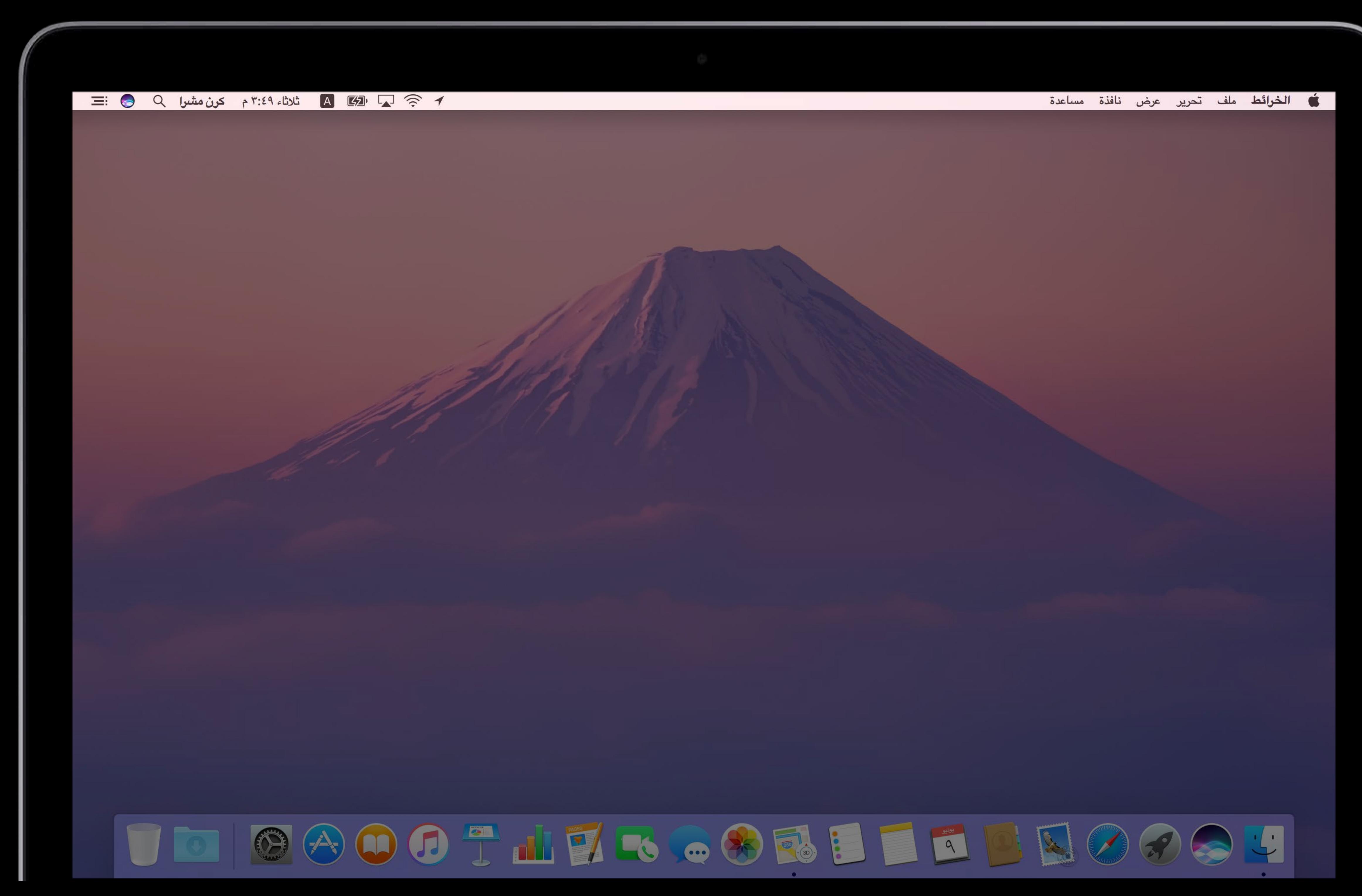

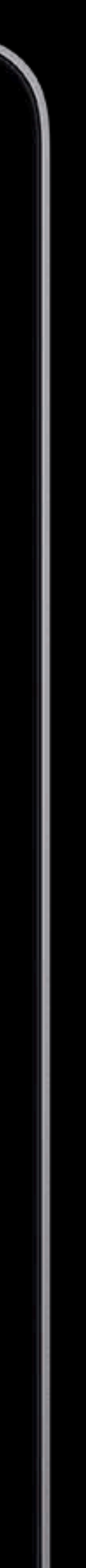

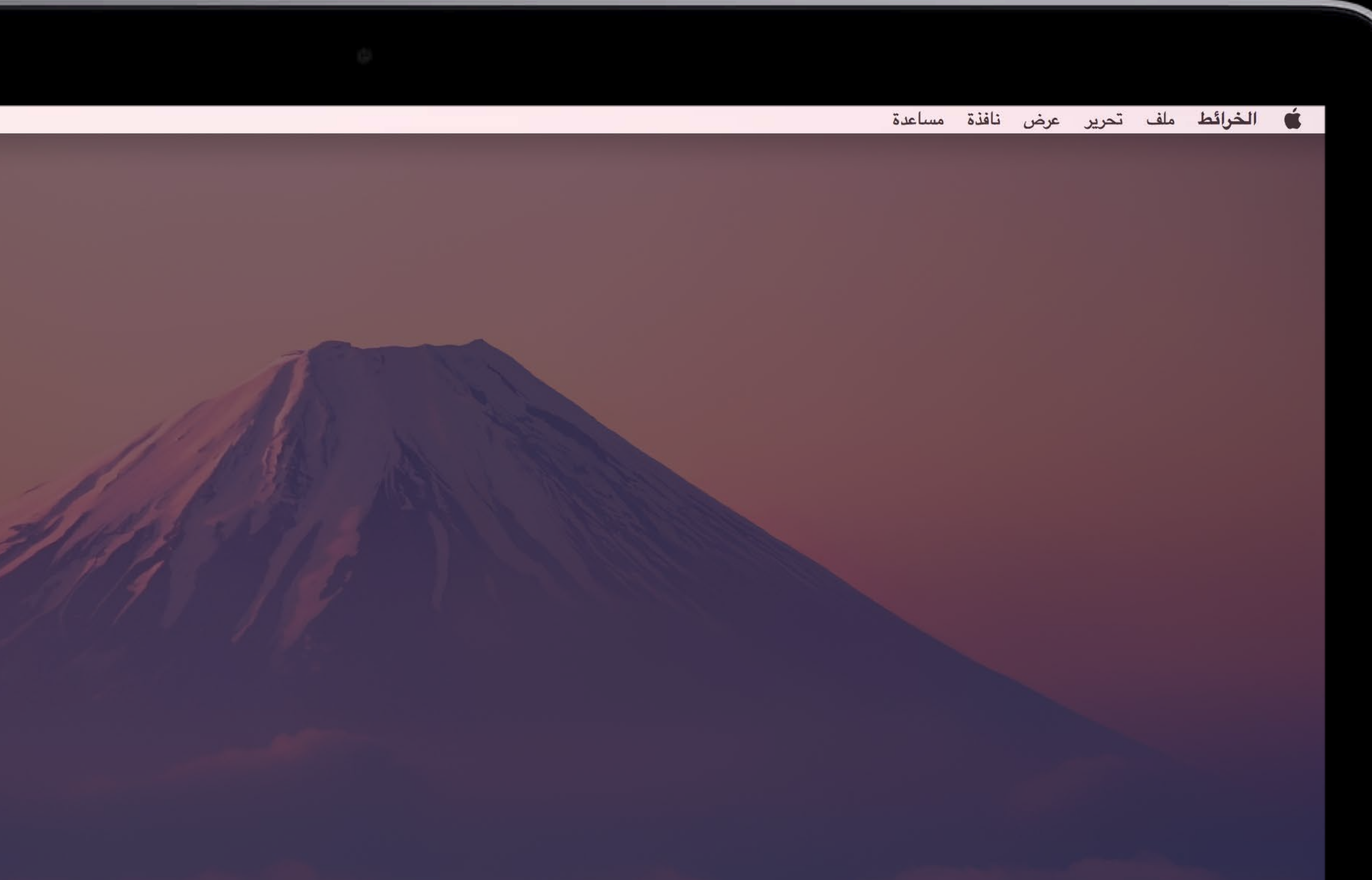

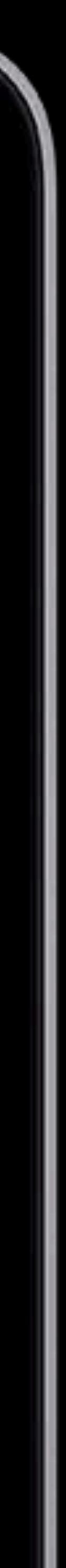

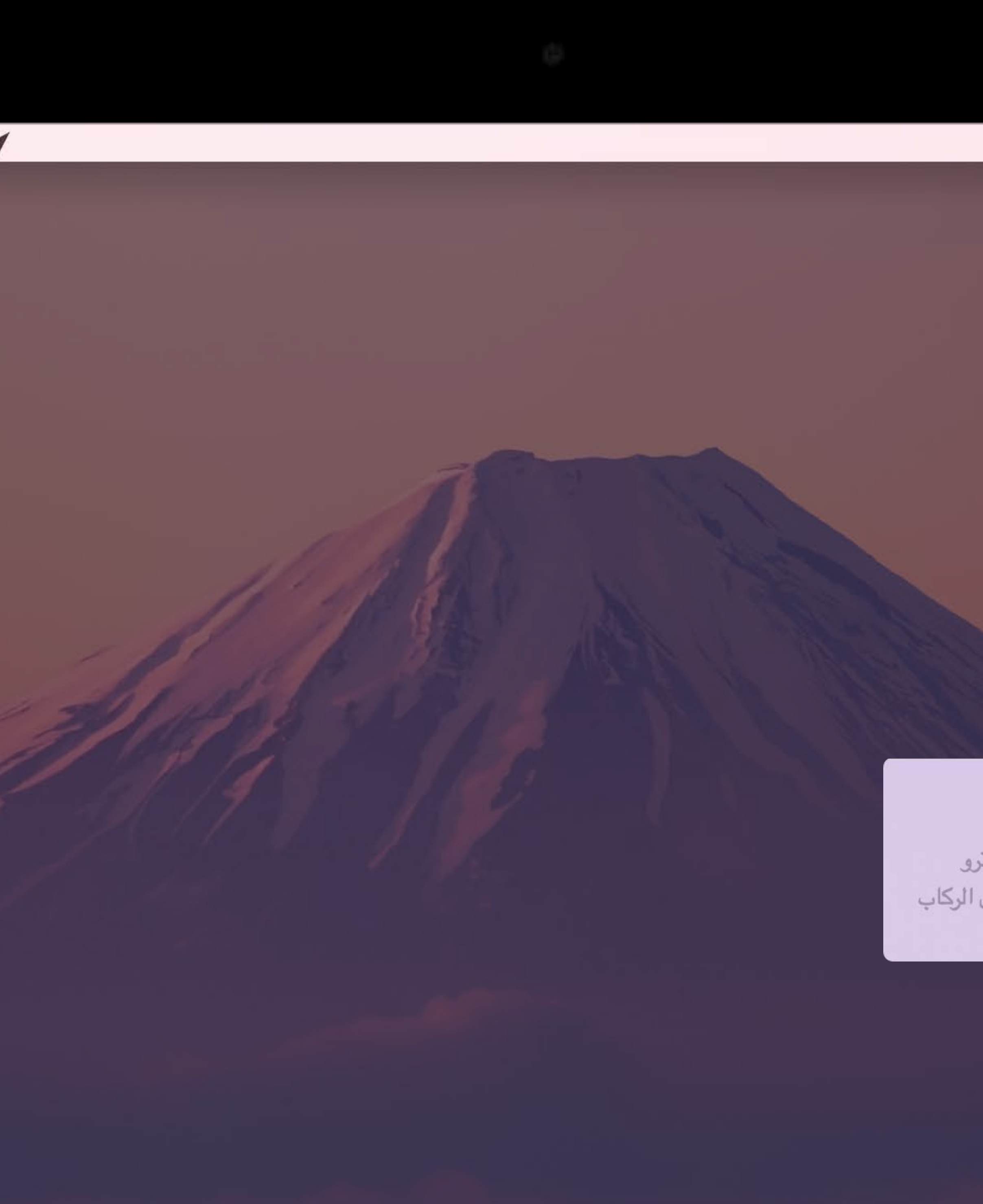

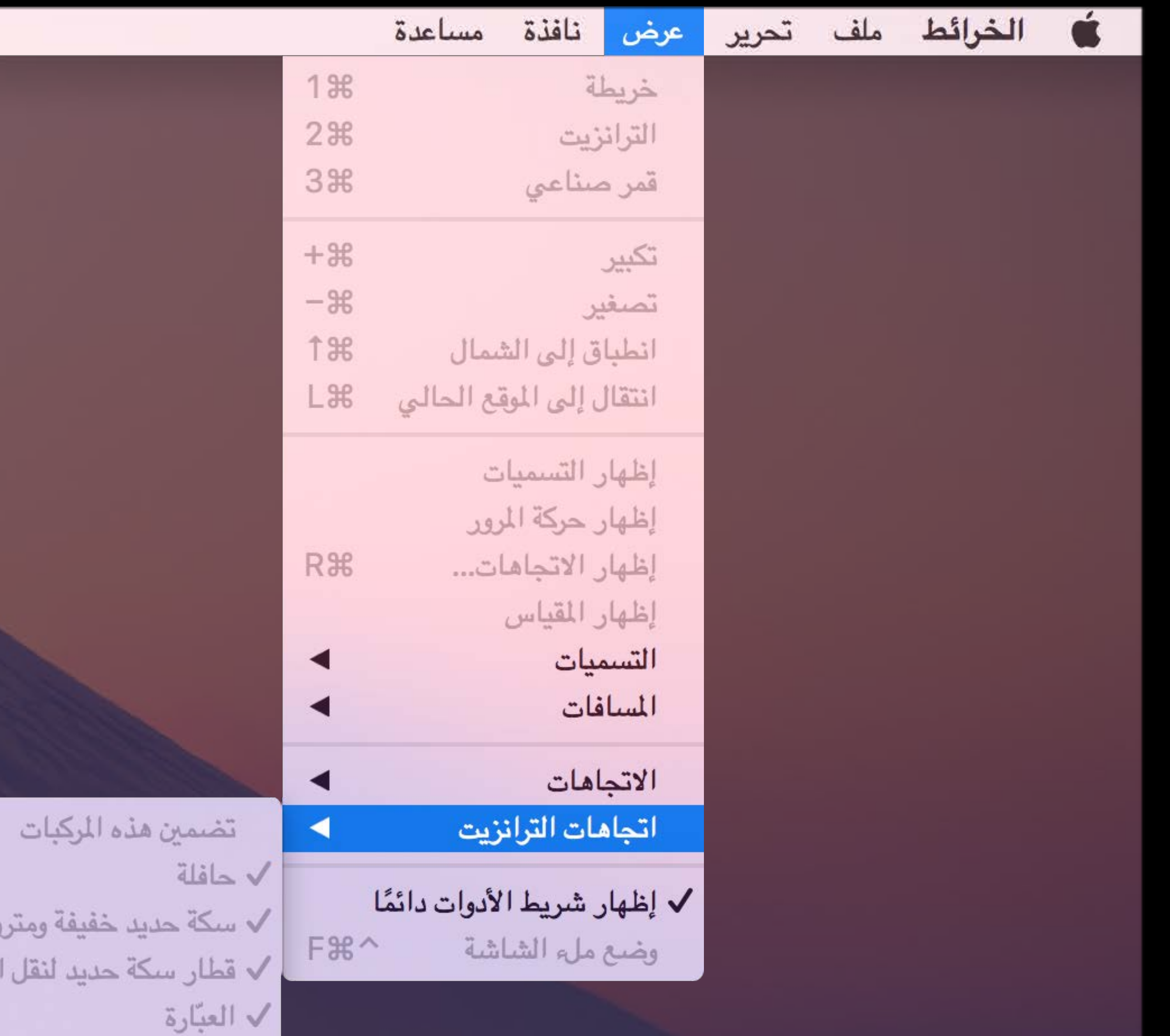

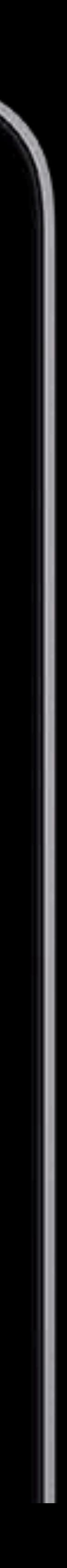

Windows System Level Controls

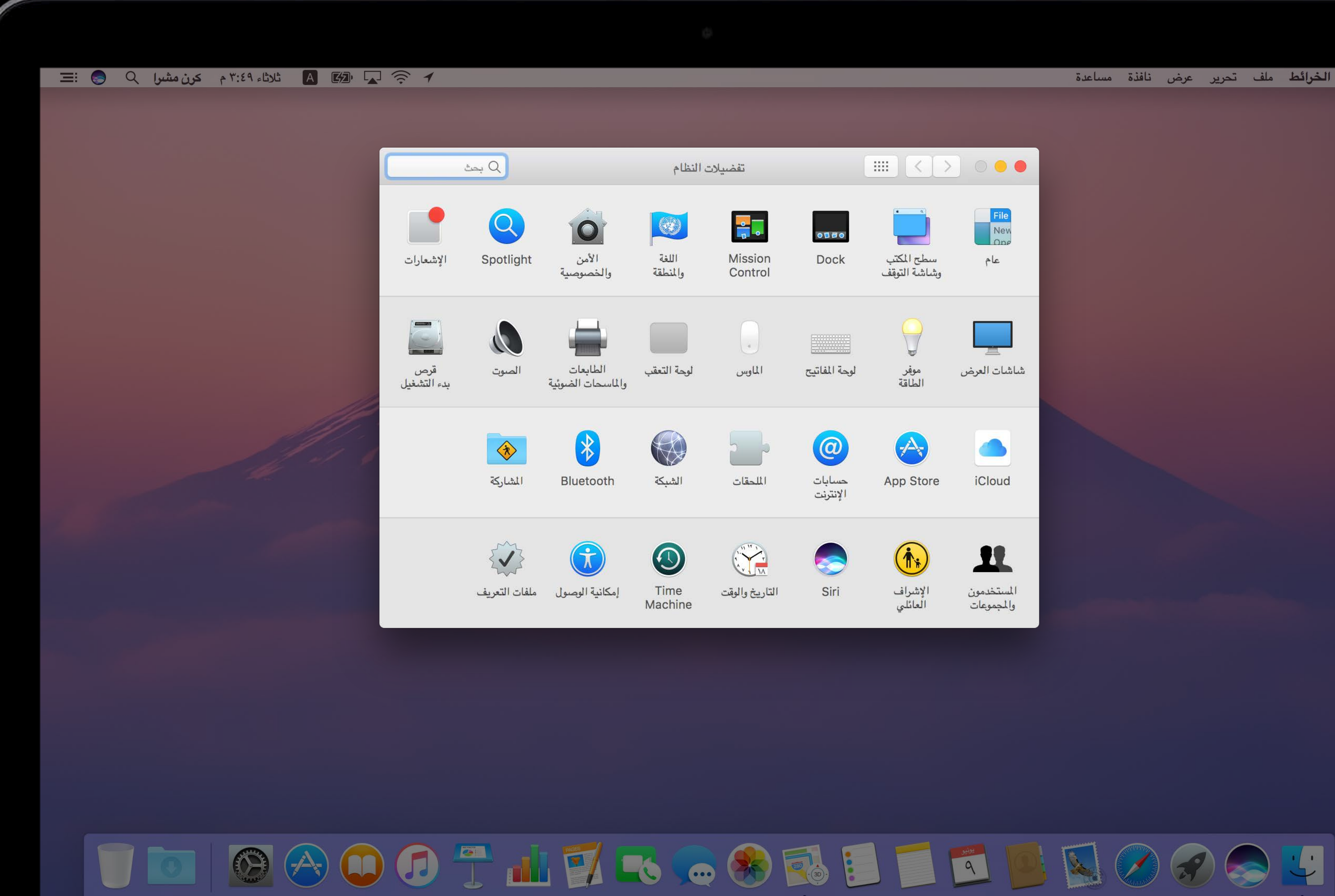

### الخرائط ملف تحرير عرض نافذة مساعدة  $\bullet$

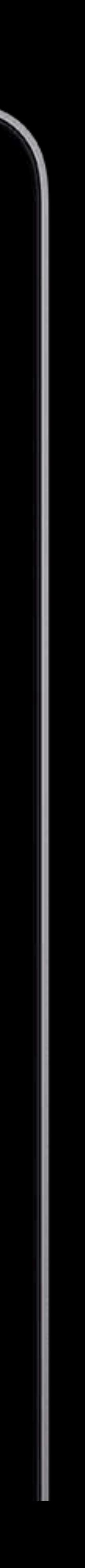

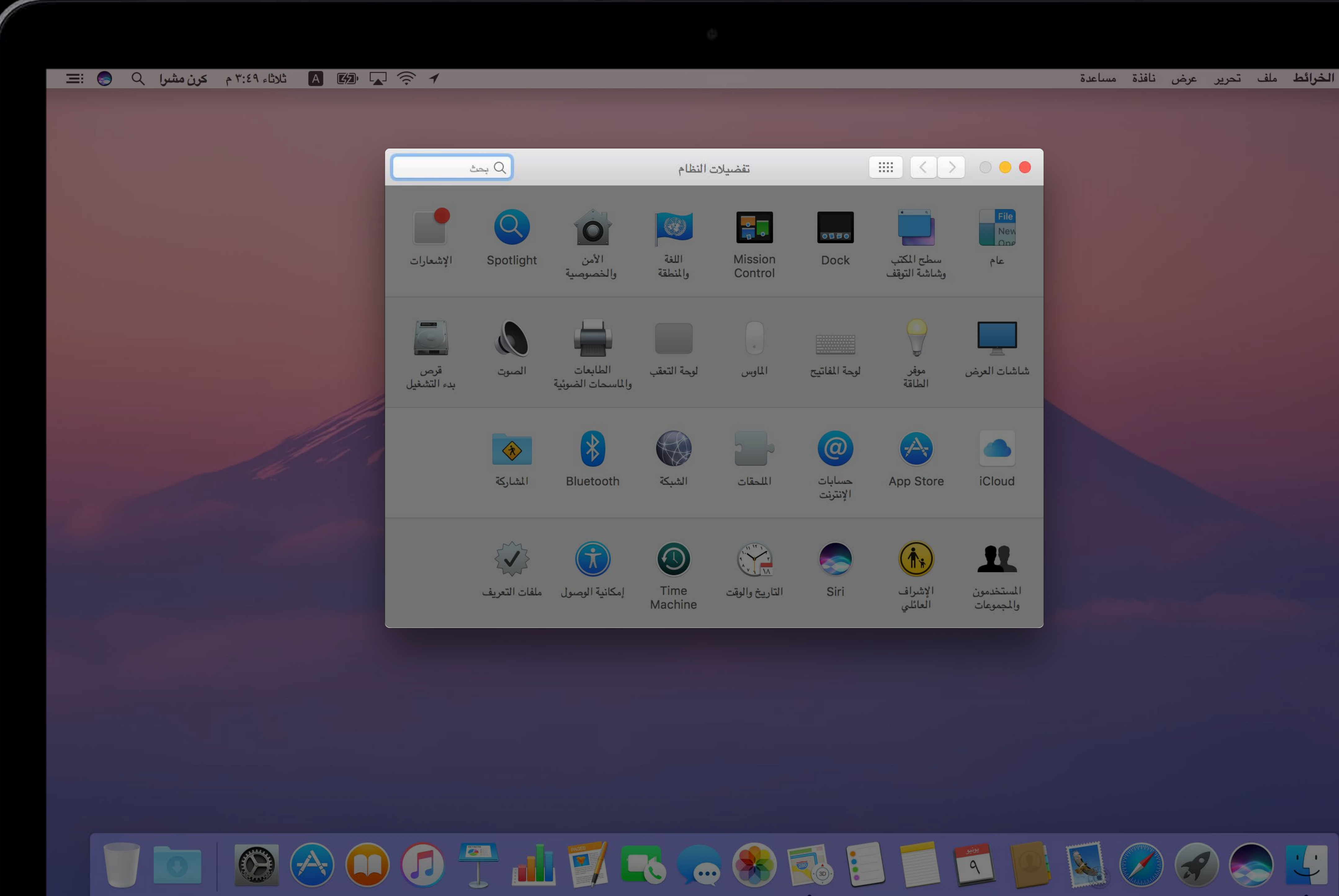

### لم الخرائط ملف تحرير عرض نافذة مساعدة

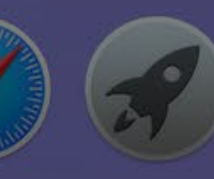

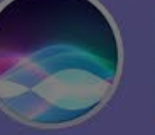

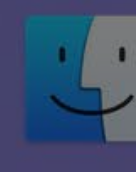

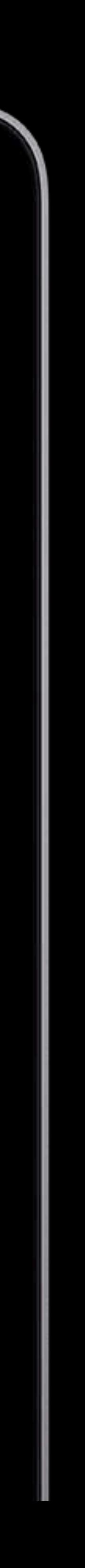

App Level Controls

NSTableView App Level Controls

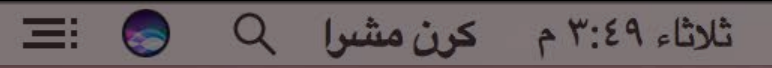

**OF** 

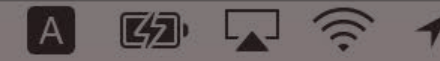

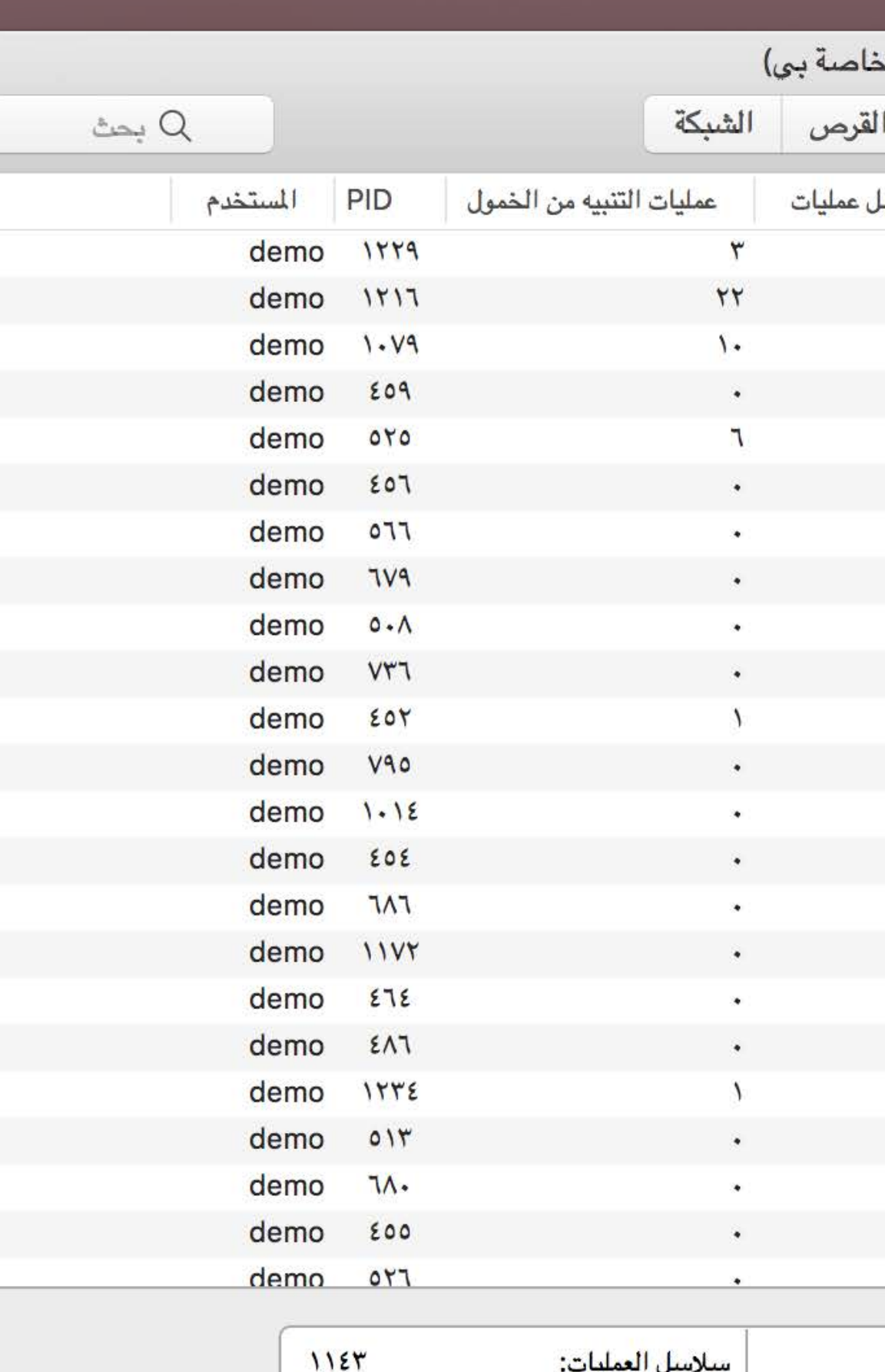

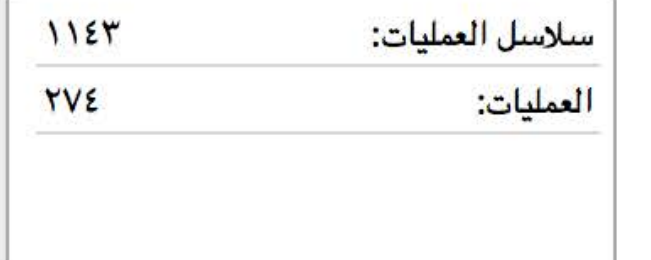

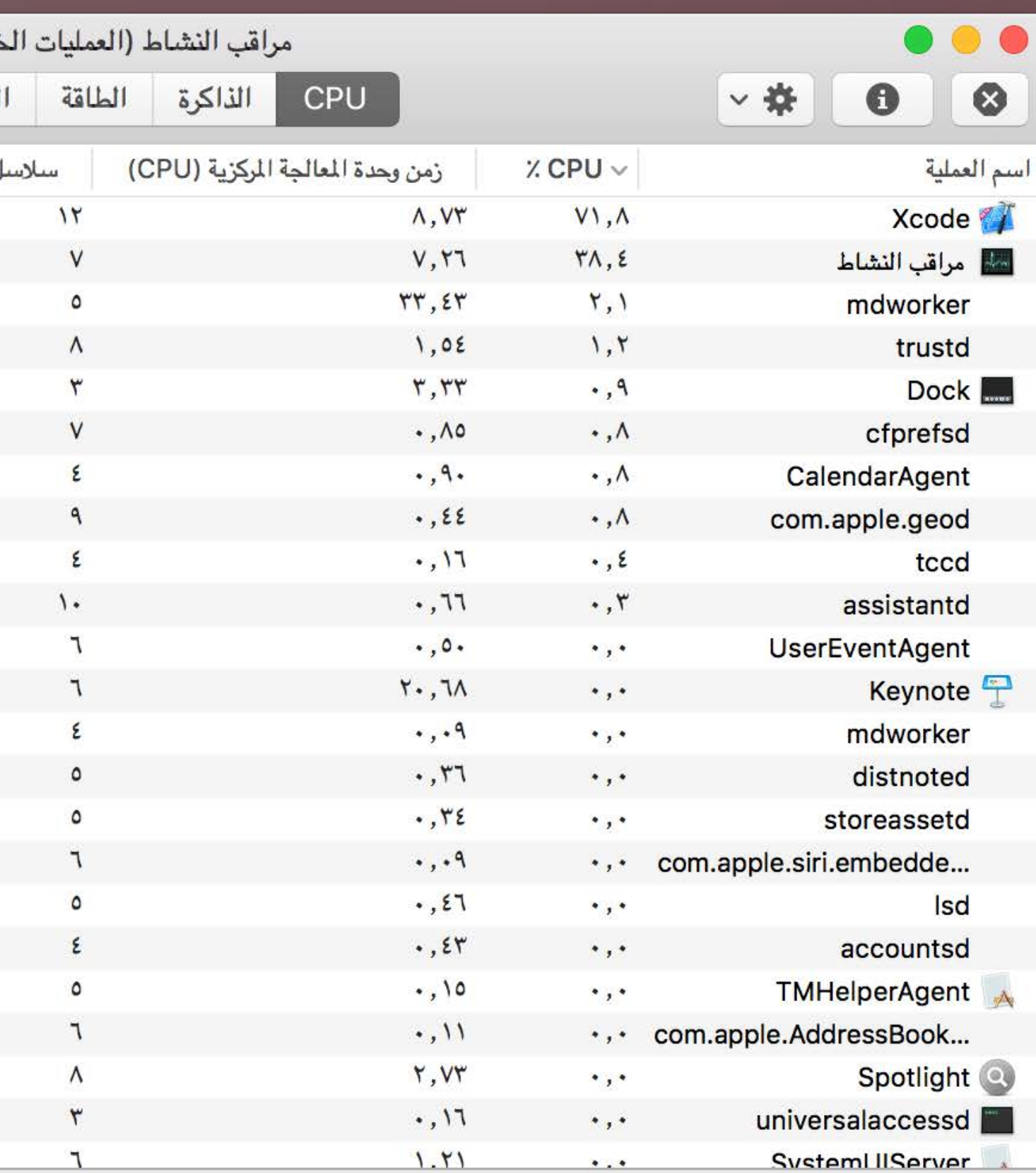

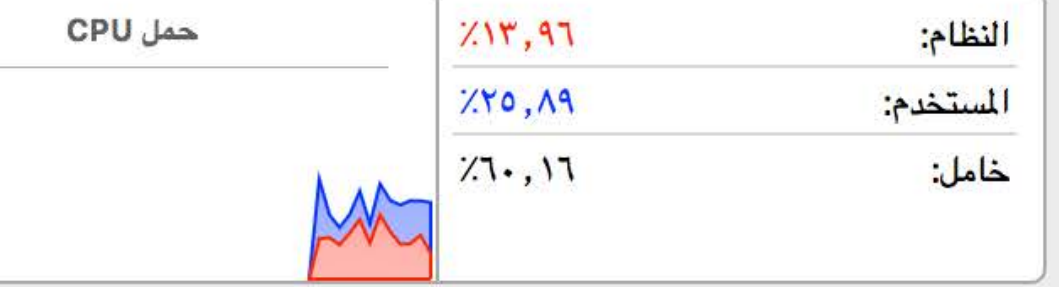

GAOOTHER.OFIEROOG!

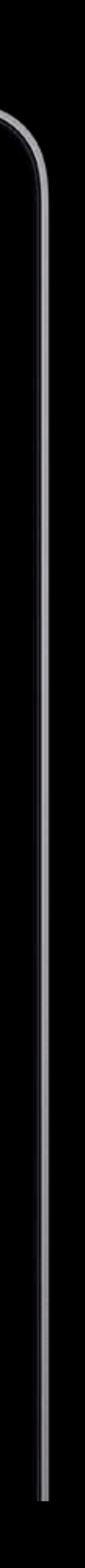

NSCollectionView App Level Controls

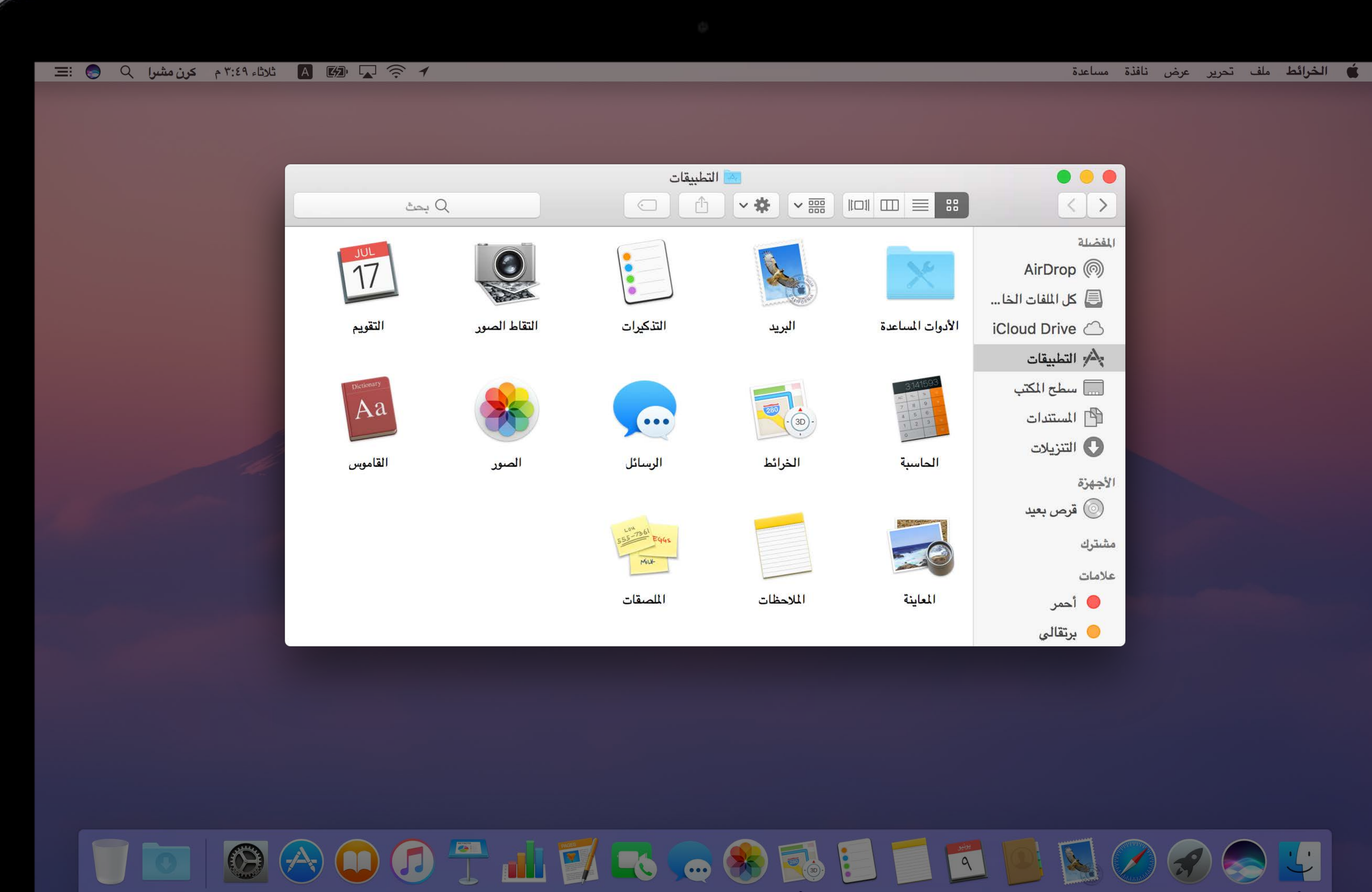

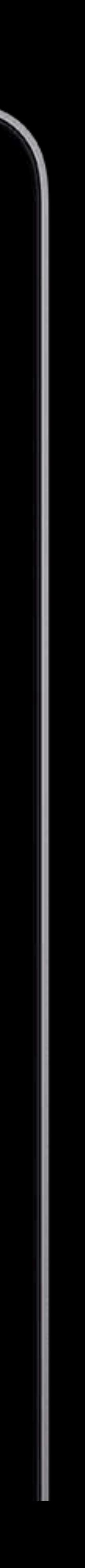

NSScrollView App Level Controls

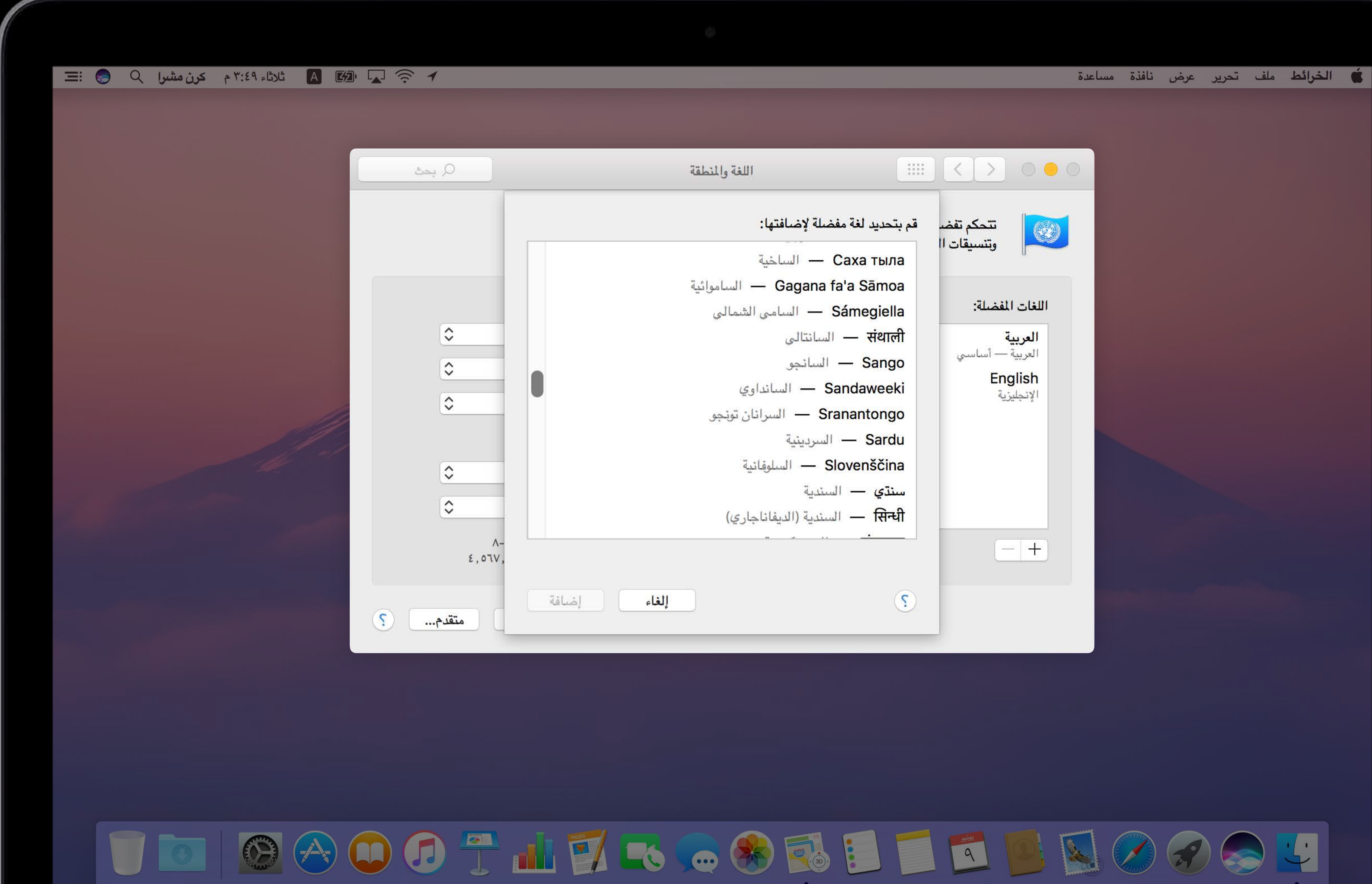

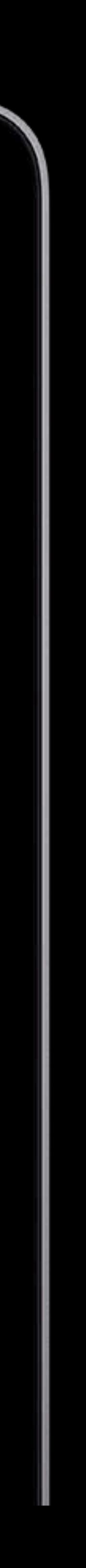

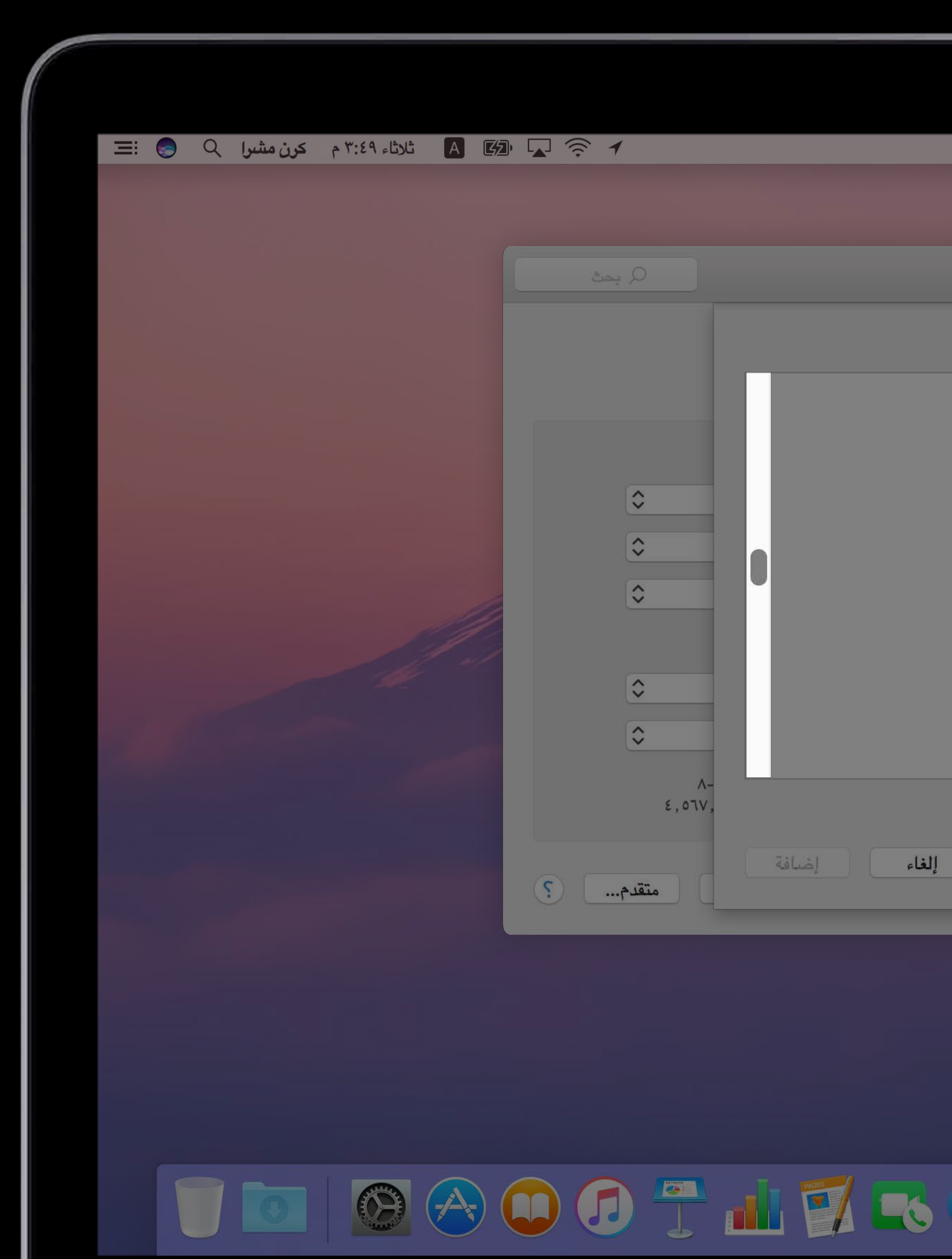

### لمساعدة الخرائط ملف تحرير عرض نافذة مساعدة E K X OOC قم بتحديد لغة مفضلة لإضافتها: تتحكم تفضأ S وتنسيقات اا اللغات المفضلة: السانتالى — السانتالى العربية العربية - أساسي Sango - السانجو

Caxa тыла الساموائية — Gagana fa'a Sāmoa Sámegiella — السامي الشمالي English Sandaweeki - السانداوي الإنجليزية Sranantongo - السرانان تونجو Sardu — السردينية Slovenščina - السلوفانية سنتها - السندية सिन्धी - السندية (الديفاناجاري)  $\left[ -1 \right]$  $\mathcal{L}$ 

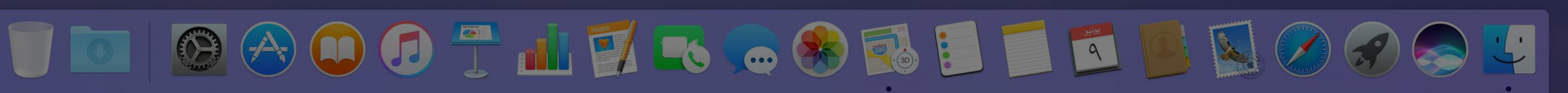

اللغة والمنطقة

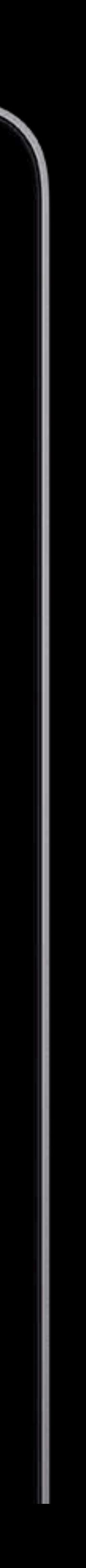

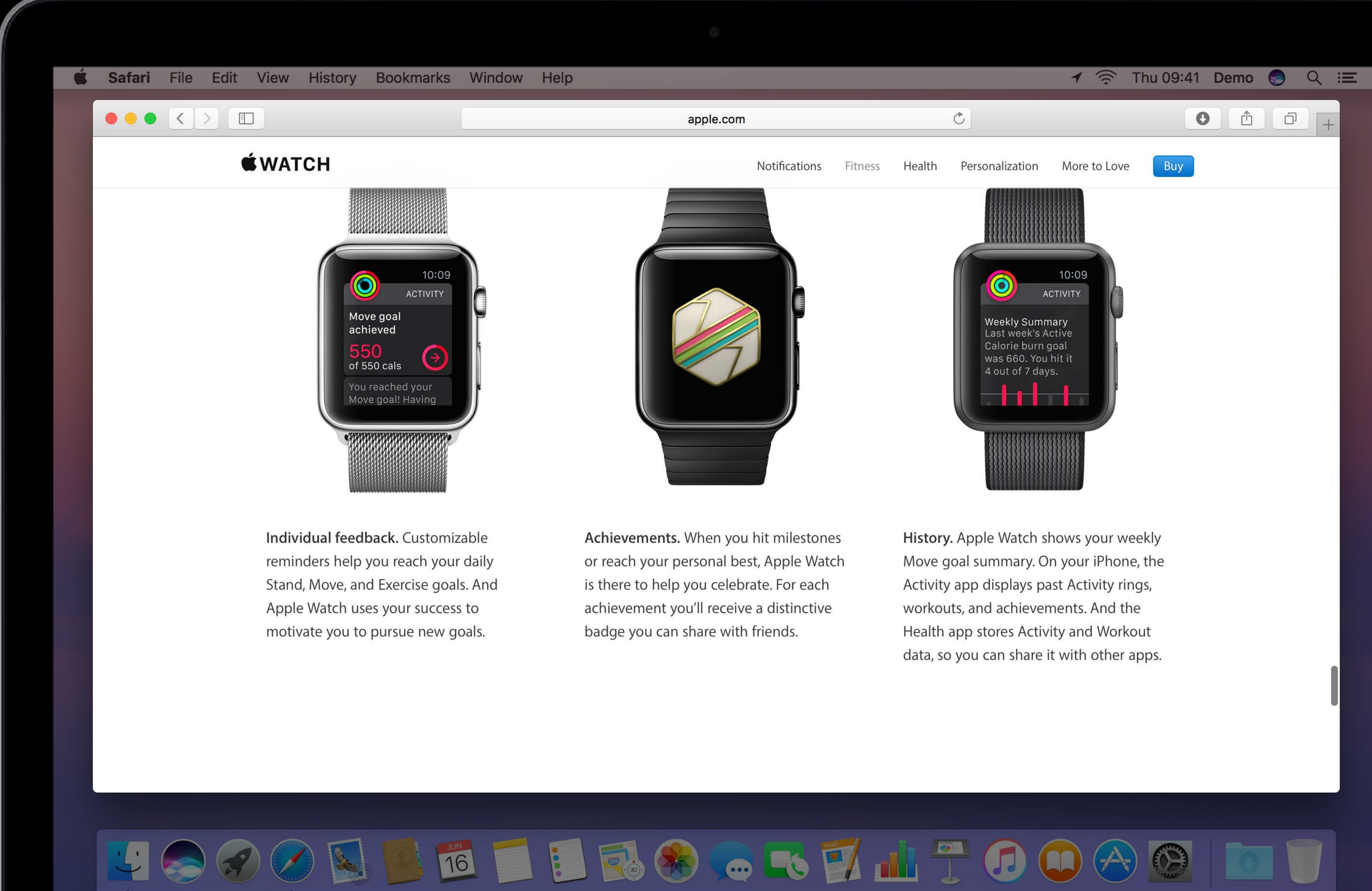

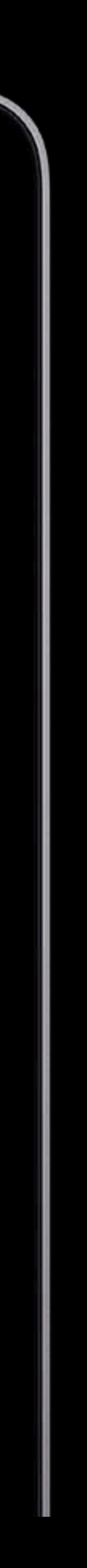

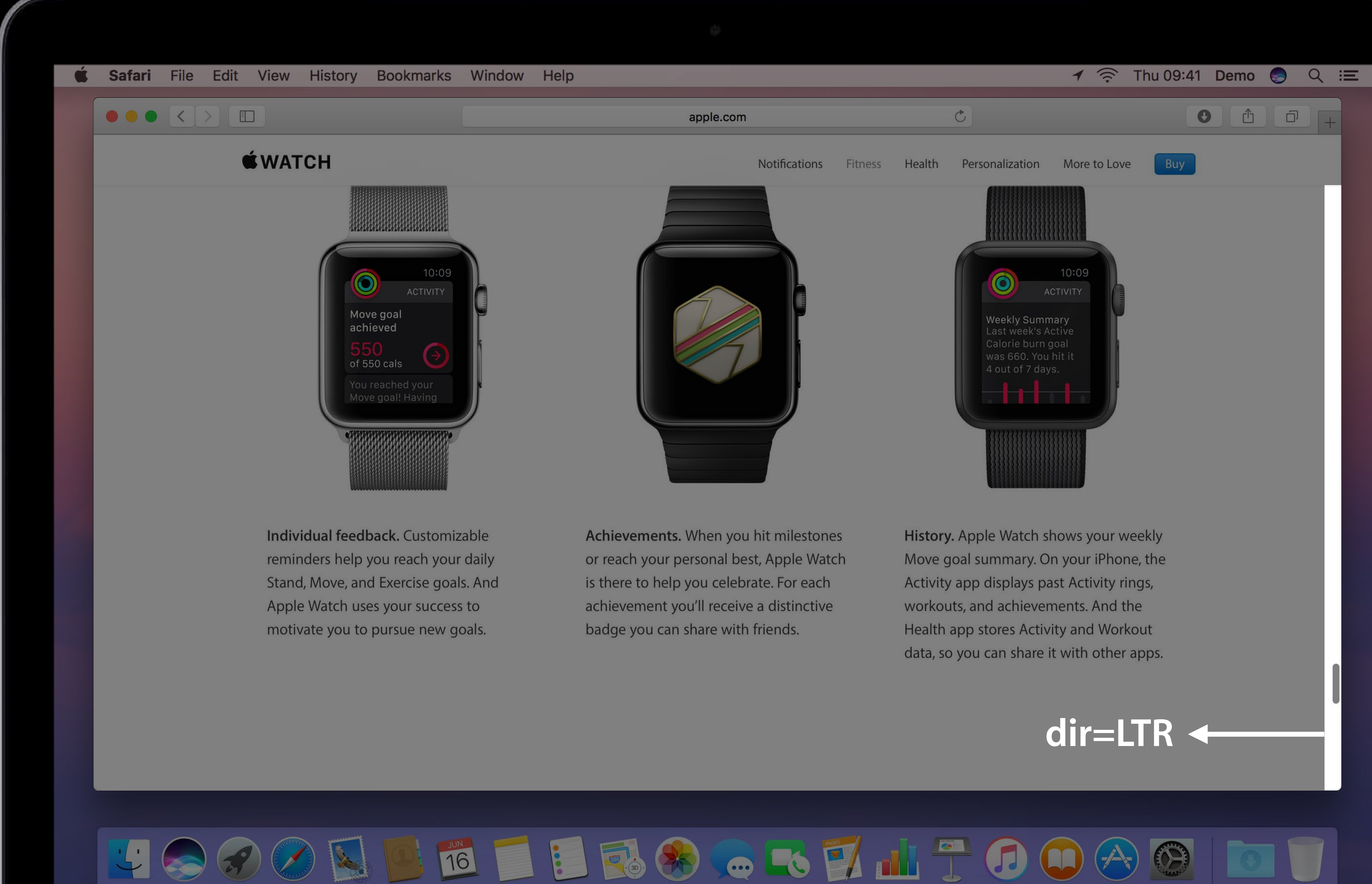

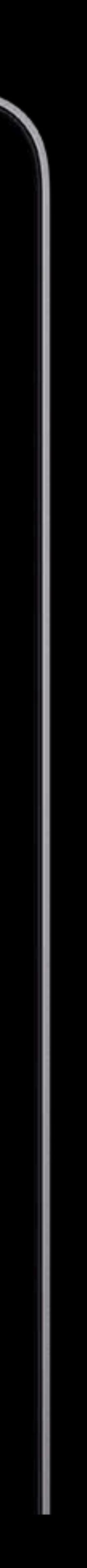

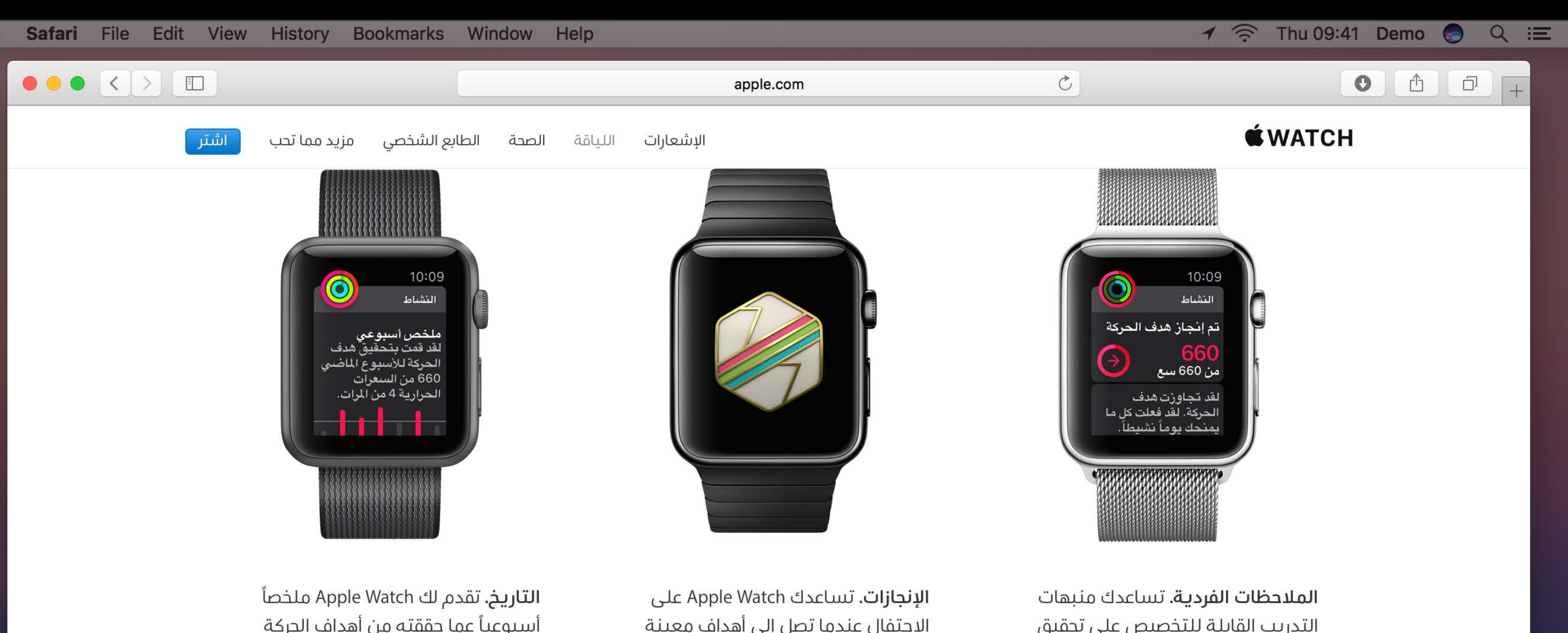

الاحتفال عندما تصل إلى أهداف معينة أو تحقق أفضل نتائجك، فهي تقدم لك شارة مميزة لكل إنجاز يمكنك مشاركتها مع أصدقائك.

أسبوعياً عما حققته من أهداف الحركة Move. يعرض app النشاط على iPhone حلقات النشاط والتمارين الرياضية والإنجازات السابقة، ويحفظ app صحتى معلومات نشاطك وتمارينك لتشاركها مع apps أخرى.

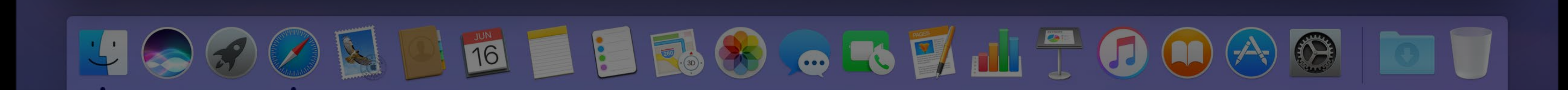

التدريب القابلة للتخصيص على تحقيق أهدافك في الوقوف Stand والحركة Move والتمرين Exercise كل يوم، وتستغل Apple Watch نجاحاتك لتشجيعك على بلوغ أهداف جديدة.

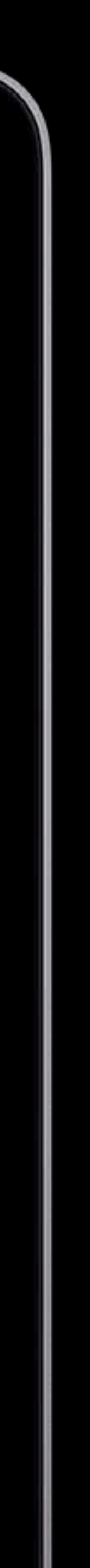

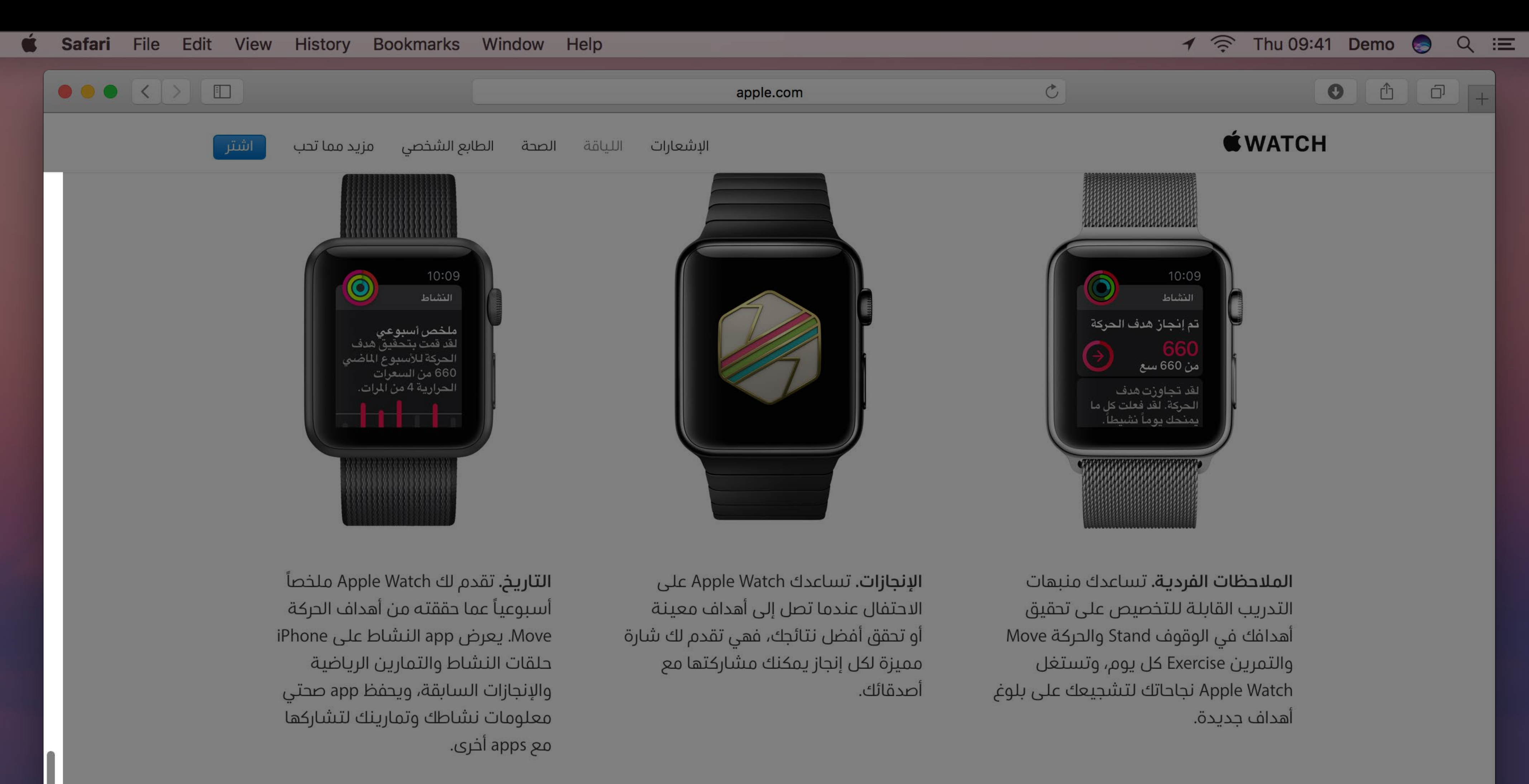

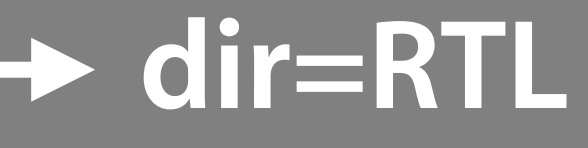

 $\begin{picture}(120,140) \put(0,0){\line(1,0){155}} \put(15,0){\line(1,0){155}} \put(15,0){\line(1,0){155}} \put(15,0){\line(1,0){155}} \put(15,0){\line(1,0){155}} \put(15,0){\line(1,0){155}} \put(15,0){\line(1,0){155}} \put(15,0){\line(1,0){155}} \put(15,0){\line(1,0){155}} \put(15,0){\line(1,0){155}} \put(15,0){\line(1,0){155$ 

40

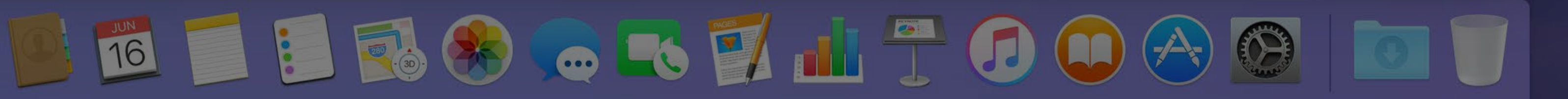

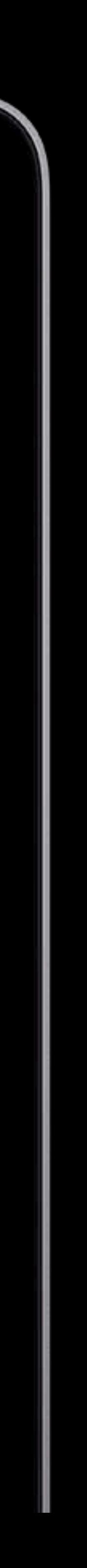

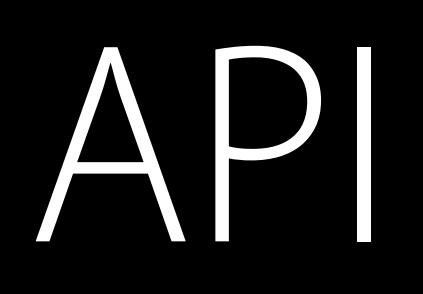

### macOS WebKit

### **NEW**

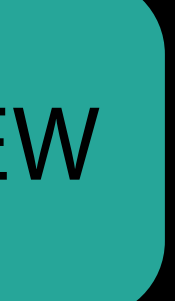

### WebKit macOS NEW

### // Default: WKUserInterfaceDirectionPolicyContent var userInterfaceDirectionPolicy: WKUserInterfaceDirectionPolicy

enum

- content
- system

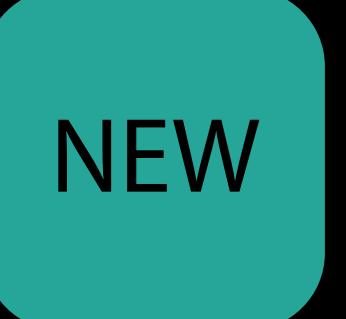

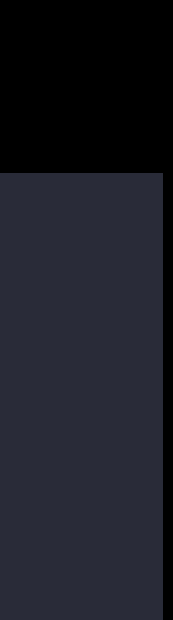

## AppKit macOS
All controls flip automatically

All controls flip automatically

• Use StackView and GridView when you can

All controls flip automatically

- Use StackView and GridView when you can
- Use Auto Layout

All controls flip automatically

- Use StackView and GridView when you can
- Use Auto Layout

What's New in Auto Layout Presidio Friday 3:00PM

Mysteries of Auto Layout WWDC 2015

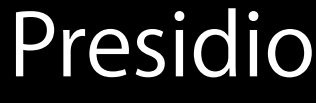

All controls flip automatically

- Use StackView and GridView when you can
- Use Auto Layout

Direction and alignment flip automatically for nibs, xibs and storyboards in Base localization

What's New in Auto Layout Presidio Friday 3:00PM

Mysteries of Auto Layout WWDC 2015

### macOS NSView layout direction

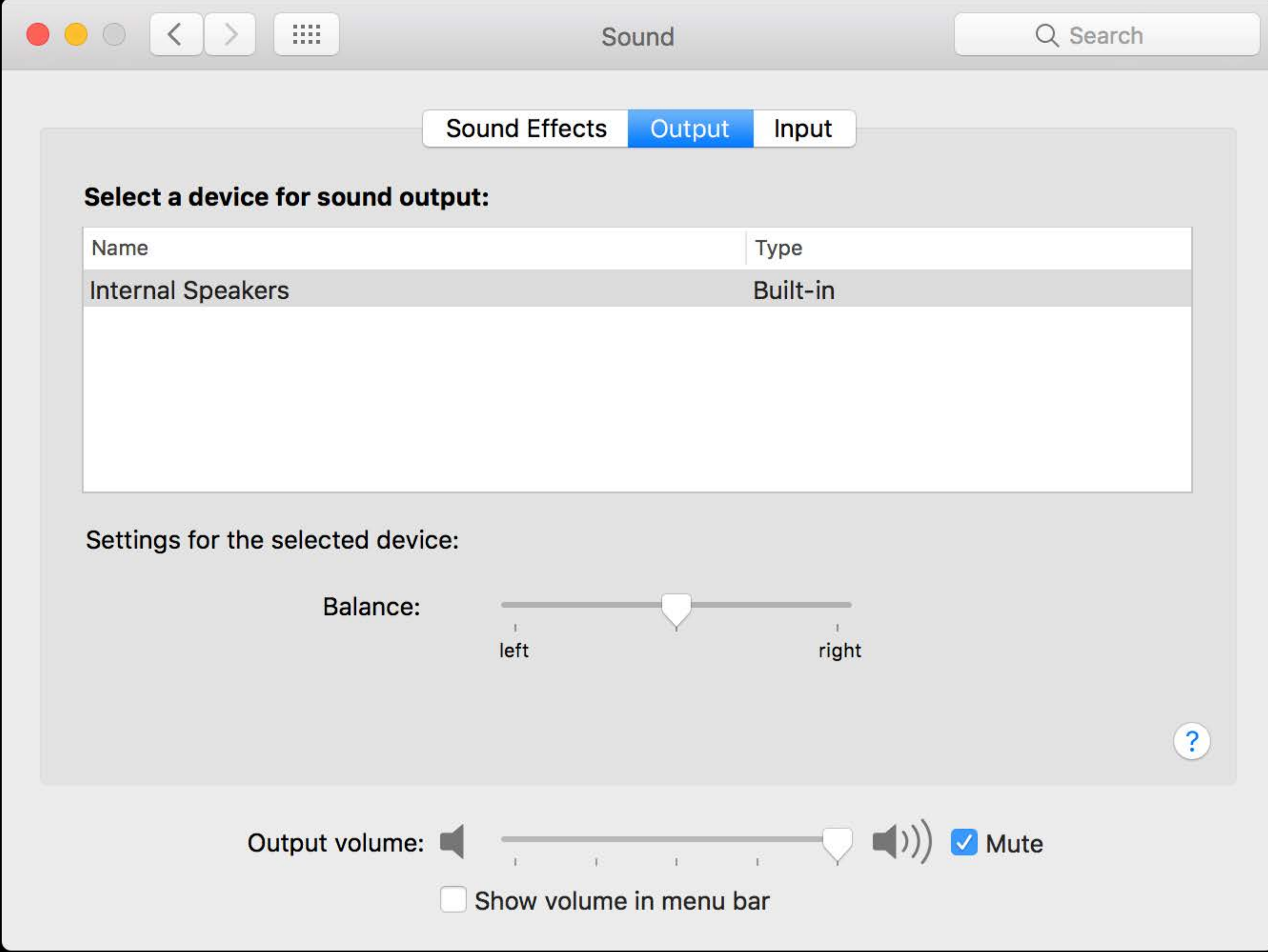

### macOS NSView layout direction

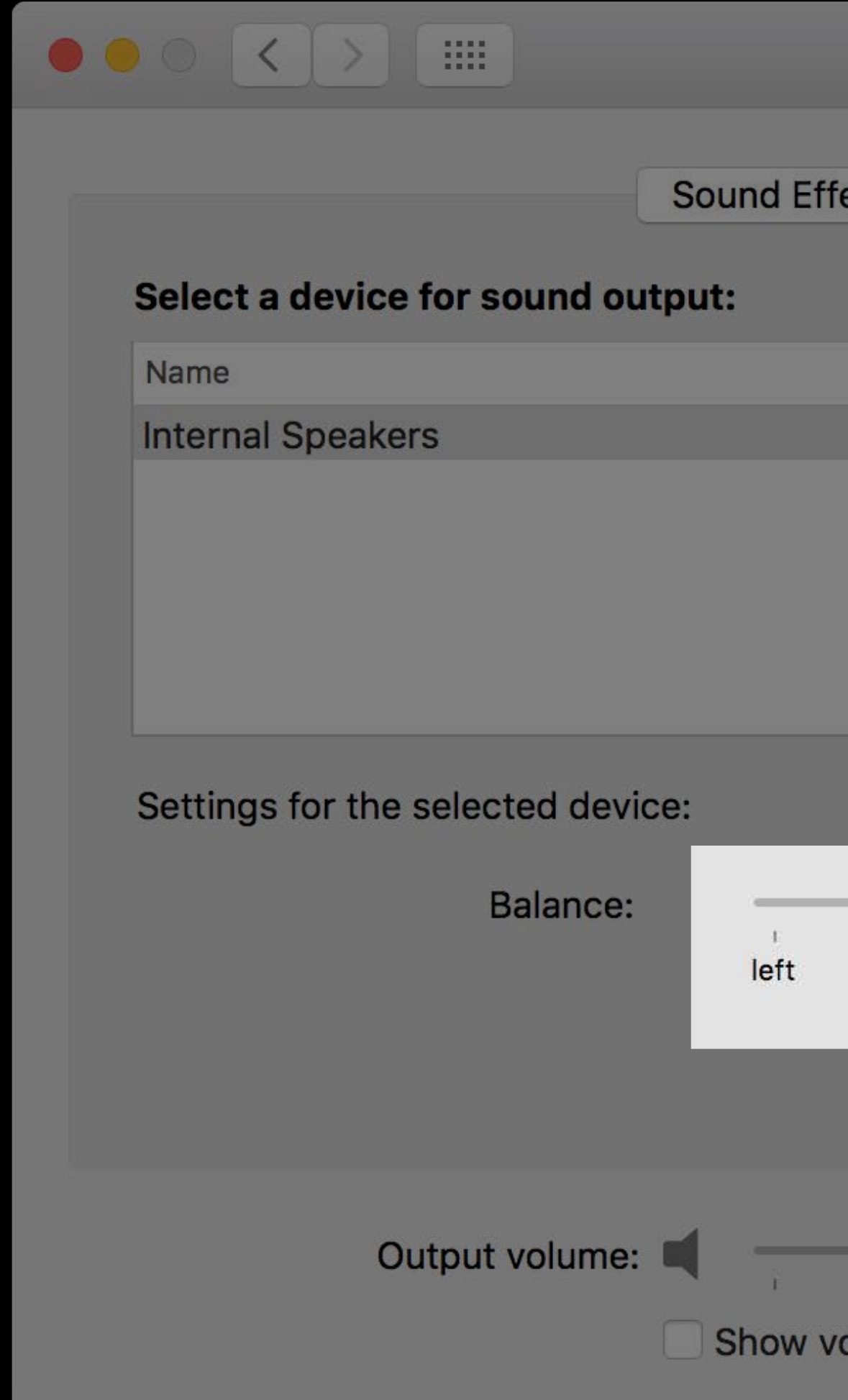

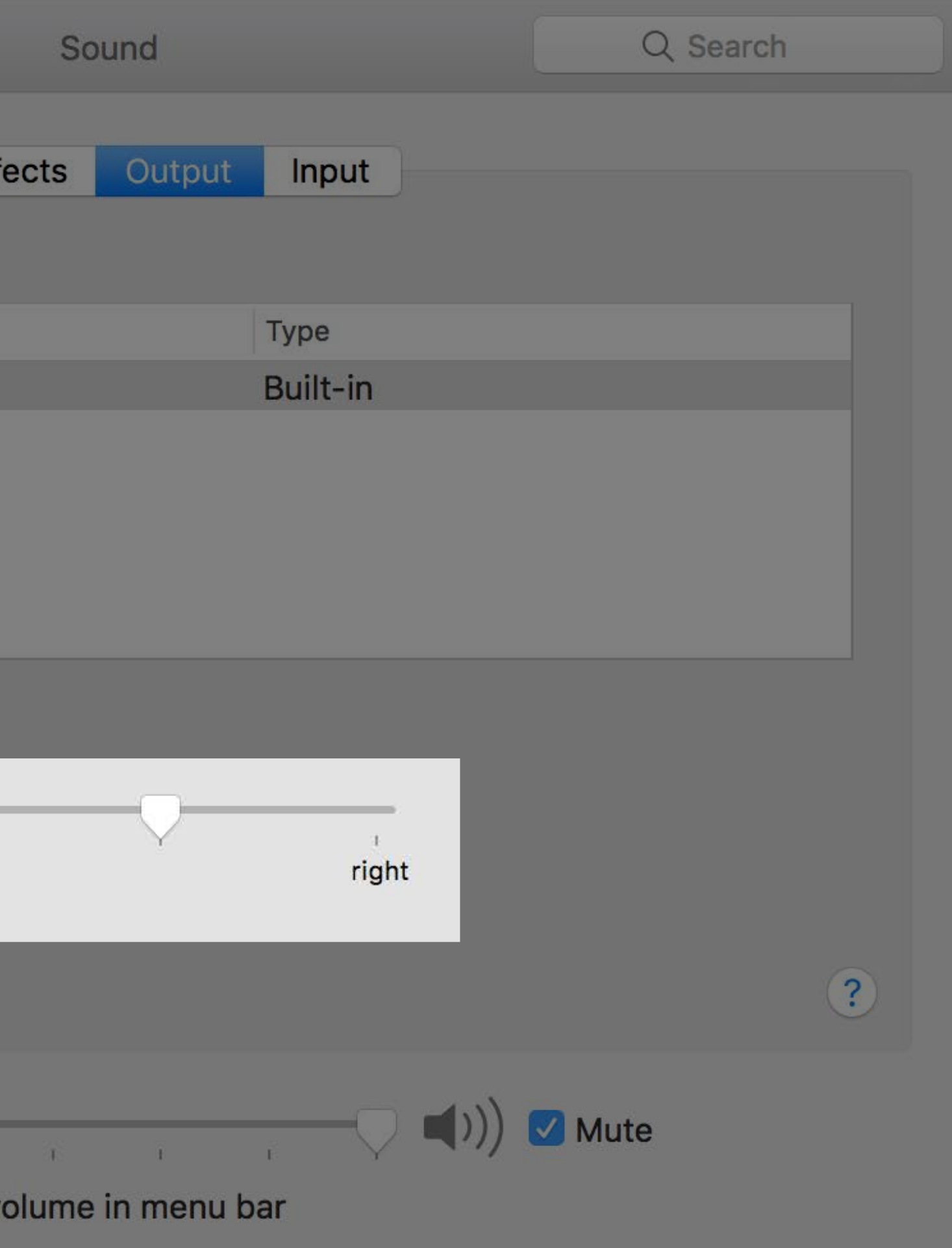

### macOS NSView

#### NSView macOS

Get and set the user interface layout direction of a view

#### NSView macOS

Get and set the user interface layout direction of a view The default value is set to NSApp.userInterfaceLayoutDirection

#### NSView macOS

Get and set the user interface layout direction of a view The default value is set to NSApp.userInterfaceLayoutDirection

// Get and set the user interface layout direction public var userInterfaceLayoutDirection: NSUserInterfaceLayoutDirection

### macOS NSImageRep

#### **NEW**

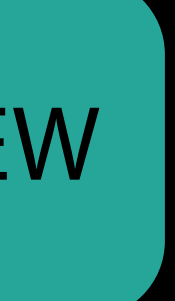

### macOS NSImageRep

Use Asset Catalogs

□ ② ▼ **Image Set**  $\circ$ Name arrow-back Render As Default Compression | Lossless (Inherited) **Devices** All *Universal* Fhone iOS iPad Mac OS X Apple TV tvOS Apple Watch watchOS  $|\diamond|$ Scale Factors | Individual Scales Width Any  $\times$  Fixed Left to Right, Mirrors Right to Left, Mirrors Both  $2$  GB  $4$  GB

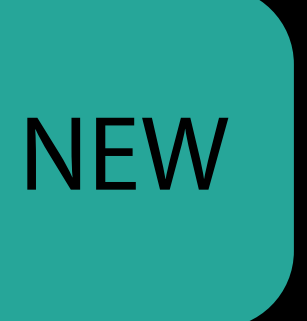

### NSImageRep macOS NEW

#### Use Asset Catalogs If assets are obtained externally (server, etc.)

// Default: NSImageLayoutDirectionUnspecified public var layoutDirection: NSImageLayoutDirection

#### enum

- leftToRight
- rightToLeft

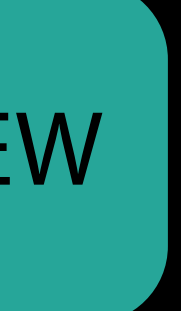

### macOS Creating images

- 
- -
- - -
- -
- 
- -
- -
- 
- 
- 
- 
- 
- 
- 
- 
- 
- 
- 
- 
- 
- 
- 
- 

### Creating images macOS

Register left-to-right and right-to-left counterparts

let image = NSImage(data: LTRData) image.representations.first.layoutDirection = .leftToRight let rtlImage = NSImageRep(data: RTLData) rtlImage.layoutDirection = .rightToLeft

// Adds the specific image representation to the receiver image.addRepresentation(rtlImage)

### Creating images macOS

Register left-to-right and right-to-left counterparts

let image = NSImage(data: LTRData) image.representations.first.layoutDirection = .leftToRight let rtlImage = NSImageRep(data: RTLData) rtlImage.layoutDirection = .rightToLeft

// Adds the specific image representation to the receiver image.addRepresentation(rtlImage)

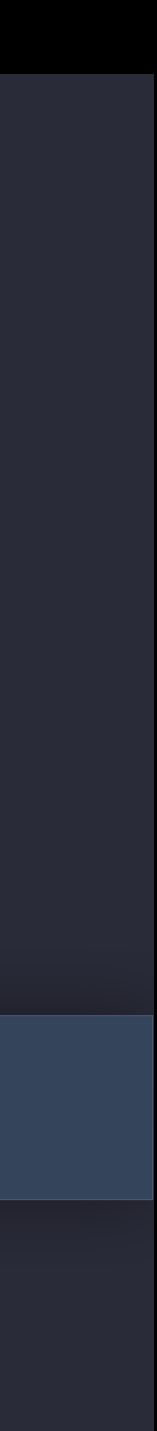

### macOS NSTextField and text alignment

- 
- 
- 
- 
- 
- - -
- 
- - - - -

**NEW** 

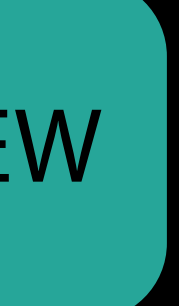

### macOS NSTextField and text alignment

New convenience initializers

- 
- 
- 
- 
- 
- - -
- 
- - - - -

**NEW** 

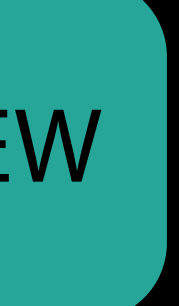

### NSTextField and text alignment macOS

New convenience initializers Default alignment is Natural

// Creates a non-wrapping, non editable, non selectable text field. public convenience init(labelWithString stringValue: String)

// Creates a wrapping, non editable, selectable text field. public convenience init(wrappingLabelWithString stringValue: String)

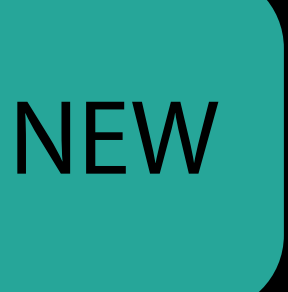

### macOS NSButton

#### **NEW**

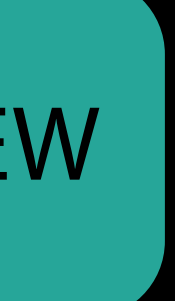

#### NSButton macOS

Button with an image will flip position automatically Checkbox position will flip position automatically Radio button position will flip position automatically

public convenience init(title: String, image: NSImage, target: AnyObject?, action: Selector?)

public convenience init(checkboxWithTitle title: String, target: AnyObject?, action: Selector?)

public convenience init(radioButtonWithTitle title: String, target: AnyObject?, action: Selector?)

- 
- 
- 

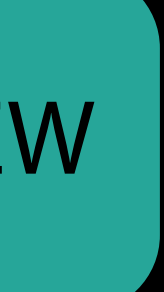

*Demo* macOS

Displaying Bidi Text

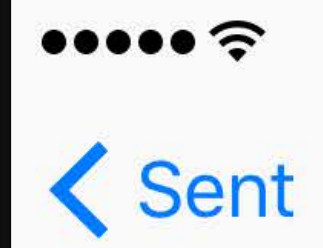

**Adil El Dafashy** To: Laila El Dafashy

العشاء Today at 12:05 PM

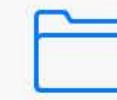

 $\Gamma$ 

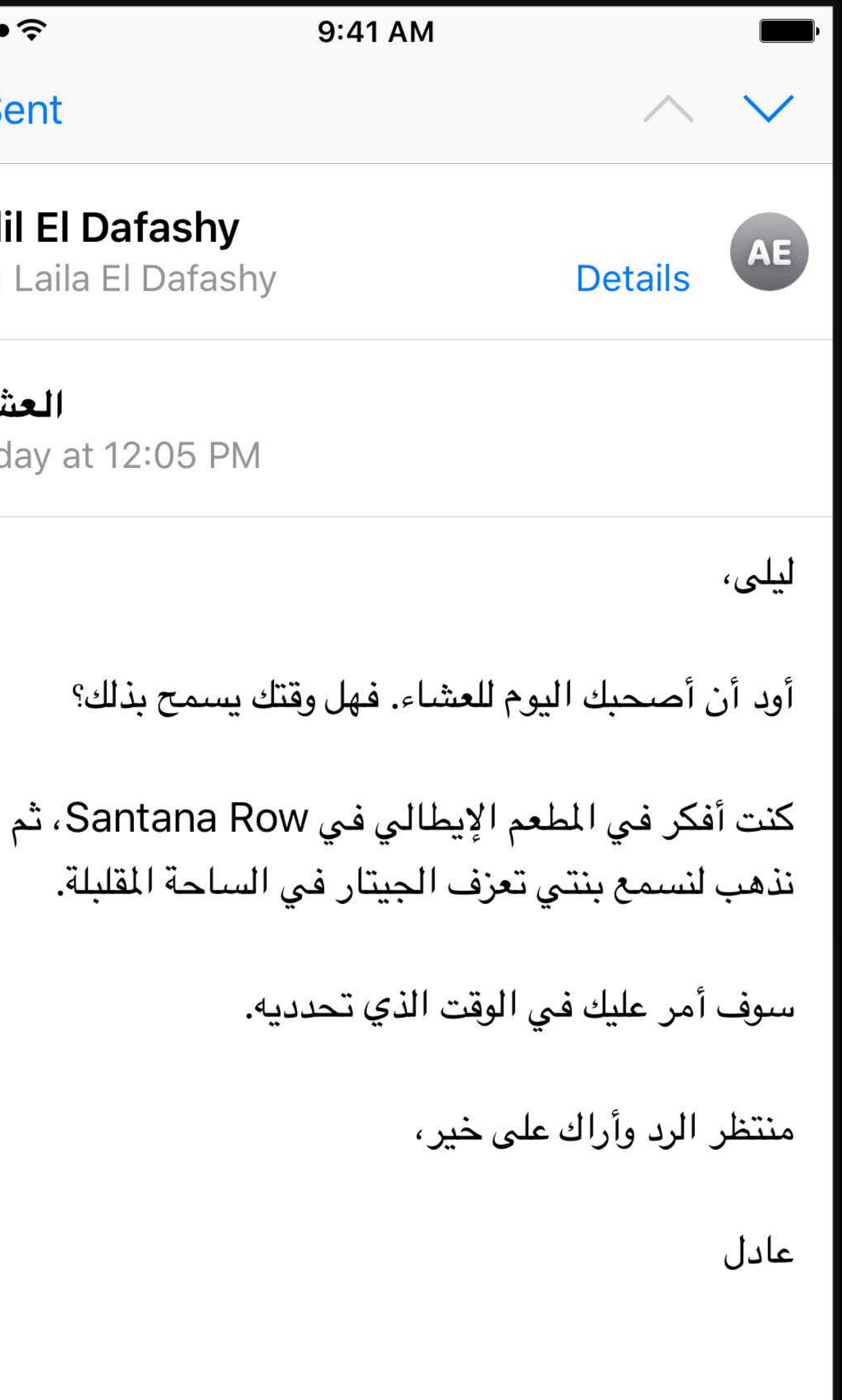

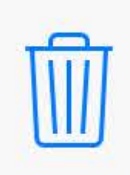

 $\Leftrightarrow$ 

 $\overline{\mathscr{A}}$ 

#### English UI

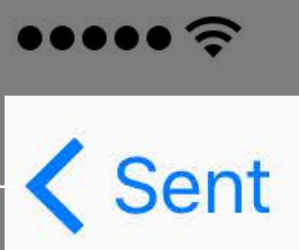

**Adil El Dafashy** To: Laila El Dafashy

العشاء Today at 12:05 PM

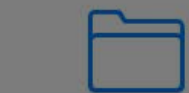

 $\Box$ 

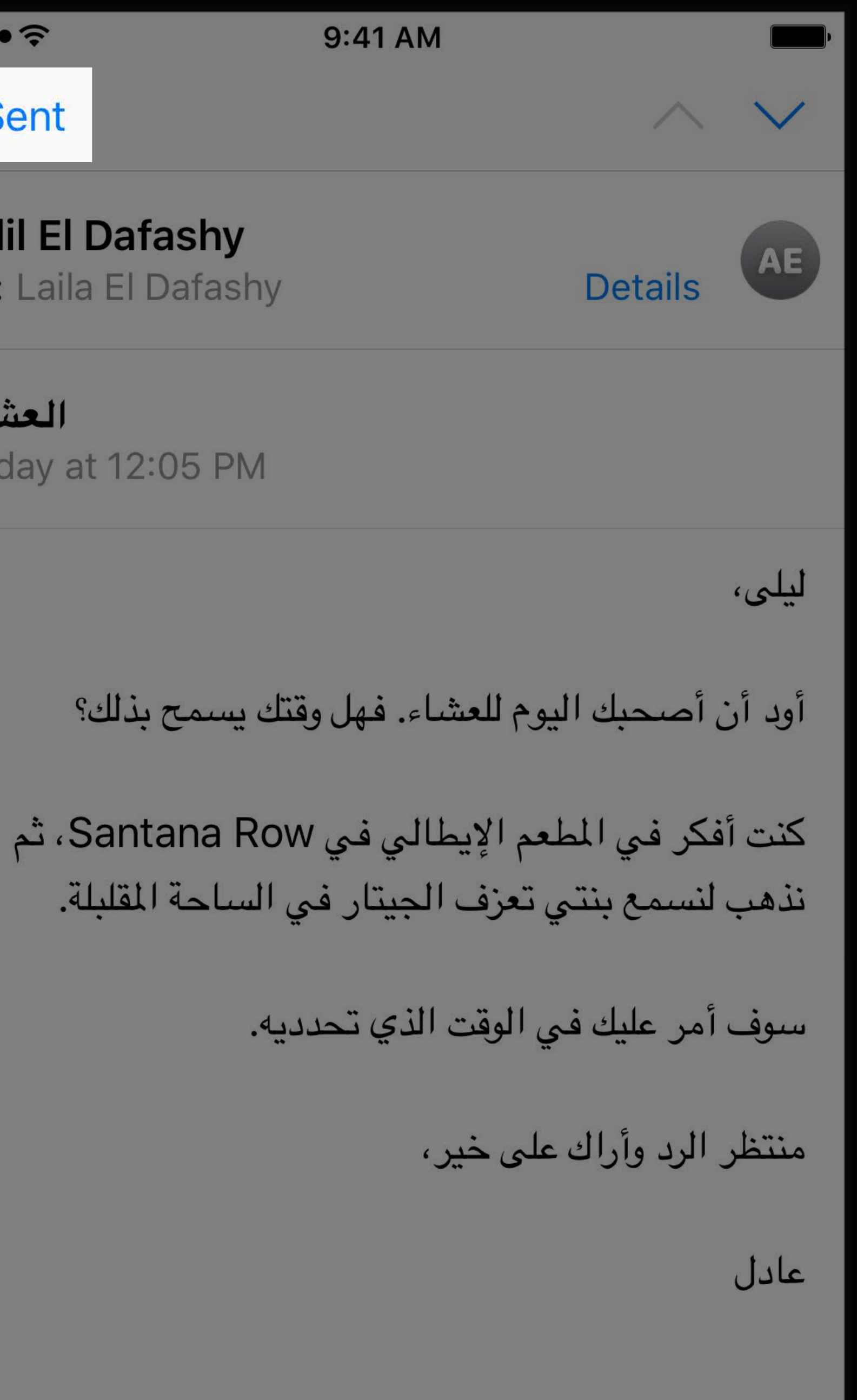

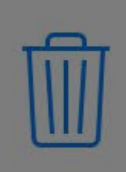

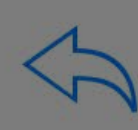

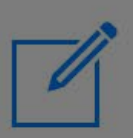

#### English UI

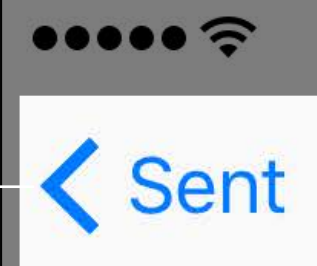

**Adil El Dafashy** To: Laila El Dafashy

العشاء Today at 12:05 PM

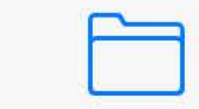

 $\Box$ 

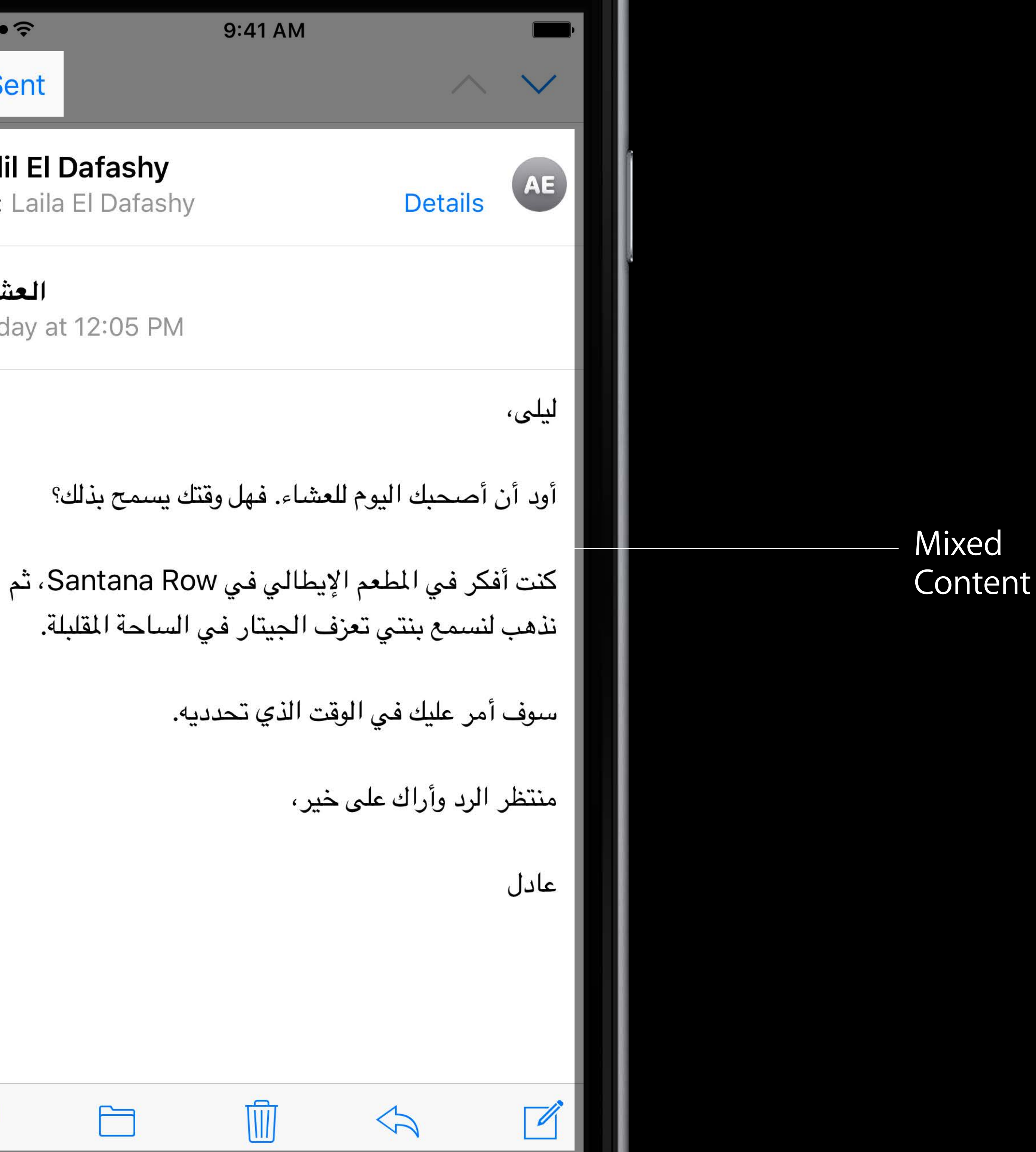

- 
- 
- 
- 
- 
- 
- 
- -

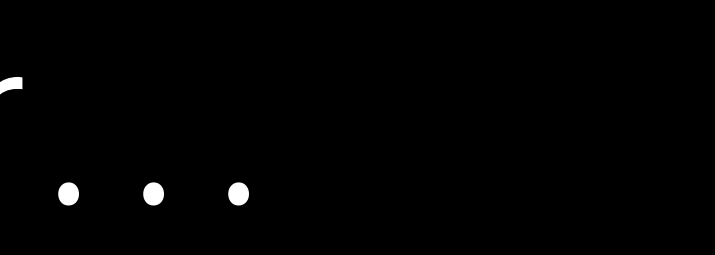

Alignment and directionality are different

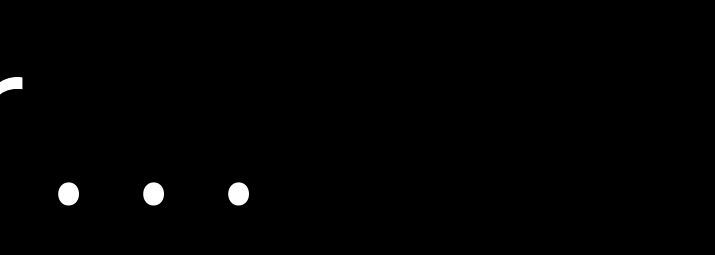

#### Alignment and directionality are different

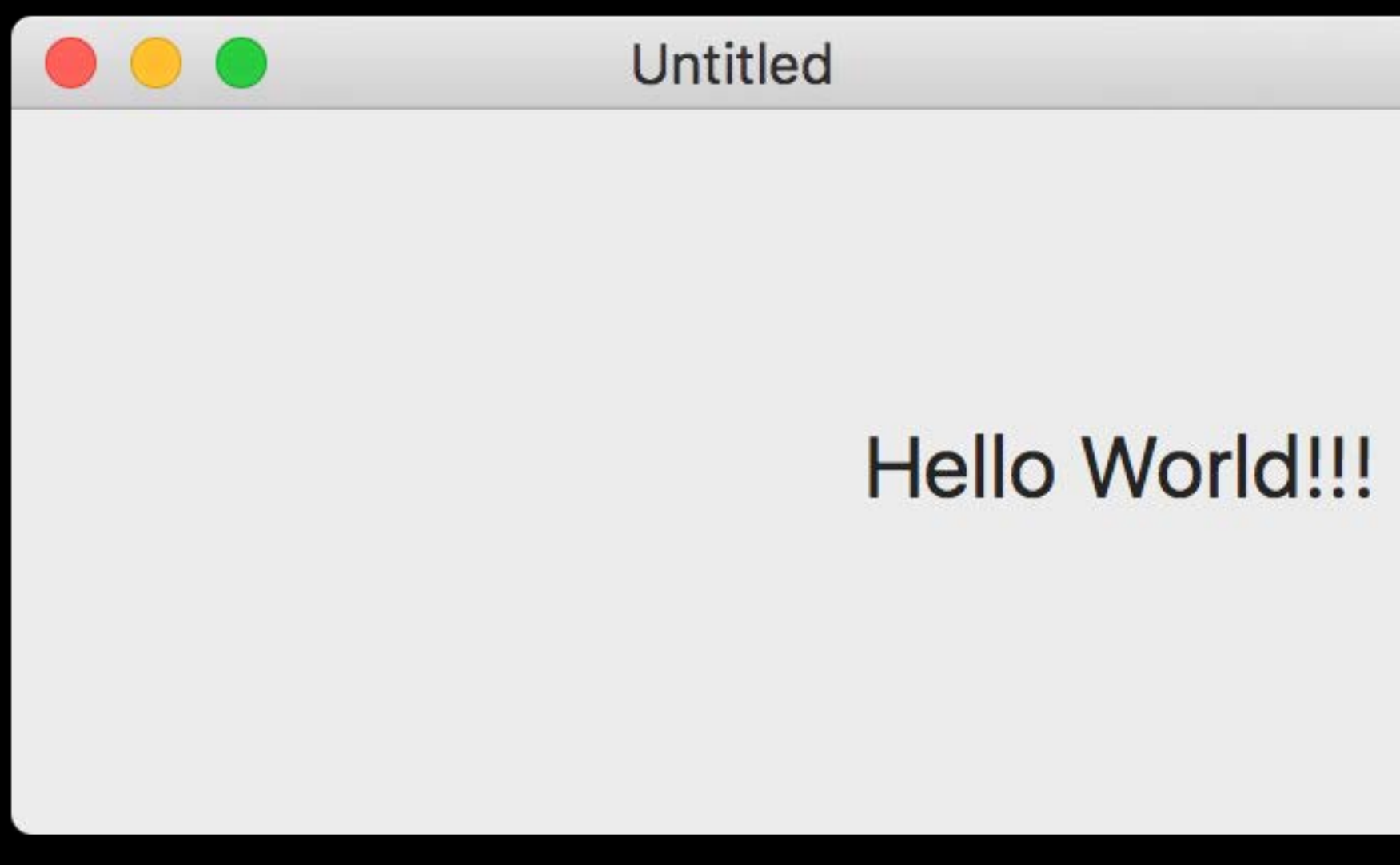

Right aligned text

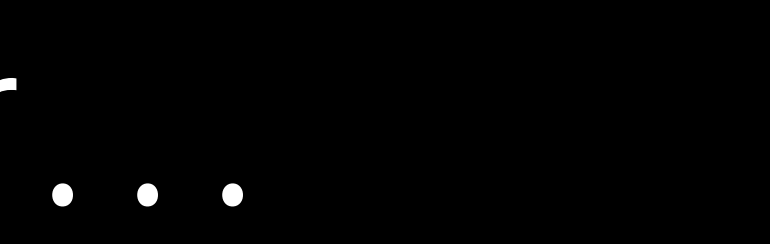

#### Alignment and directionality are different

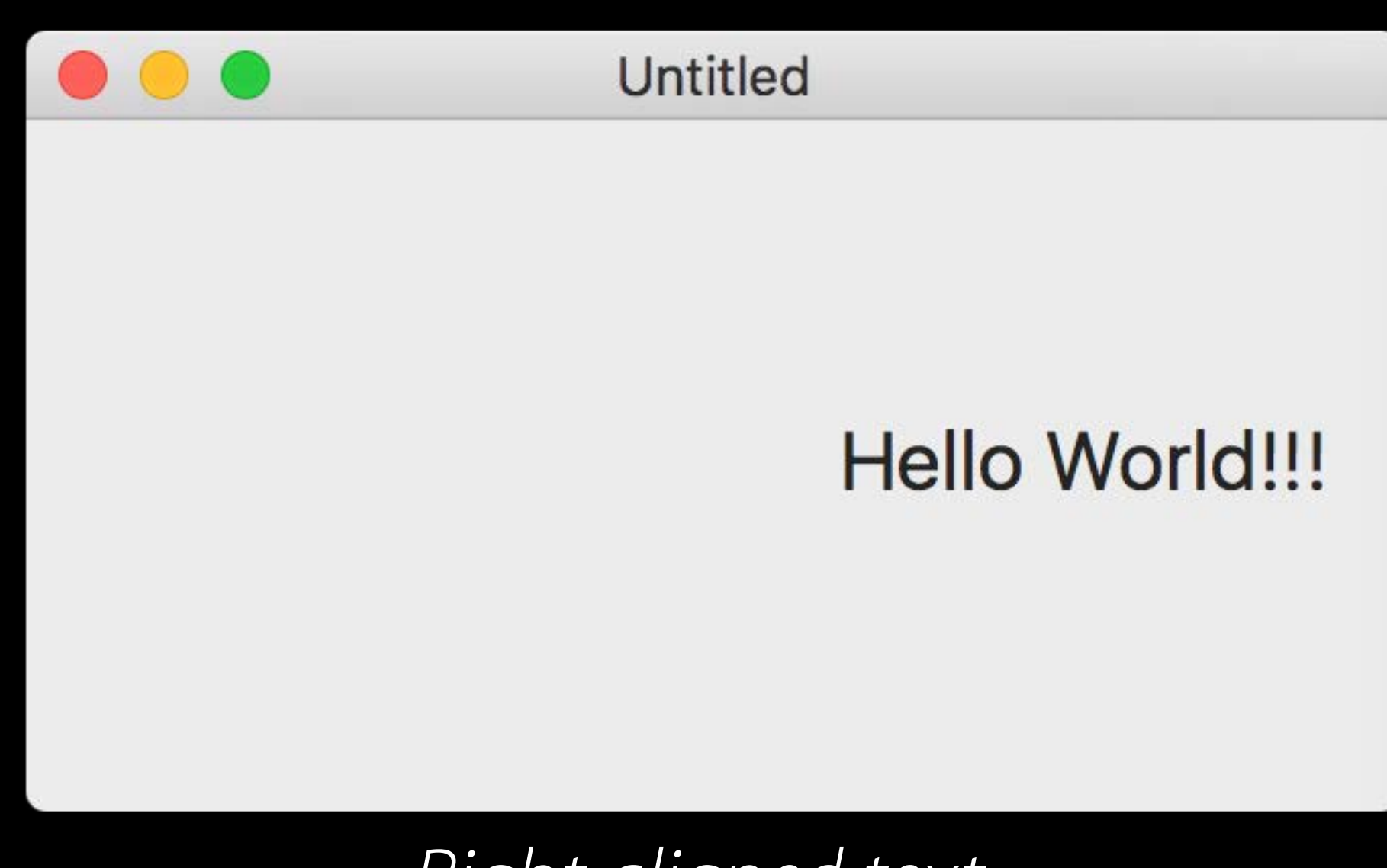

Right aligned text

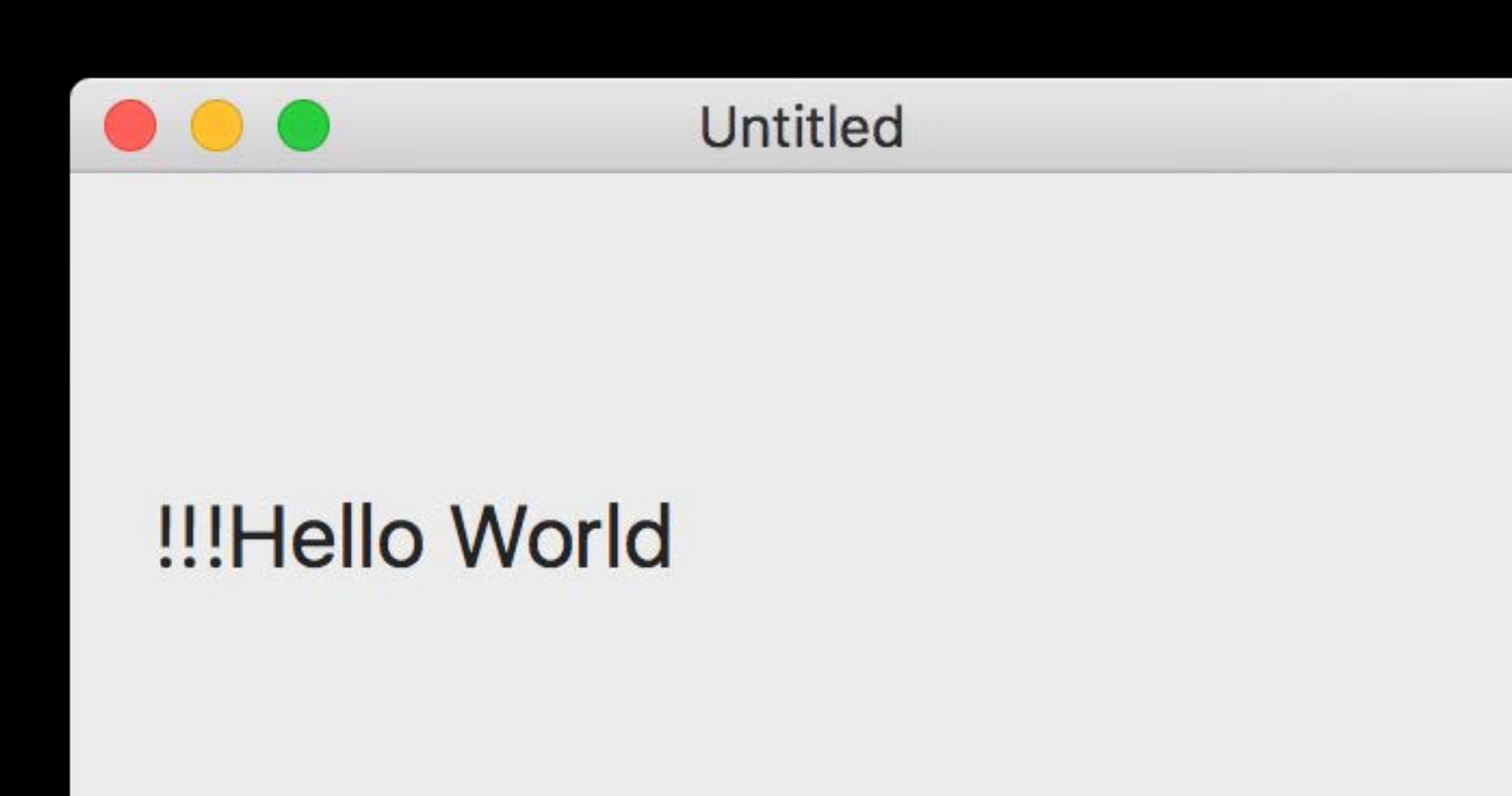

RTL writing direction

# Things to Remember…

Alignment and directionality are different Alignment and base writing direction are natural by default

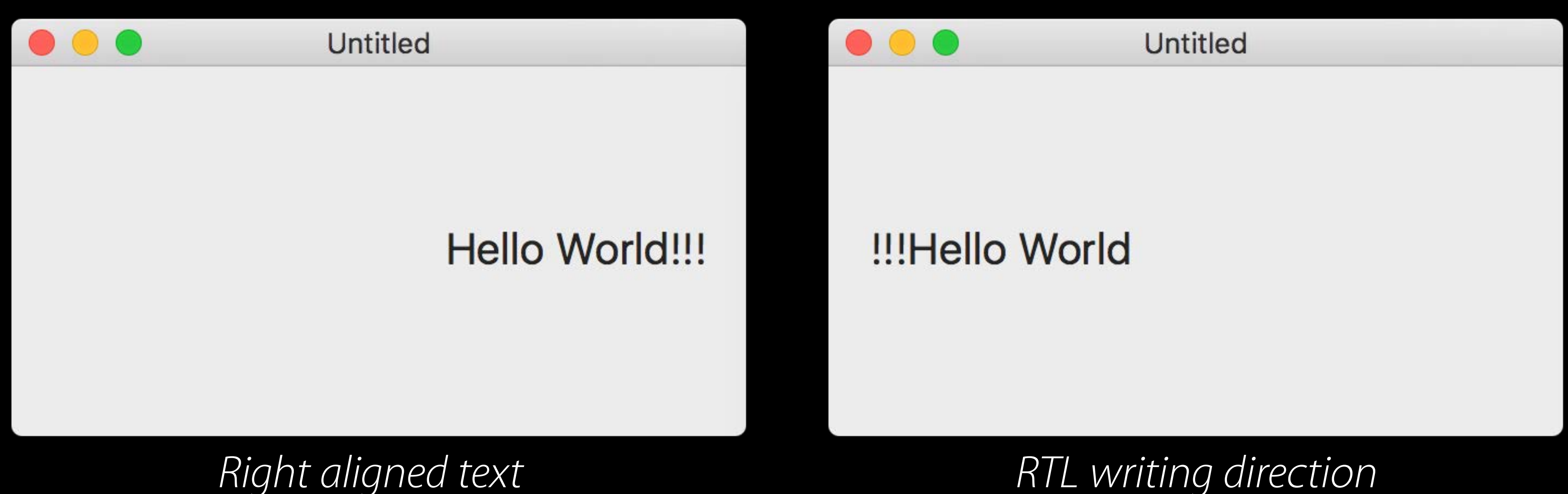

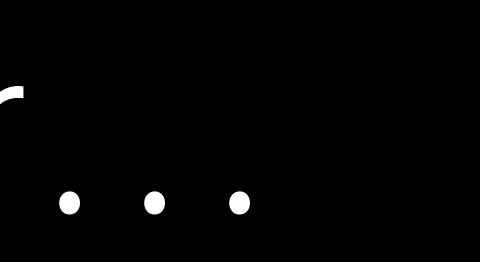

http://unicode.org/reports/tr9/

All unicode characters are either

http://unicode.org/reports/tr9/

All unicode characters are either

Strong LTR (L)

Latin, 中文

#### http://unicode.org/reports/tr9/
All unicode characters are either

### http://unicode.org/reports/tr9/

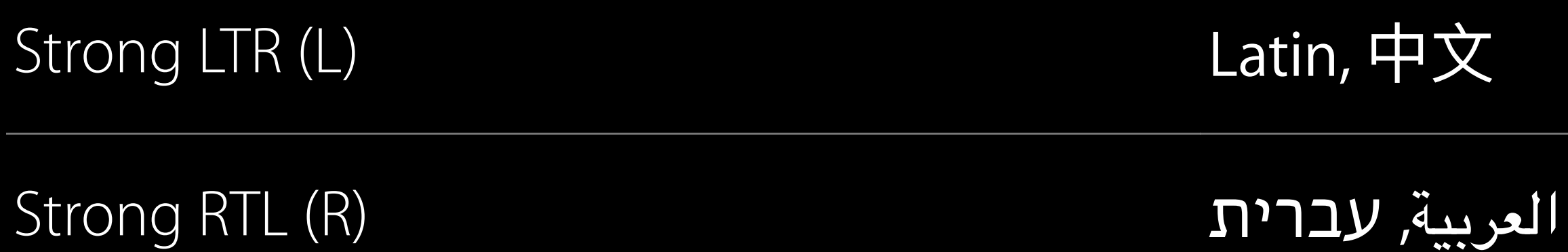

### All unicode characters are either

## http://unicode.org/reports/tr9/

punctuation...

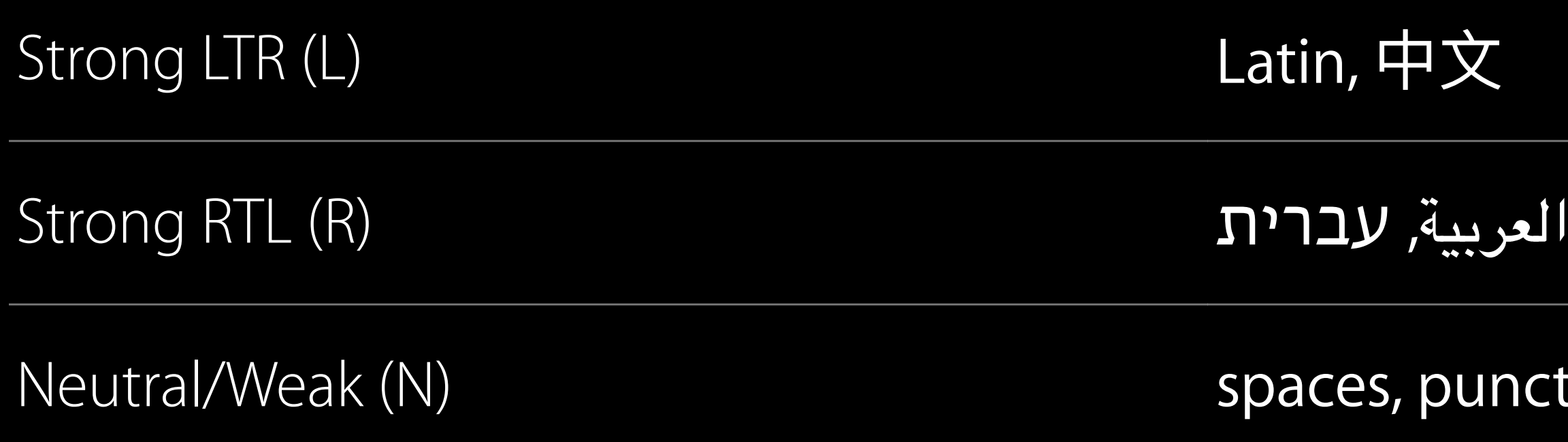

### All unicode characters are either

Base writing direction is determined by the first strong character

punctuation...

http://unicode.org/reports/tr9/

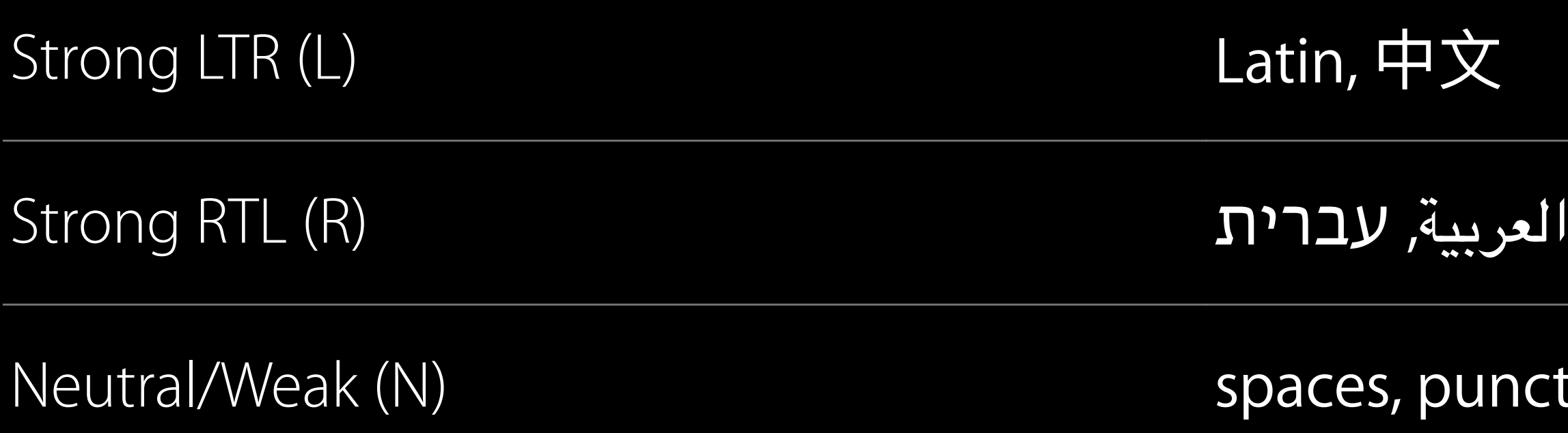

## %@ has the highest score!

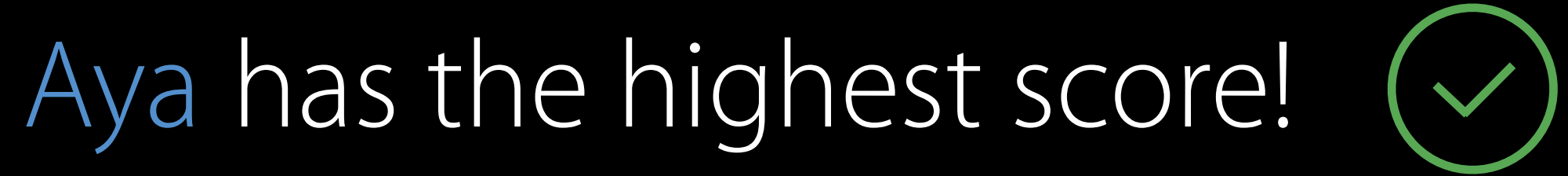

## has the highest score!

## lhas the highest score all

### lhas the highest score il  $(\mathsf{x})$

## til has the highest score!

## il has the highest score!

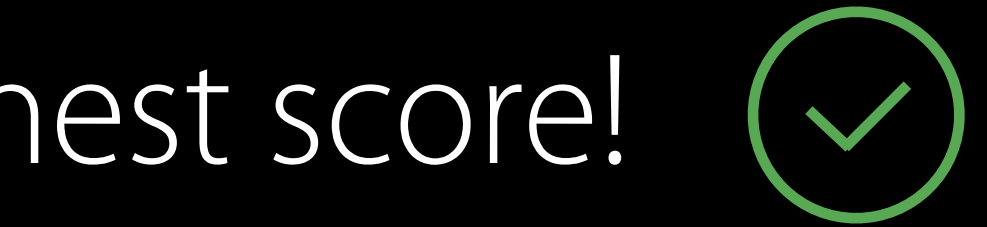

- 
- 
- 
- -
- 
- 

## **NEW**

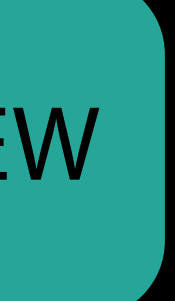

Unicode introduced Isolates support

## **NEW**

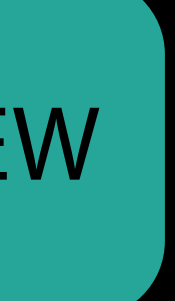

Unicode introduced Isolates support

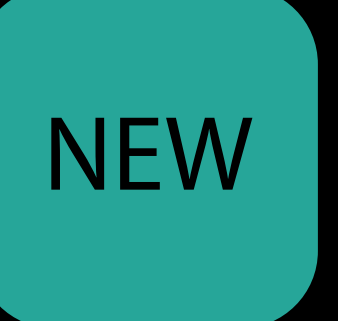

### Allows some text to be isolated and have the directionality of its first strong character

Unicode introduced Isolates support Doesn't affect surrounding text

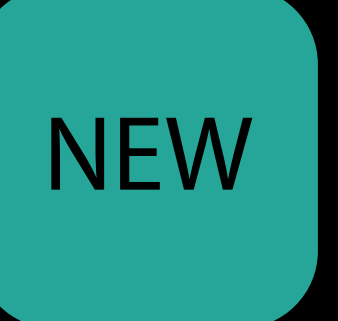

### Allows some text to be isolated and have the directionality of its first strong character

Unicode introduced Isolates support Doesn't affect surrounding text Using localizedStringWithFormat: will isolate %@ automatically

### Allows some text to be isolated and have the directionality of its first strong character

public class func localizedStringWithFormat (\_ format: NSString, \_ args: CVarArg...) format -> Self

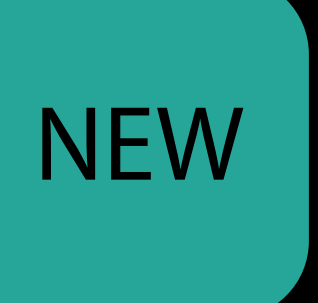

*Demo* Bidi Text

- 
- 
- 
- 
- 
- -

Directional Image Assets

## Directional Image Assets New API on iOS, watchOS, and macOS

Directional Image Assets New API on iOS, watchOS, and macOS Auto Layout

Directional Image Assets New API on iOS, watchOS, and macOS Auto Layout Improved text support with Isolates

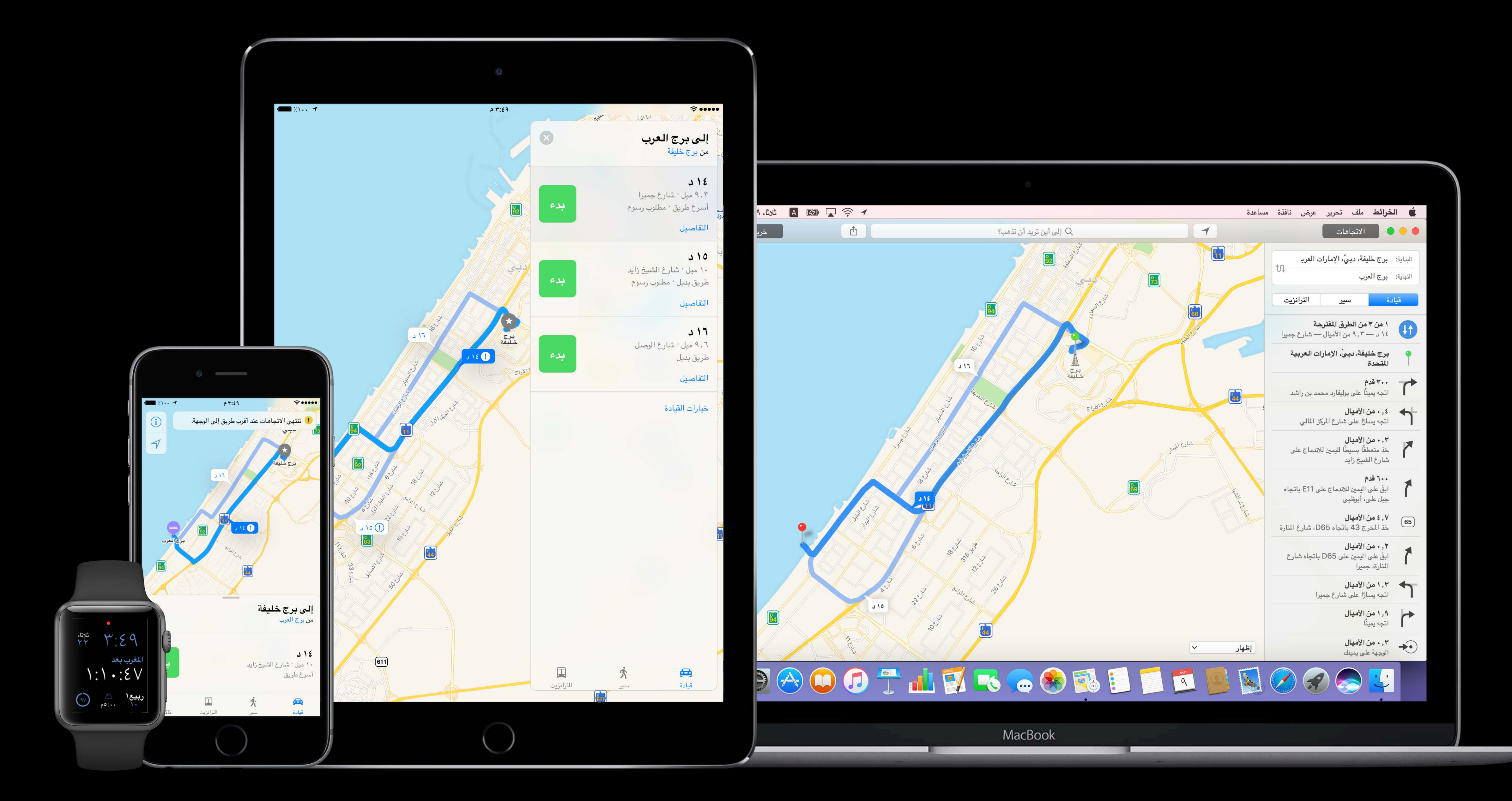

# More Information <https://developer.apple.com/wwdc16/232>

## Related Sessions

Inclusive App Design

What's New in Cocoa

Typography and Fonts

What's New in International User Interface

What's New in Auto Layout

Measurements and Units

Localizing with Xcode 6

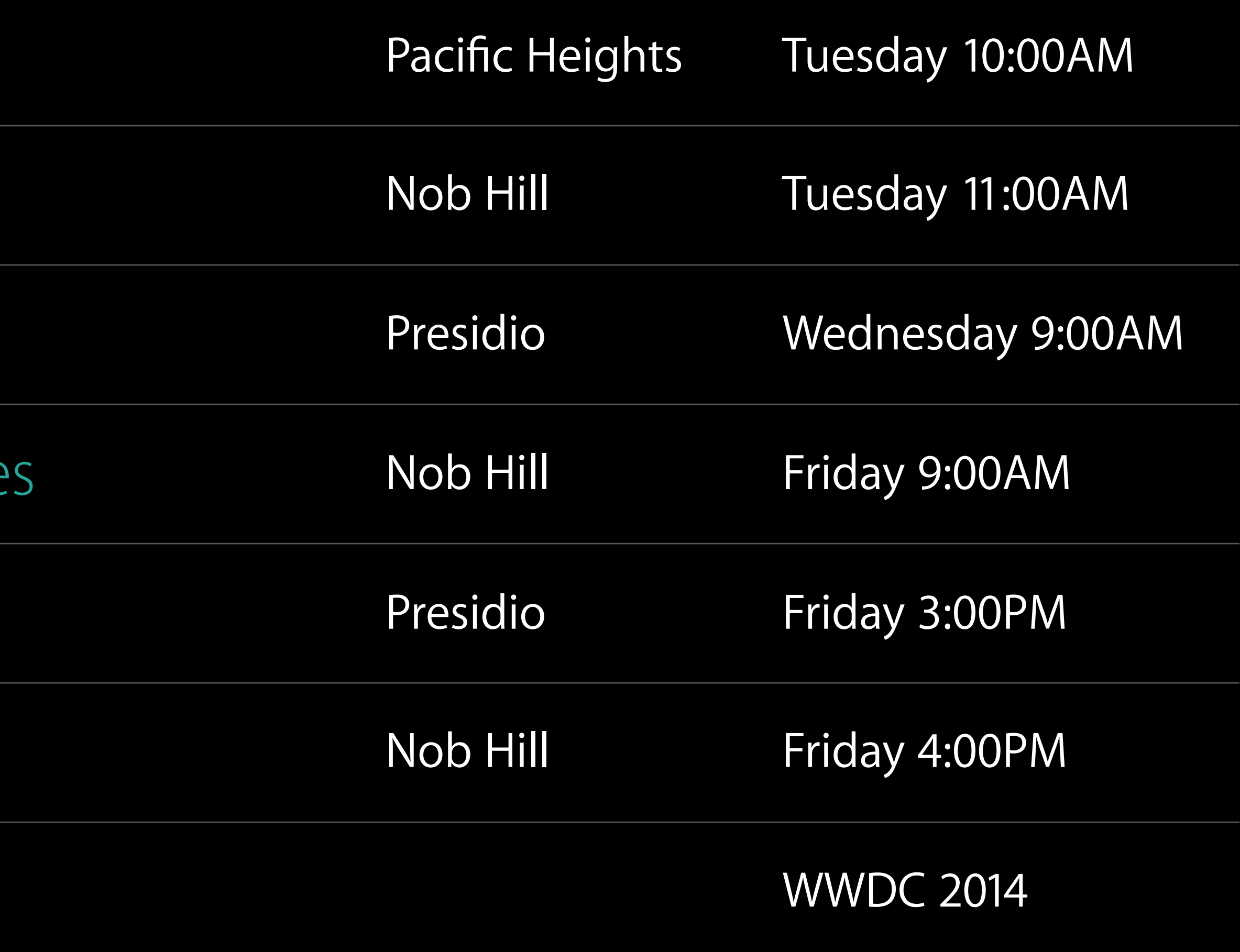

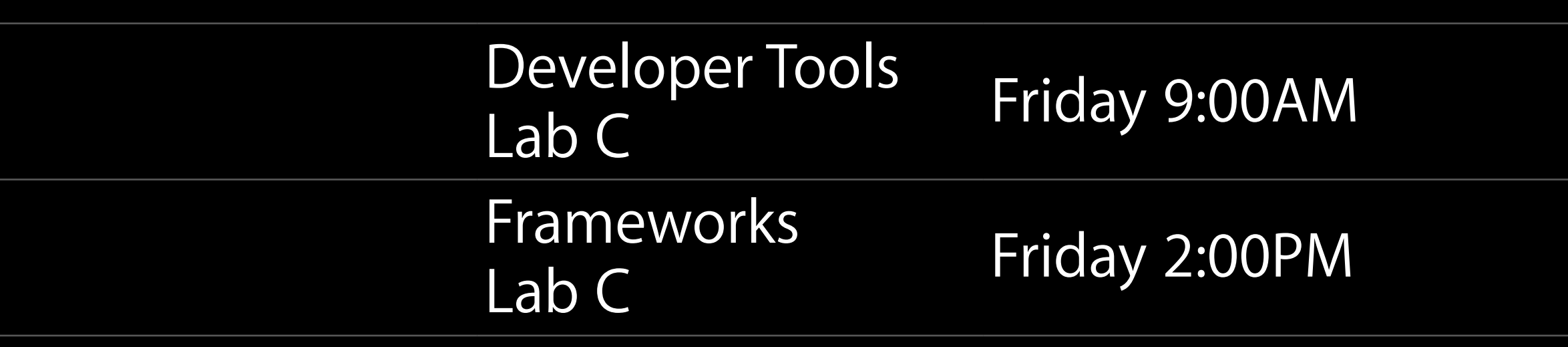

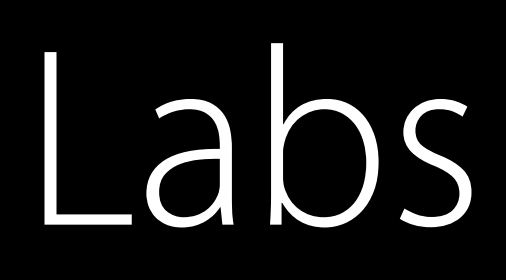

### Interface Builder and Auto Layout Lab

### Internationalization Lab

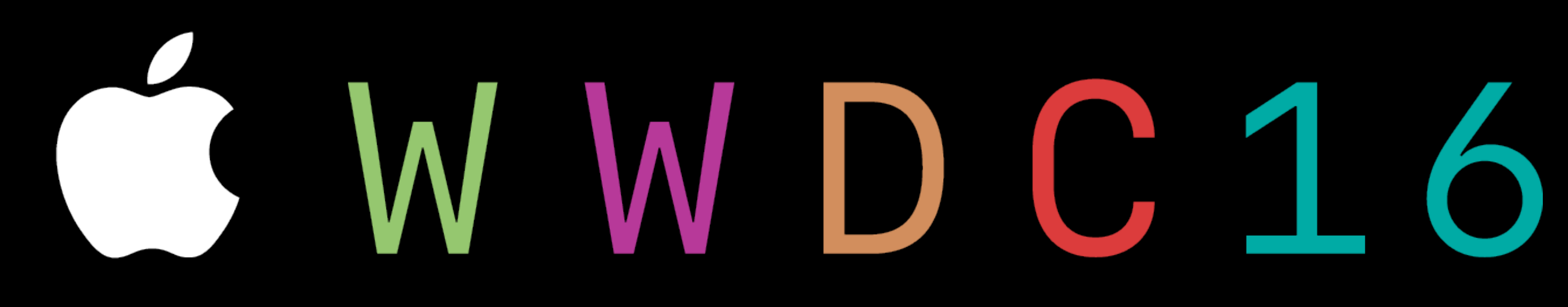